# **EDAN Agile PLM Electronic Signature Information**

**--Signatures related to this document and performed in EDAN Agile PLM.**

**文件名称(Document Name):数字式心电图机使用说明书-德语 文件编号(Number):01.54.459370 版本(Version):1.1 产品型号(Product Model):SE-1200 Pro;SE-1201 Pro 项目编码(Project Code):00012C001**

**签批信息(Signature):**

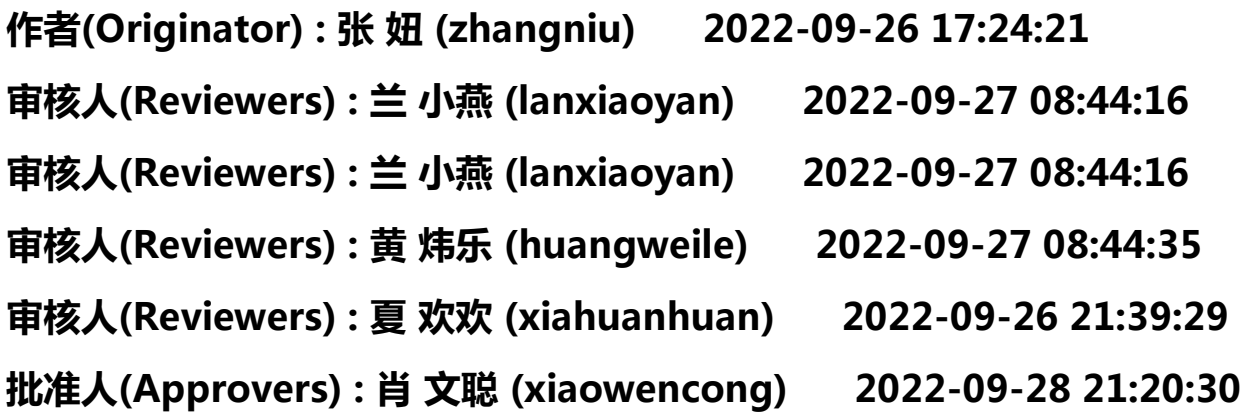

**版权©深圳市理邦精密仪器股份有限公司 (Copyright©Edan Instrument,Inc.)**

# SE-1200 Pro&SE-1201 Pro Elektrokardiograph Version 1.1

# Benutzerhandbuch

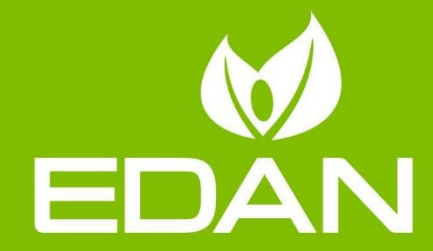

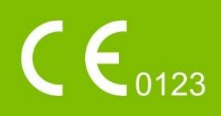

# Zu diesem Handbuch

Art.-Nr.: 01.54.459370 MPN: 01.54.459370011 Veröffentlichungsdatum: Sep. 2022 © Copyright EDAN INSTRUMENTS, INC. 2022. Alle Rechte vorbehalten.

# Erklärung

Dieses Handbuch soll Sie bei Betrieb und Wartung des Produkts unterstützen. Hiermit wird darauf hingewiesen, dass das Produkt strikt in Übereinstimmung mit den Angaben in diesem Handbuch verwenden werden muss. Eine Nichtbeachtung der Angaben und Vorgehensweisen in diesem Handbuch kann zu Fehlfunktionen oder Unfällen führen, für deren Folgen EDAN INSTRUMENTS, INC. (im Folgenden "EDAN") keinerlei Haftung übernimmt.

EDAN besitzt die Urheberrechte an diesem Handbuch. Das Fotokopieren oder Vervielfältigen auf andere Weise und das Übersetzen dieses Handbuchs oder von Teilen davon in andere Sprachen ist nur mit vorheriger schriftlicher Genehmigung von EDAN zulässig.

Urheberrechtlich geschützte Passagen dieses Handbuchs, darunter, ohne darauf beschränkt zu sein, Betriebs- und Geschäftsgeheimnisse wie technische Daten und unter Patent stehende technische Details dürfen vom Benutzer nicht an Dritte weitergegeben werden.

Der Benutzer ist sich im Klaren darüber, dass ihm durch keine Angaben in diesem Handbuch ausdrücklich oder implizit ein Recht oder eine Lizenz zur Nutzung des geistigen Eigentums von EDAN eingeräumt wird.

EDAN behält sich das Recht vor, Änderungen, Aktualisierungen sowie eine abschließende Auslegung dieses Handbuchs vorzunehmen.

# Produktinformationen

Produktname: Elektrokardiograph

Modell: SE-1200 Pro und SE-1201 Pro

# Verantwortung des Herstellers

EDAN ist für etwaige Auswirkungen auf Sicherheit, Zuverlässigkeit und Betriebsverhalten seiner Produkte nur unter folgenden Voraussetzungen haftbar:

Zusammenbau, Erweiterungen, Neuanpassungen, Veränderungen und Reparaturen wurden durch von EDAN autorisiertes Personal ausgeführt.

Die Elektroinstallation der entsprechenden Räumlichkeiten entspricht den geltenden Normen.

Das Gerät wurde wie in der zugehörigen Gebrauchsanweisung vorgegeben verwendet.

# In diesem Handbuch verwendete Begriffe

Im Folgenden werden die in diesem Handbuch für Sicherheitshinweise verwendeten Signalwörter erläutert.

### WARNUNG

Die mit WARNUNG gekennzeichneten Absätze warnen vor konkreten Handlungen oder Situationen, die zu Verletzungen oder zum Tod führen könnten.

### **ACHTUNG**

Die mit ACHTUNG gekennzeichneten Absätze warnen vor Handlungen oder Situationen, die Geräte beschädigen, ungenaue Daten produzieren oder ein Verfahren unwirksam machen könnten.

### **HINWEIS**

Ein HINWEIS enthält nützliche Informationen zu einer Funktion oder einem Verfahren.

# **Inhaltsverzeichnis**

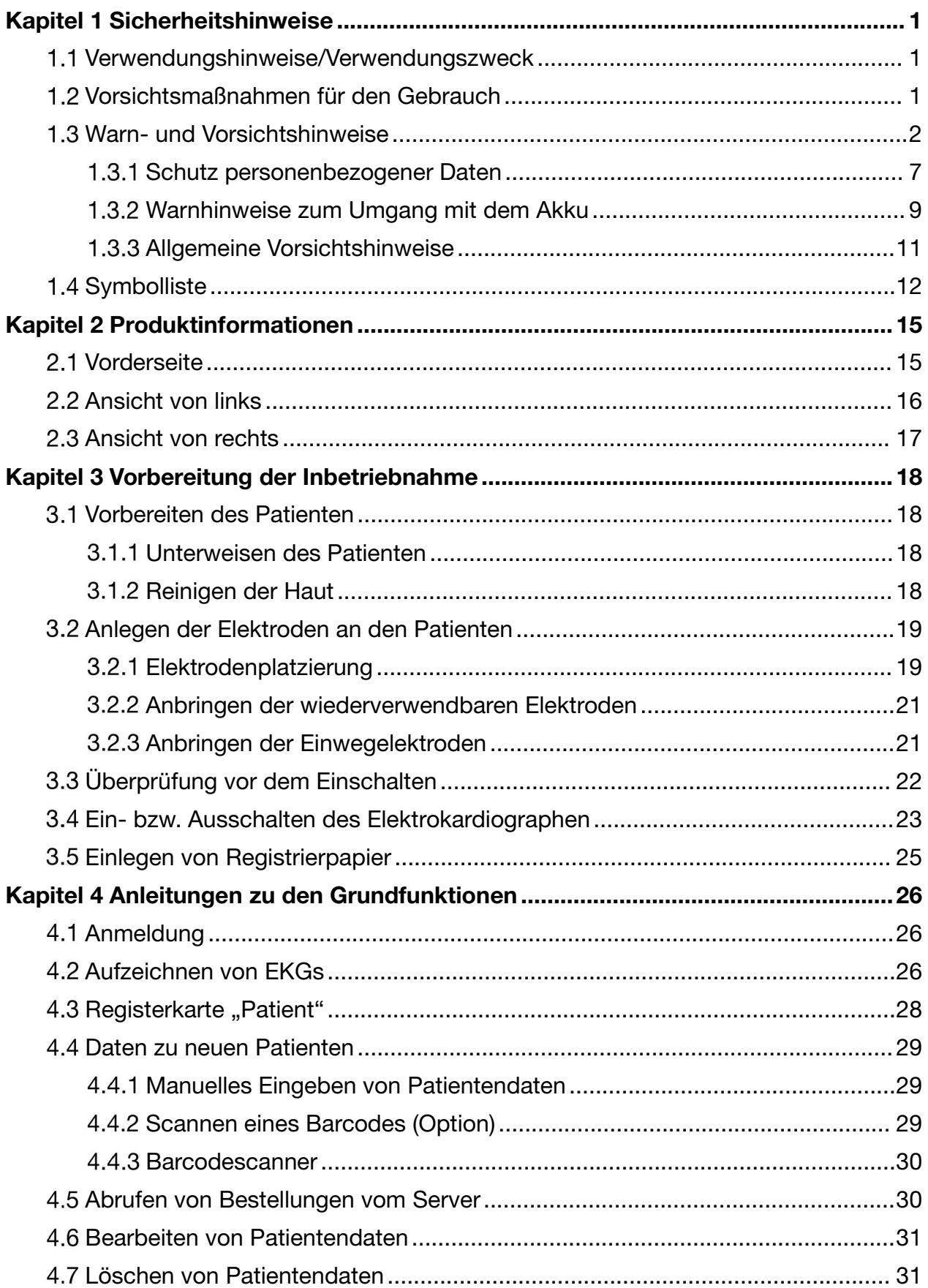

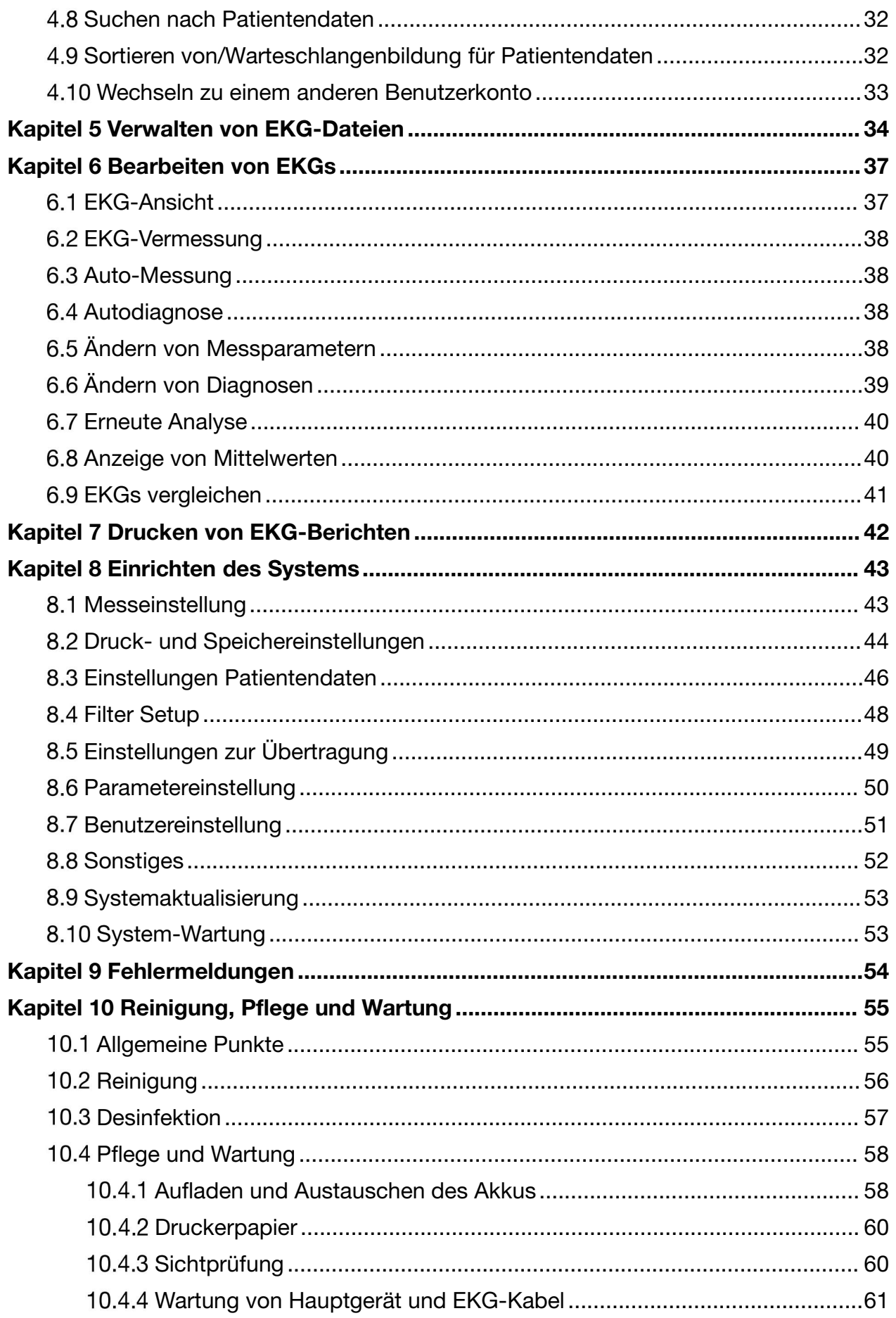

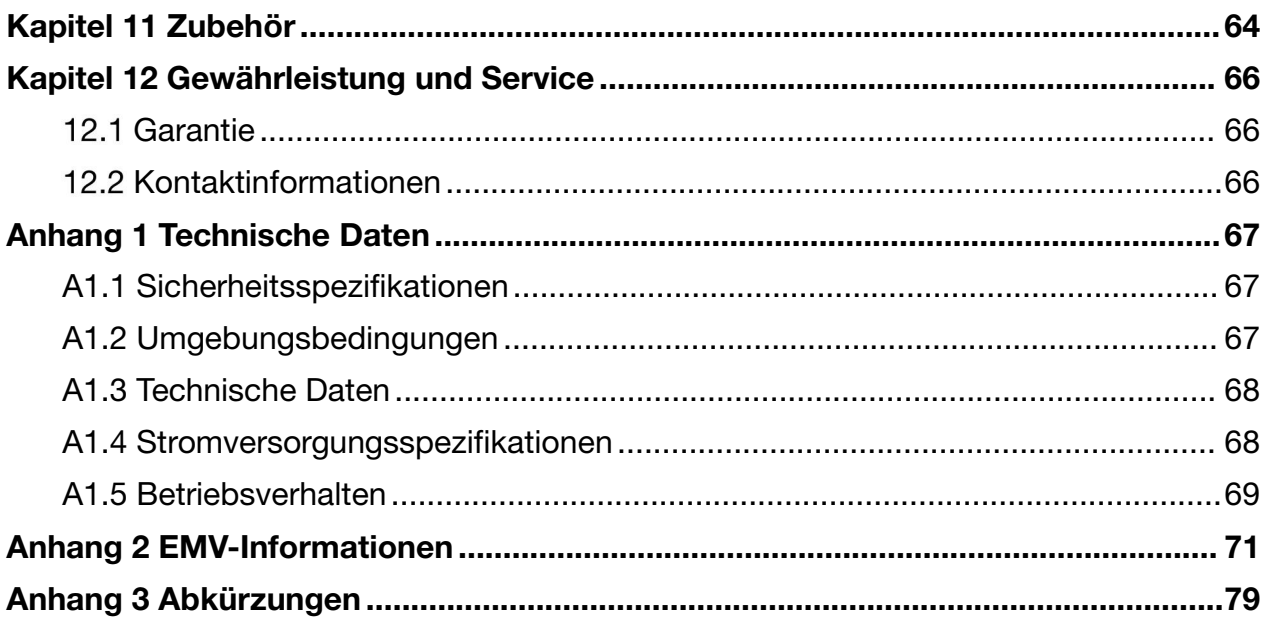

# Kapitel 1 Sicherheitshinweise

# 1.1 Verwendungshinweise/Verwendungszweck

Die Elektrokardiographen SE-1201 Pro und SE-1200 Pro sind dafür vorgesehen, EKG-Signale von Patienten im Erwachsenen- und Kindesalter über EKG-Elektroden auf der Körperoberfläche zu erfassen. Der SE-1201 Pro und der SE-1200 Pro sind für die Verwendung durch Ärzte oder geschulte medizinische Fachkräfte in einem Krankenhaus oder einer Gesundheitseinrichtung vorgesehen. Das vom Elektrokardiographen geschriebene Elektrokardiogramm kann Analyse und Diagnose von Herzerkrankungen stützen. Das EKG mit Messwerten und interpretierenden Erklärungen dienen jedoch nur als Referenz für den Arzt. Die Hauptanwendungsfelder des SE-1201 Pro und des SE-1200 Pro sind EKG-Räume, Abteilungen für körperliche Untersuchungen, Notaufnahmen und stationäre Abteilungen in Krankenhäusern und Gesundheitseinrichtungen.

#### WARNUNG

- 1. Dieses Gerät darf nicht direkt am Herzen angewendet werden.
- 2. Keine Geräte für den häuslichen Gebrauch.
- 3. Dieses Gerät ist nicht zur Behandlung oder Überwachung gedacht.

4. Dieses Gerät ist ausschließlich für die Anwendung bei Patienten im Erwachsenen- und Kindesalter vorgesehen.

5. Die Ergebnisse in den Berichten sind im Zusammenhang mit der klinischen Situation des Patienten zu interpretieren und können regelmäßige Untersuchungen nicht ersetzen.

# 1.2 Vorsichtsmaßnahmen für den Gebrauch

Damit eine sichere und effektive Verwendung des Elektrokardiographen gegeben ist und mögliche Gefahren durch eine unsachgemäße Bedienung vermieden werden, müssen Sie vor der Verwendung des Geräts unbedingt dieses Benutzerhandbuch durchlesen und sich mit allen Funktionen und den korrekten Vorgehensweisen zur Bedienung vertraut machen.

# Warn- und Vorsichtshinweise

- 1. Das System darf nur von kompetenten Ärzten bzw. professionell geschulten Fachkräften verwendet werden. Diese Personen sollten sich vor dem Betrieb mit dem Inhalt dieses Benutzerhandbuchs vertraut machen.
- 2. Dieses Gerät darf nur von qualifizierten Wartungstechnikern installiert werden, und das Gehäuse darf nur von vom Hersteller autorisierten Wartungstechnikern geöffnet werden. Andernfalls besteht die Gefahr von Sicherheitsrisiken.
- 3. EXPLOSIONSGEFAHR Verwenden Sie dieses System nicht in Gegenwart von entflammbaren Anästhetikagemischen mit Sauerstoff oder sonstigen flüchtigen Stoffen.
- 4. Vergewissern Sie sich vor dem Anschließen von Geräten, dass das Gerät ausgeschaltet und das Stromkabel vom Stromnetz getrennt ist. Andernfalls besteht für den Patienten oder die Bedienkraft die Gefahr eines Stromschlags oder anderer Verletzungen.
- 5. Wenn die Unversehrtheit des externen Schutzleiters infrage steht, betreiben Sie Gerät über einen internen Lithium-Ionen-Akku.
- 6. Verwenden Sie das Gerät nicht in Gegenwart hochstatischer Elektrizität oder von Hochspannungsgeräten, die Funken erzeugen können.
- 7. Ausschließlich EKG-Kabel und sonstiges Zubehör vom Hersteller dürfen verwendet werden, da nur so die Leistungsfähigkeit und der Schutz gegen Stromschlag gewährleistet werden können. Das System wurde in Kombination mit den empfohlenen Verbrauchsmaterialien, Peripheriegeräten und Ableitungskabeln auf Sicherheit getestet, und für den Einsatz des Systems zusammen mit Herzschrittmachern oder anderen Stimulatoren wurden keine Gefahren ermittelt.
- 8. Kontrollieren Sie vor der Messung, dass alle Elektroden korrekt am Patienten befestigt sind.

- 9. Stellen Sie sicher, dass die elektrisch leitenden Teile von Elektroden und den dazugehörigen Anschlüssen, einschließlich neutraler Elektroden nicht in Kontakt mit Erdungskabeln oder sonstigen leitenden Gegenständen kommen.
- 10.Es dürfen keine Elektroden aus unterschiedlichen Metallen verwendet werden, da anderenfalls eine hohe Polarisierungsspannung auftreten kann.
- 11.Die Einwegelektroden können nur einmal verwendet werden.
- 12.Bei Verwendung des EKG in Kombination mit einem Defibrillator berühren Sie werden den Patienten, noch das Bett, den Tisch oder das Gerät.
- 13.Berühren Sie zugängliche Teile elektrischer Geräte und den Patienten niemals gleichzeitig.
- 14.Bei Defibrillation müssen Einwegelektroden verwendet werden.
- 15.Die Verwendung von Geräten, die den Patienten einer Hochfrequenzspannung aussetzen (auch EC-Geräte und bestimmte Transducer zur Beatmung), wird nicht unterstützt und kann zu unerwünschten Ergebnissen führen. Trennen Sie das Patientendatenkabel vom Elektrokardiographen oder nehmen Sie die Ableitungen vom Patienten ab, bevor Sie ein Verfahren einleiten, bei dem hochfrequente EC-Geräte zum Einsatz kommen.
- 16.Bei Nutzung von WLAN-Technik sind WLAN-Geräte in einem Mindestabstand von 20 cm zwischen dem Sender und dem menschlichen Körper zu installieren und zu betreiben, damit die Einhaltung der FCC-Richtlinien für HF-Exposition gegeben ist. Der Raum, in dem das WLAN verwendet wird, darf weder innen noch außen abgeschirmt sein.
- 17.Konzentrieren Sie sich auf die Untersuchung, um keine wichtigen EKG-Kurven zu verpassen.

- 18.STROMSCHLAGGEFAHR Schließen Sie keine nicht-medizinischen elektrischen Geräte, die als Teil des Systems geliefert wurden, direkt an die Wandsteckdose an, wenn das nicht-medizinische Gerät für die Verwendung an einer Mehrfachkupplungssteckdose mit einem Trenntransformator vorgesehen ist.
- 19.STROMSCHLAGGEFAHR Schließen Sie an die Mehrfachsteckdosenleiste, über die das System mit Strom versorgt wird, nur elektrische Geräte an, die als Bestandteil des Systems geliefert wurden.
- 20.Schließen Sie ausschließlich Geräte und Zubehörteile an das System an, die vom Hersteller freigegeben sind und der Norm IEC/EN 60601-1 entsprechen. Der Betrieb bzw. der Einsatz von nicht zugelassenen Geräten oder Zubehör mit dem System ist nicht geprüft und wird nicht unterstützt. Systembetrieb und -sicherheit sind nicht gewährleistet.
- 21.In Patientennähe (1,5 m/6 ft.) dürfen keinerlei nicht-medizinische Geräte (wie der externe Drucker) verwendet werden.
- 22.Wenn zur Versorgung des Systems eine Mehrfachkupplungssteckdose verwendet wird, darf die maximal zulässige Last nicht überschritten werden.
- 23.Ortsveränderliche Mehrfachsteckdosenleisten dürfen nicht auf dem Fußboden platziert werden.
- 24.Verwenden Sie für medizinische elektrische Systeme keine zusätzliche Mehrfachsteckdosenleiste und kein Verlängerungskabel, sofern diese/dieses nicht Teil des vom Hersteller gelieferten Systems ist. Die mit dem System gelieferten Mehrfachkupplungssteckdosen dürfen nur zur Stromversorgung der Geräte verwendet werden, die zum System gehören.

- 25.Das an die analogen und digitalen Schnittstellen angeschlossene Zubehör muss die entsprechenden IEC/EN-Normen erfüllen (z. B. IEC/EN 60950 für Einrichtungen der Informationstechnik und IEC/EN 60601-1 für medizinische elektrische Geräte). Des Weiteren müssen alle Konfigurationen der gültigen Fassung der Norm IEC/EN 60601-1 entsprechen. Alle Personen, die zum Konfigurieren eines medizinischen Systems Zusatzgeräte an den Signaleingang oder den Signalausgang anschließen, sind dafür verantwortlich sicherzustellen, dass diese Zusatzgeräte der aktuellen Fassung der Norm IEC/EN 60601-1 entsprechen. Wenden Sie sich im Zweifelsfall an unsere technische Service-Abteilung oder Ihren Händler vor Ort.
- 26.An das System angeschlossene Zubehörteile, die nicht die Norm IEC/EN 60601-1 erfüllen, dürfen nicht in Patientennähe installiert werden.
- 27.Der Elektrokardiograph darf während der Anwendung am Patienten nicht repariert oder gewartet werden.
- 28.Durch Anschließen von Zubehörteilen (beispielsweise eines externen Druckers) oder anderer Geräte (beispielsweise eines Computers) wird aus diesem Elektrokardiographen ein medizinisches System. In diesem Fall sind bei der Installation des Systems zusätzliche Sicherheitsmaßnahmen zu ergreifen, und das System sollte sich durch folgende Aspekte auszeichnen:
	- a) In der Umgebung des Patienten besteht ein Maß an Sicherheit, das mit der Sicherheit eines medizinischen elektrischen Geräts vergleichbar ist, das die Norm IEC/EN 60601-1 erfüllt, und
	- b) Außerhalb der Umgebung der Patienten besteht ein Maß an Sicherheit, das der Sicherheit nicht-medizinischer elektrischer Geräte entspricht, für die andere IEC- oder ISO-Sicherheitsnormen gelten.
- 29.Wenn mehrere Geräte an einen Patienten angeschlossen werden, können die Kriechströme in der Summe über den in IEC/EN 60601-1 genannten Grenzwerten liegen, was ein Sicherheitsrisiko darstellen kann. Lassen Sie sich von Ihrem Wartungspersonal beraten.

- 30.An das System angeschlossene Zubehörteile, die nicht die Norm IEC/EN 60601-1 erfüllen, dürfen nicht in Patientennähe installiert werden.
- 31. Der Geräte- oder Netzstecker dient als Isolierung von der Stromversorgung. Platzieren Sie den Elektrokardiographen an einen Ort, an dem der Bediener problemlos auf die Trennvorrichtung zugreifen kann.
- 32.Der Elektrokardiograph muss auf eine ebene Oberfläche oder auf einen EDAN-Transportwagen platziert werden. Das Gerät darf nicht herabstürzen; es würde sonst einem starken Stoß ausgesetzt.
- 33.Wenn der Touchscreen beschädigt oder zerbrochen ist, wenden Sie sich für eine Reparatur oder einen Austausch an den Hersteller.

### 1.3.1 Schutz personenbezogener Daten

Der Schutz personenbezogener Gesundheitsdaten ist eine wesentliche Komponente der Sicherheitsstrategie. Zum Schutz von personenbezogenen Daten und zur Sicherstellung des ordnungsgemäßen Betriebsverhaltens der Geräte hat der Betreiber die erforderlichen Vorsichtsmaßnahmen gemäß den örtlichen Gesetzen, Vorschriften und Richtlinien der Einrichtung zu ergreifen. EDAN empfiehlt Gesundheitsorganisationen oder medizinischen Einrichtungen, zum Schutz der Daten und Systeme vor internen und externen Sicherheitsbedrohungen, eine umfassende und vielschichtige Strategie umzusetzen.

Um die Sicherheit der Patienten zu gewährleisten und ihre persönlichen Gesundheitsdaten zu schützen, muss der Benutzer Verfahren oder -maßnahmen umsetzen, die Folgendes beinhalten:

- 1. Physische Schutzmaßnahmen physische Sicherheitsmaßnahmen, um sicherzustellen, dass unbefugtes Personal keinen Zugriff auf das Gerät hat.
- 2. Betriebliche Schutzmaßnahmen Sicherheitsmaßnahmen während des Betriebs.
- 3. Administrative Schutzmaßnahmen Sicherheitsmaßnahmen im Management
- 4. Technische Schutzmaßnahmen Sicherheitsmaßnahmen im technischen Bereich

#### ACHTUNG

- 1. Der Zugriff auf den bzw. die Bedienung des Elektrokardiographen ist ausschließlich auf autorisiertes Personal beschränkt. Übertragen Sie nur Mitarbeitern mit einer bestimmten Rolle das Recht, den Elektrokardiographen zu verwenden.
- 2. Stellen Sie sicher, dass alle Gerätekomponenten, die persönliche Daten verwalten (außer Wechselmedien), physisch sicher sind (d. h. nicht ohne Werkzeuge entfernt werden können).
- 3. Benutzer sollten regelmäßig Sicherungskopien der Daten erstellen.
- 4. Stellen Sie sicher, dass der Elektrokardiograph nur an das Gerät angeschlossen ist, das von EDAN genehmigt bzw. zugelassen wurde. Benutzer haben alle von EDAN bereitgestellten und unterstützten Elektrokardiographen innerhalb von durch EDAN vorgegebenen Spezifikationen zu betreiben, einschließlich von EDAN genehmigter Software, Softwarekonfiguration, Sicherheitskonfiguration usw.
- 5. Schützen Sie alle Kennwörter vor unbefugten Änderungen.
- 6. Vor der Verwendung eines USB-Flash-Laufwerks sind Antivirenmaßnahmen wie eine Virenüberprüfung auf USB-Geräten vorzunehmen.
- 7. Firewalls und andere Sicherheitseinrichtungen sollten zwischen dem medizinischen System und allen extern zugänglichen Systemen installiert sein. Empfohlen wird, Windows Defender Firewall oder eine andere Firewall zu verwenden, die vor DoS- und DDoS-Angriffen schützt, und diese stets auf dem neuesten Stand zu halten. Fügen Sie die Master-Computersoftware zur Whitelist hinzu.
- 8. Der DoS- und DDoS-Schutz des Routers oder Switches muss aktiviert sein, damit Angriffe abgewehrt werden können.
- 9. Beim Einrichten einer Netzwerkumgebung: 1) Wenn ein Wireless-Router verwendet wird, aktivieren Sie die MAC-Adressfilterung des Wireless-Routers, und fügen Sie die MAC-Adresse des Elektrokardiographen zur Regelliste hinzu. Der Wireless-Router lässt nur zu, dass Geräte in der Regelliste auf das Wireless-Netzwerk zugreifen. 2) Empfohlen wird, ein VLAN einzurichten, die LAN-Ports zuzuweisen, an denen sich der zugelassene Switch-Port und der Elektrokardiograph im selben VLAN befinden, und dieses VLAN von anderen VLANs zu isolieren.

#### ACHTUNG

- 10. Installieren Sie auf die Elektrokardiographen SE-1200 Pro und SE-1201 Pro keine weiteren Apps oder Software, die nicht vom Hersteller vorinstalliert wurden.
- 11. Wenn der Elektrokardiograph zur Wartung, Entsorgung oder aus anderen Gründen von der medizinischen Einrichtung zurückgegeben wird, muss sichergestellt sein, dass alle Patientendaten vom Elektrokardiographen entfernt wurden.
- 12. Schützen Sie unbedingt die auf dem Bildschirm angezeigten Patientendaten und die im Elektrokardiographen gespeicherten Daten.
- 13. Der Hersteller oder vom Hersteller autorisiertes Personal kann nur das Betriebssystem der EKG-Geräte SE-1200 Pro und SE-1201 Pro aktualisieren. Wenn der Benutzer andere, nicht von EDAN freigegebene Betriebssysteme auf einen Elektrokardiographen SE-1200 Pro oder SE-1201 Pro installiert, trägt der Benutzer die daraus resultierenden Sicherheitsrisiken und Verluste. Mögliche Sicherheitsrisiken sind gestohlene Benutzerinformationen, automatisches Senden von SMS und Auffinden Ihres Standorts.

### 1.3.2 Warnhinweise zum Umgang mit dem Akku

- 1. Ein unsachgemäßer Betrieb kann dazu führen, dass derinterne Lithium-Ionen-Akku (ab jetzt als "Akku" bezeichnet) überhitzt wird, sich entzündet oder gar explodiert. Zudem kann sich die Kapazität des Akkus verringern. Lesen Sie unbedingt das Benutzerhandbuch und achten Sie genau auf Warnmeldungen.
- 2. Das Öffnen des Akkufachs und das Austauschen des Akkus darf nur von qualifizierten Wartungstechnikern vorgenommen werden; dabei müssen Akkus desselben Modells und derselben Spezifikation wie in der Konfiguration des Herstellers verwendet werden.
- 3. EXPLOSIONSGEFAHR Vertauschen Sie beim Einlegen des Akkus nicht Plus und Minuspol.
- 4. Schützen Sie den Akku vor Wärme und Feuchtigkeit. Werfen Sie ihn nicht ins Feuer oder ins Wasser.

- 5. Versuchen Sie nicht, den Akku zu zerlegen. Stechen Sie nicht mit spitzen Gegenständen, z. B. Nadeln, in den Akku. Schlagen Sie nicht mit einem Hammer auf den Akku. Treten Sie nicht auf den Akku. Werfen Sie den Akku nicht, und lassen Sie den Akku nicht fallen.Versuchen Sie nicht, den Akku zu zerlegen oder zu modifizieren.
- 6. Führen Sie ausgelaufene Akkus entsprechend den örtlichen Bestimmungen der ordnungsgemäßen Entsorgung oder dem Recycling zu.
- 7. Der Akku darf nur bei ausgeschaltetem Gerät eingesetzt und entfernt werden.
- 8. Entfernen Sie den Akku aus dem System, wenn der Elektrokardiograph für längere Zeit nicht verwendet wird.
- 9. Wenn der Akku separat aufbewahrt und für lange Zeit nicht verwendet wird, empfehlen wir, den Akku mindestens alle sechs Monate aufzuladen, um einer Überentladung vorzubeugen.

### **1.3.3 Allgemeine Vorsichtshinweise**

#### **VORSICHTSHINWEIS**

- 1. Vermeiden Sie Spritzwasser und zu hohe Temperaturen. Die zulässige Temperatur für den Betrieb liegt zwischen 5 °C und 40 °C, für Lagerung und Transport zwischen -20 °C und 55 °C.
- 2. Verwenden Sie das Gerät nicht in staubigen Umgebungen mit unzureichender Lüftung oder in Gegenwart von Korrosion verursachenden Stoffen.
- 3. Stellen Sie sicher, dass sich im Umgebungsbereich des Geräts keine elektromagnetische Störquelle befindet, z. B. Funksender oder Mobiltelefone usw. Große medizinische elektrische Geräte wie elektrochirurgische Geräte, radiologische Geräte, Magnetresonanztomographie-Geräte usw. verursachen wahrscheinlich elektromagnetische Störungen.
- 4. Das Gerät und die Zubehörteile müssen gemäß den örtlichen Bestimmungen entsorgt werden. Sie können stattdessen auch zum Recycling oder zur vorschriftsmäßigen Entsorgung an den Händler oder den Hersteller zurückgegeben werden. Akkus sind Sondermüll. Entsorgen Sie Akkus NIEMALS über den Hausmüll. Geben Sie Akkus nach Ablauf der Lebensdauer an den entsprechenden Sammelstellen für Alt-Akkus ab. Genauere Angaben zum Recycling dieses Produkts bzw. der Akkus erhalten Sie bei der für Sie zuständigen Gemeinde- oder Stadtverwaltung bzw. dort, wo Sie die Akkus erworben haben.
- 5. Nach US-amerikanischem Recht darf dieses Gerät nur von einem Arzt oder im Auftrag eines Arztes erworben werden.

# 1.4 Symbolliste

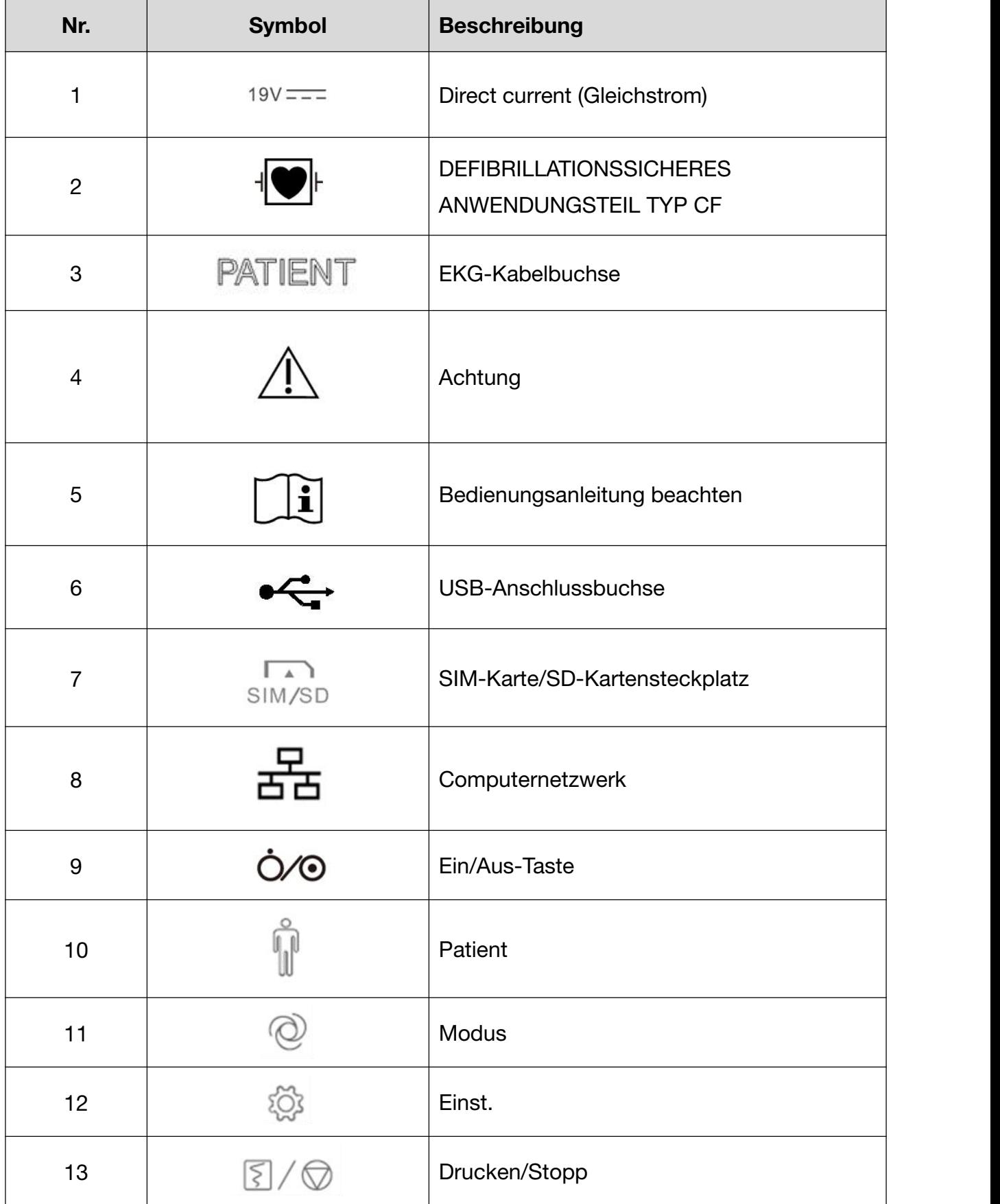

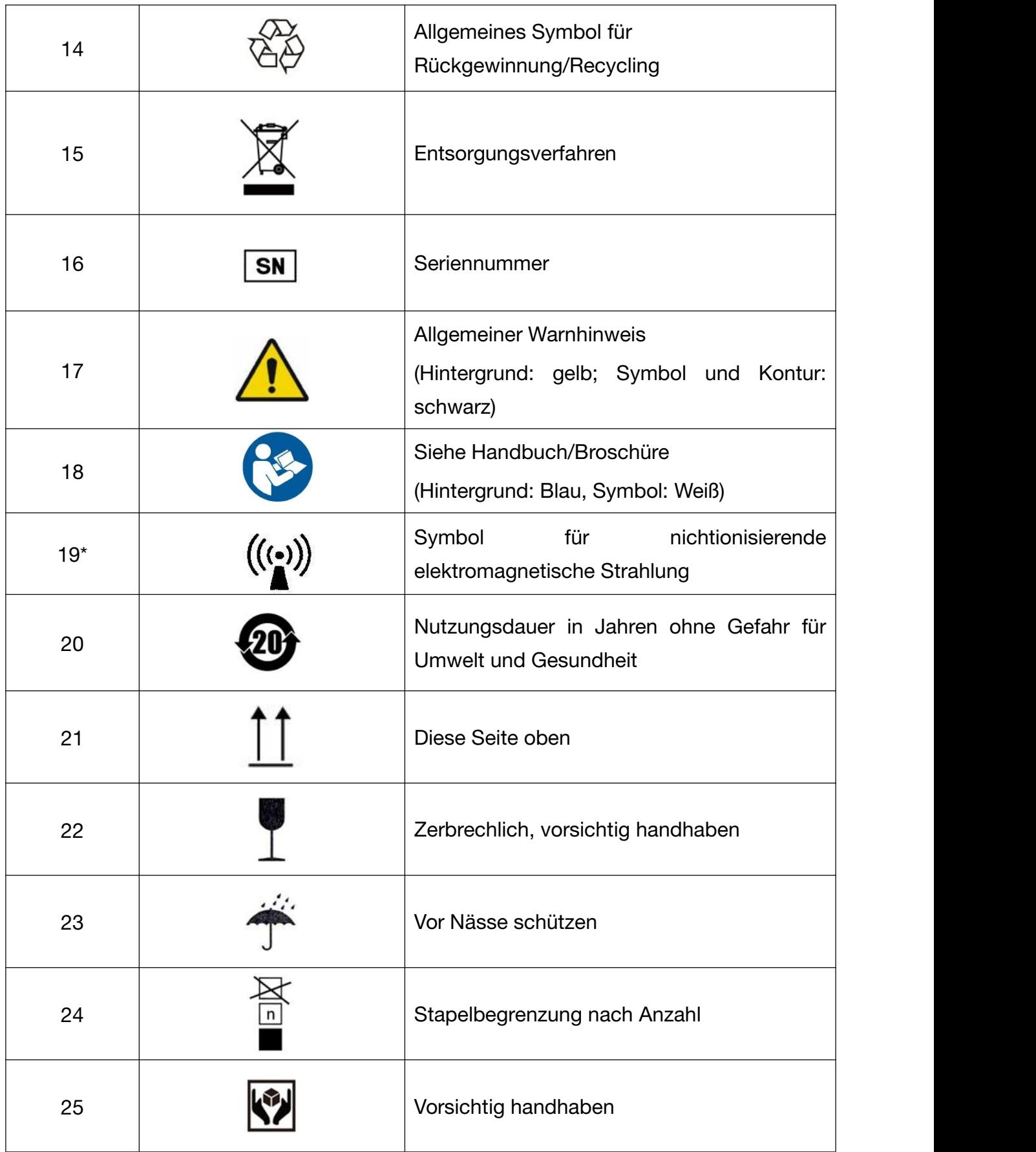

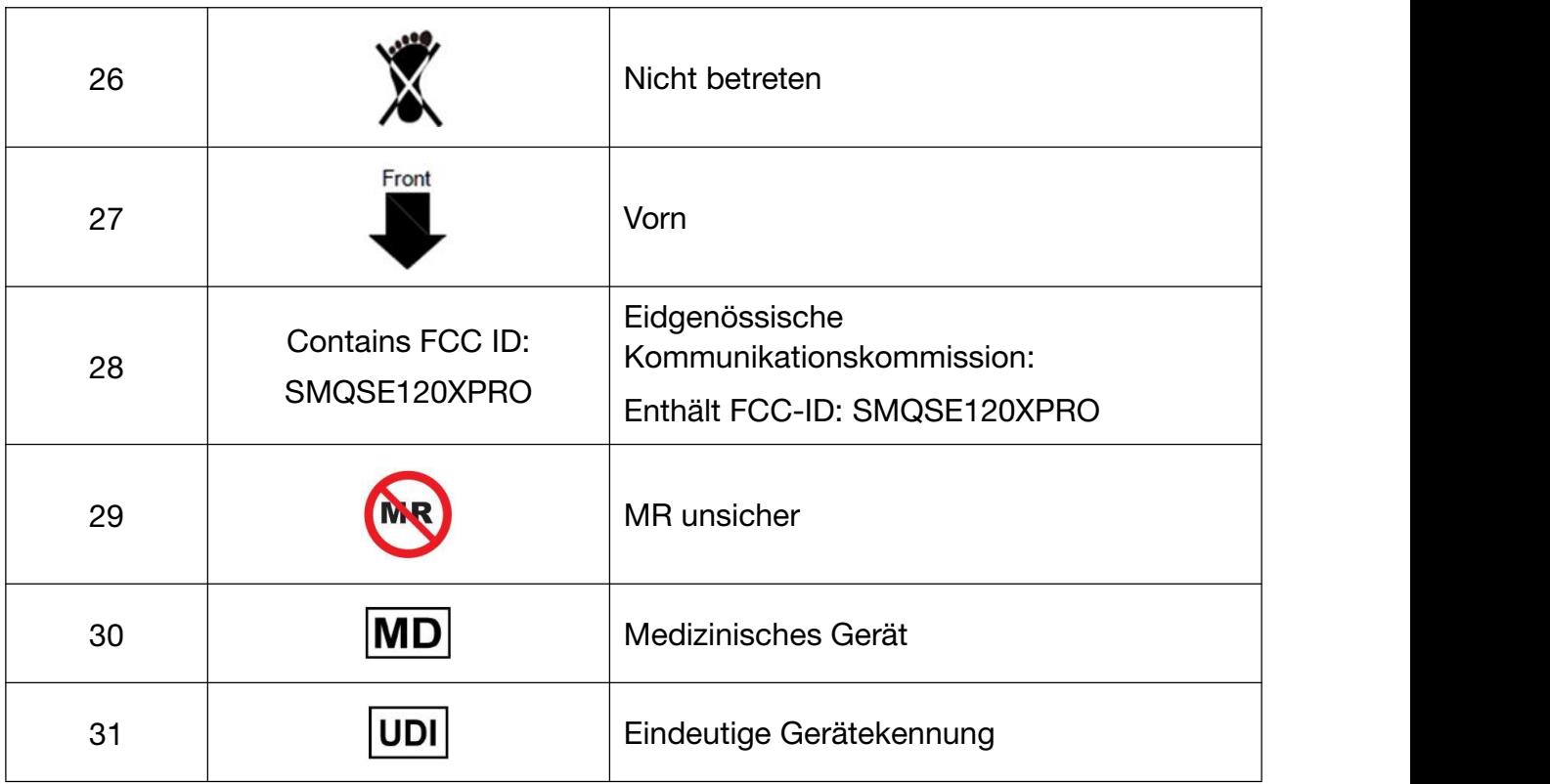

#### HINWEIS:

Das Benutzerhandbuch ist schwarz-weiß gedruckt.

# Kapitel 2 Produktinformationen

Die Elektrokardiographen SE-1200 Pro und SE-1201 Pro stellen eine neue Generation intelligenter tragbarer High-End-Elektrokardiographen mit niedrigem Gewicht dar. Diese Geräte genügen den Erfordernissen zahlreicher Szenarien und Einsatzbedingungen. Die Geräte bestehen aus den folgenden Komponenten: Hauptgerät, EKG-Kabel, Brustelektrode mit Saugballon, Extremitätenelektroden als Clip, Netzkabel (nach nationaler Norm, Europa-Norm und amerikanischer Norm), Netzadapter, Lithium-Akku und Systemsoftware.

HINWEIS: Alle Illustrationen in diesem Handbuch dienen lediglich der Illustration.

# 2.1 Vorderseite

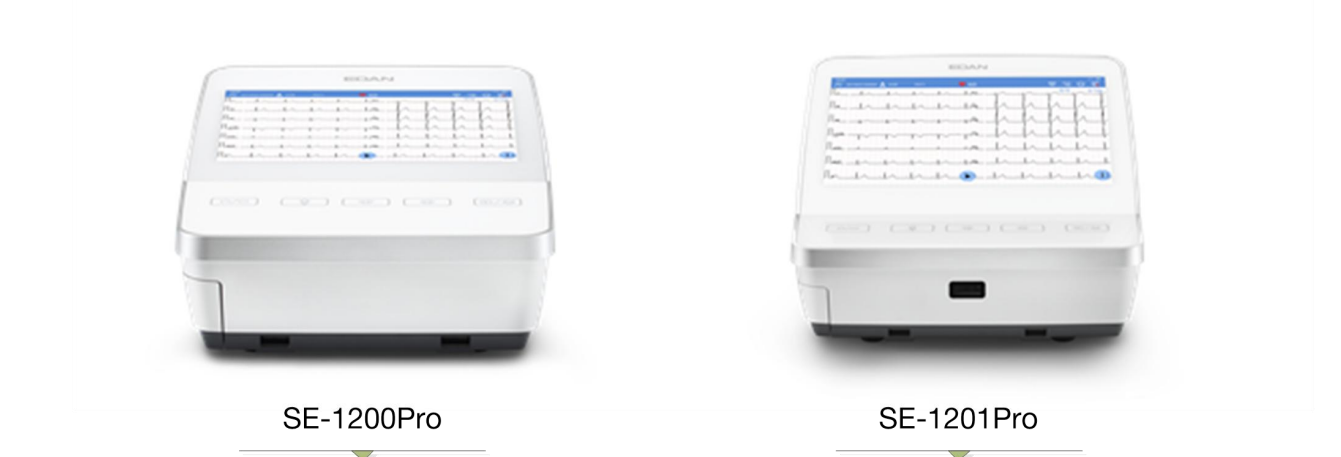

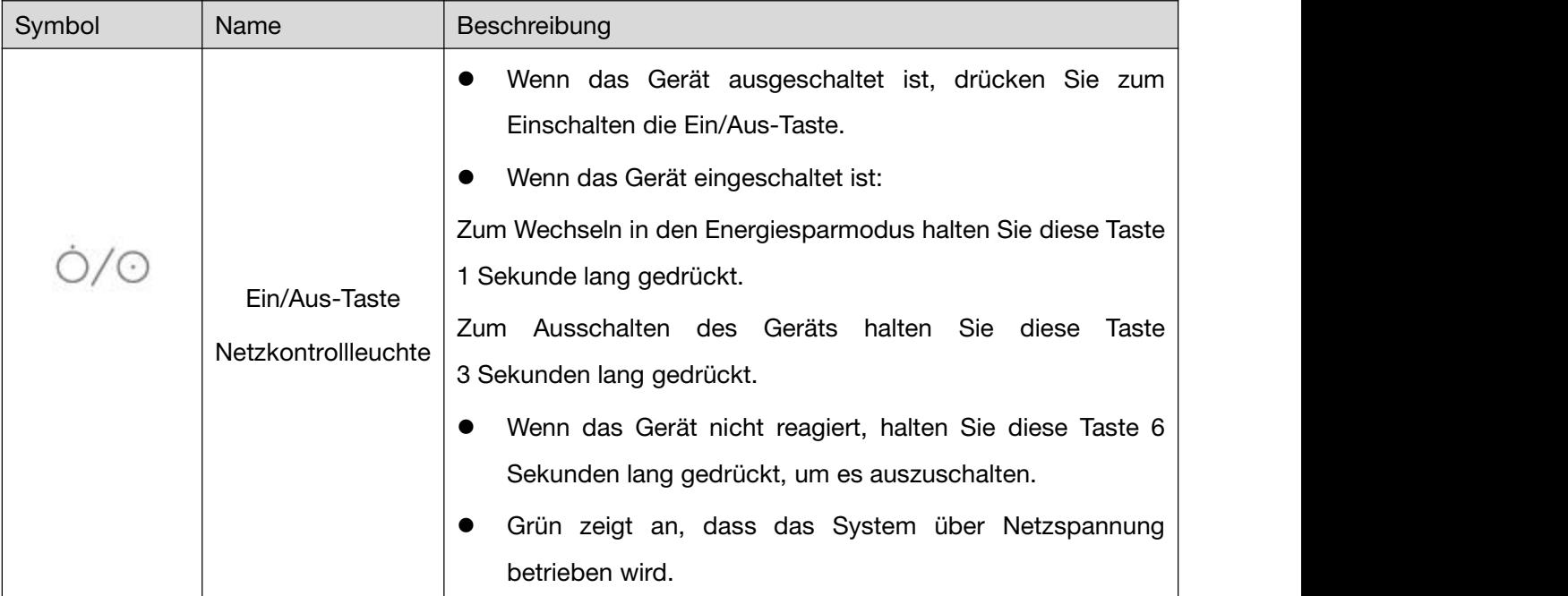

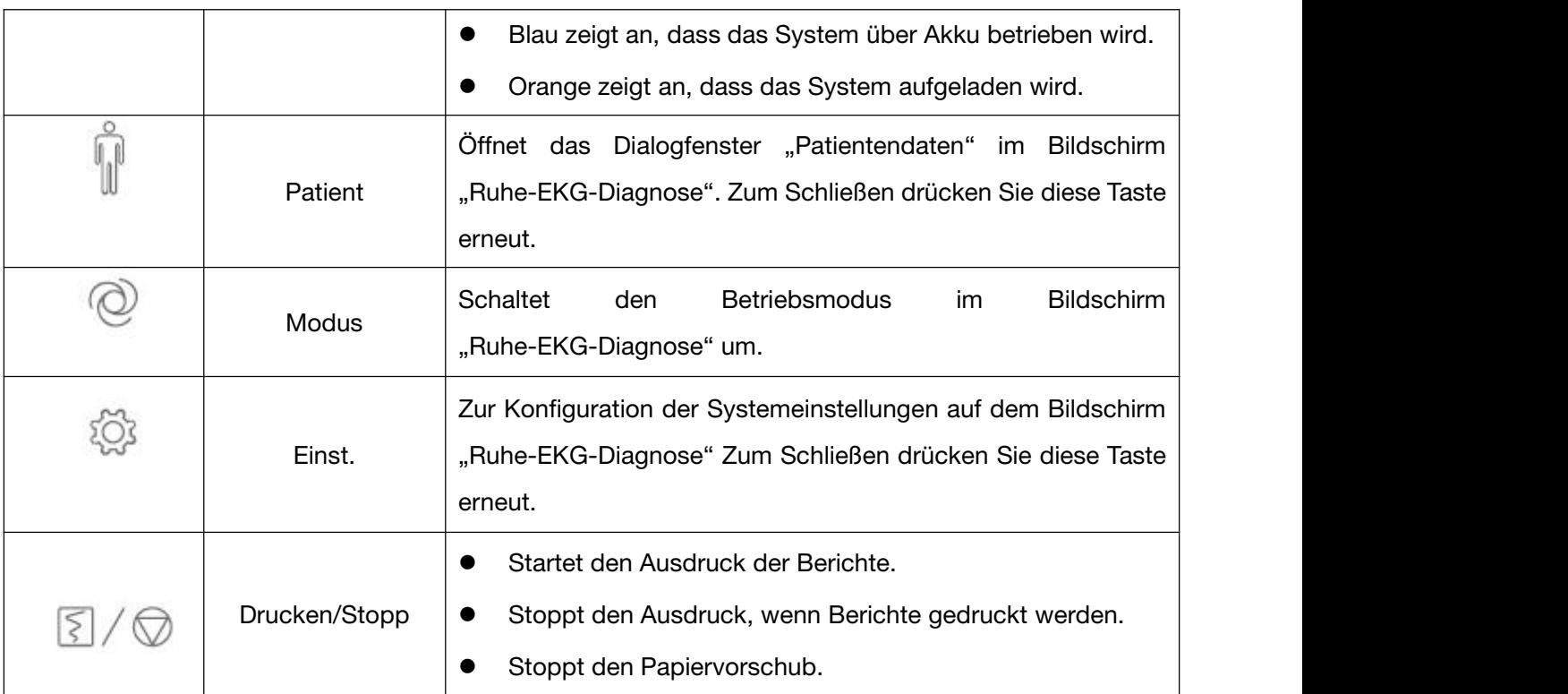

# 2.2 Ansicht von links

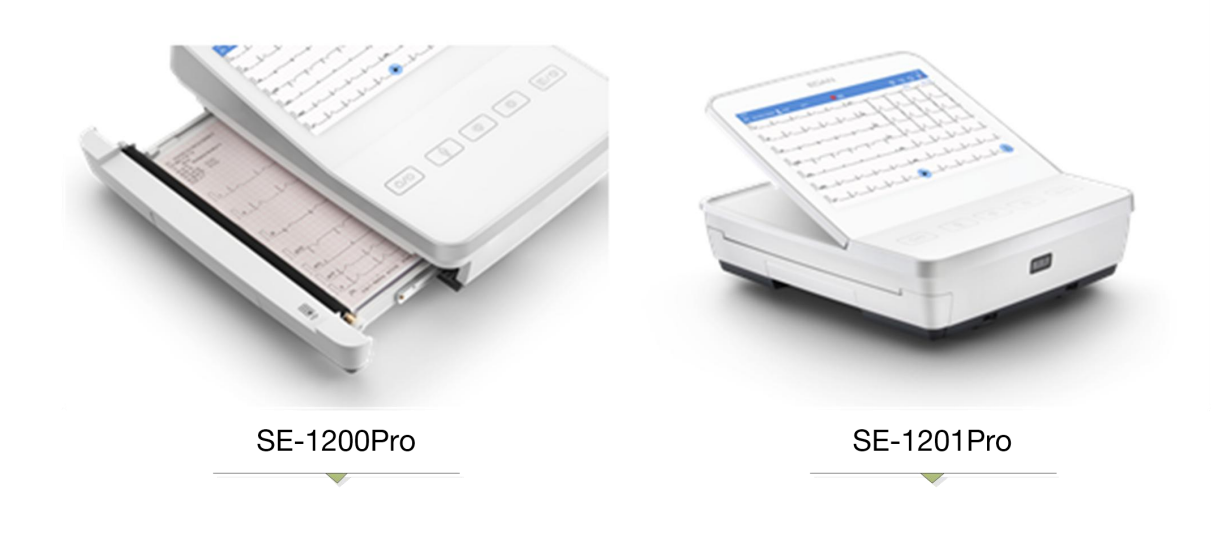

# 2.3 Ansicht von rechts

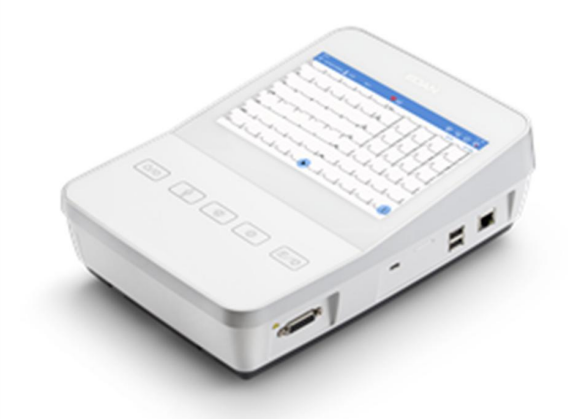

**SE-1200Pro** 

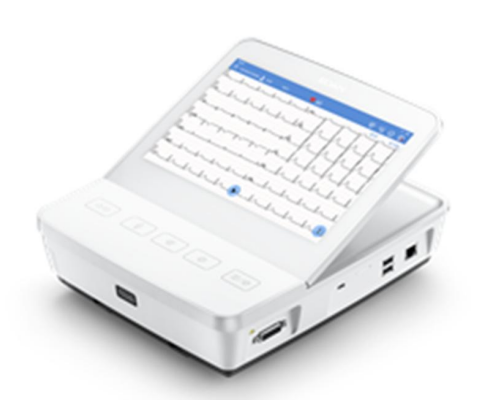

**SE-1201Pro** 

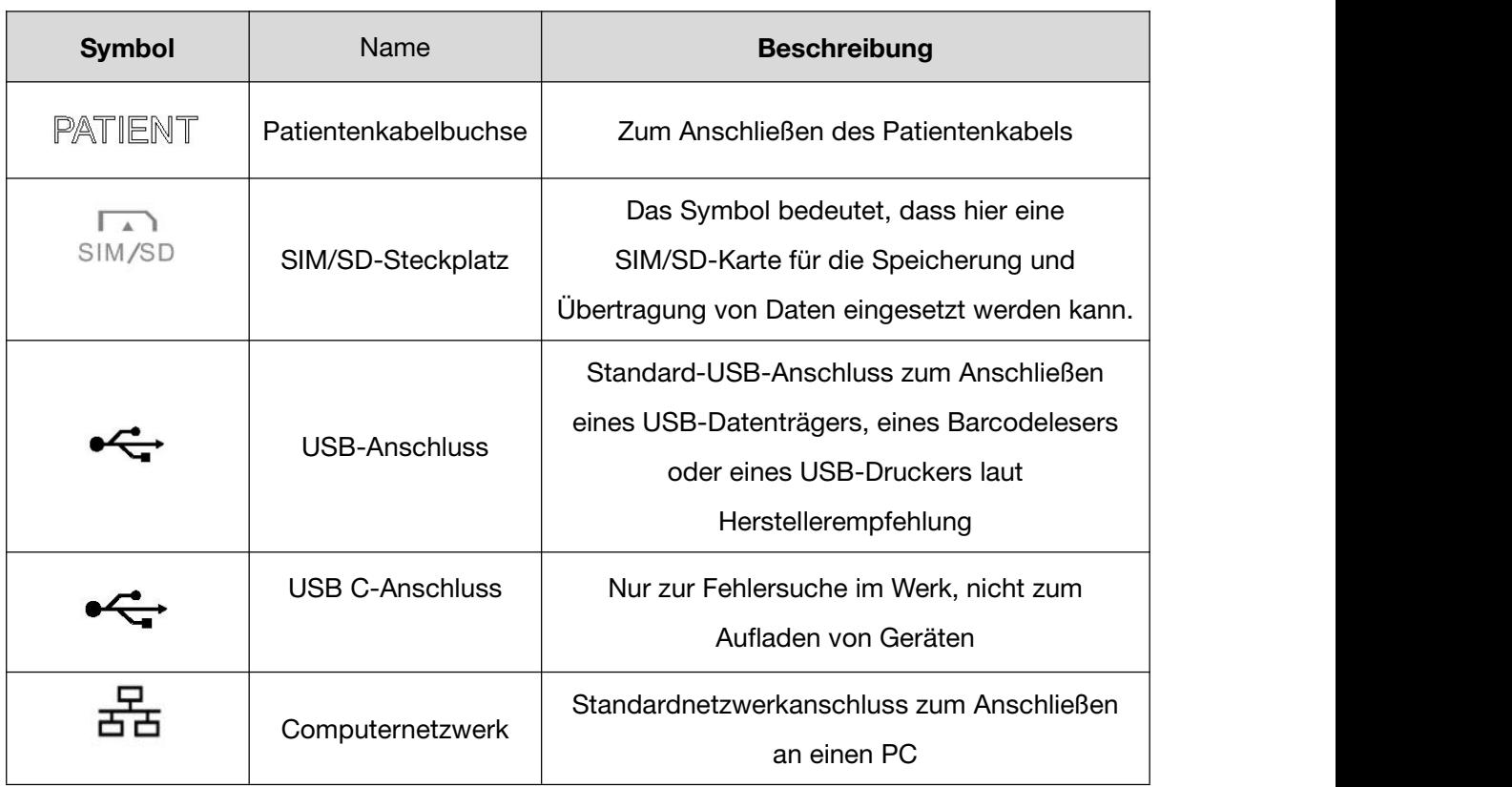

# Kapitel 3 Vorbereitung der Inbetriebnahme

# Vorbereiten des Patienten

# 3.1.1 Unterweisen des Patienten

Begrüßen Sie den Patienten und erläutern Sie ihm das Verfahren, bevor Sie die Elektroden anschließen. Das kann ängstliche Patienten beruhigen. Versichern Sie dem Patienten, dass der Vorgang schmerzlos ist. Privatsphäre ist für den Patienten entscheidend, um sich entspannen zu können.Bereiten Sie daher, sofern möglich, den Patienten in einem ruhigen Raum oder in einem Bereich vor, wo er von anderen nicht gesehen werden kann. Vergewissern Sie sich, dass sich der Patient wohl fühlt. Je entspannter der Patient ist, desto weniger Störungen durch Muskelreizströme finden sich im EKG.

# 3.1.2 Reinigen der Haut

Eine gründliche Vorbereitung der Haut ist von entscheidender Bedeutung. Die Haut leitet Elektrizität sehr schlecht und erzeugt häufig Artefakte, die die EKG-Signale verzerren. Durch eine systematische Herangehensweise an die Vorbereitung der Haut können Sie die Wahrscheinlichkeit von Rauschen, das von Muskelreizströmen und Grundlinienverschiebung verursacht wird, deutlich verringern und so für hochwertige EKG-Kurven sorgen. Aufgrund von trockenen, abgestorbenen Hautzellen und von Fetten und Schmutz weist die Hautoberfläche einen natürlichen elektrischen Widerstand auf.

So reinigen Sie die Haut

- 1. Rasieren Sie bei Bedarf die Messstellen für die Elektrode. Zu viele Haare stören den Kontakt.
- 2. Reinigen Sie die Fläche gründlich mit Wasser und Seife.
- 3. Trocknen Sie die Haut mit einem Mulltupfer, um den Kapillarblutfluss zum Gewebe zu verbessern und abgestorbene, trockene Hautzellen und Fett zu entfernen.

# Anlegen der Elektroden an den Patienten

#### WARNUNG

1. Kontrollieren Sie vor der Messung, dass alle Elektroden korrekt am Patienten befestigt sind.

2. Stellen Sie sicher, dass die elektrisch leitenden Teile von Elektroden und den dazugehörigen Anschlüssen, einschließlich neutraler Elektroden nicht in Kontakt mit Erdungskabeln oder sonstigen leitenden Gegenständen kommen.

HINWEIS: Die Qualität der EKG-Kurve hängt vom Kontaktwiderstand zwischen dem Patienten und der Elektrode ab. Für eine gute Signalqualität sind eine ordnungsgemäße Vorbereitung der Haut (einschließlich Rasur, falls erforderlich), ordnungsgemäße Elektroden sowie das Fixieren der Patientenkabel sehr wichtig.

Die verwendeten Kennzeichnungen und Farbgebungen der Elektrodenanschlüsse entsprechen den IEC/EN-Anforderungen. Verwechslungen beim Anschließen sind unbedingt auszuschließen. Die Kennzeichnungen und Farbgebungen finden Sie in Tabelle 3-1. Darüber hinaus enthält Tabelle 3-1 auch die jeweiligen Codes nach AHA-Richtlinien.

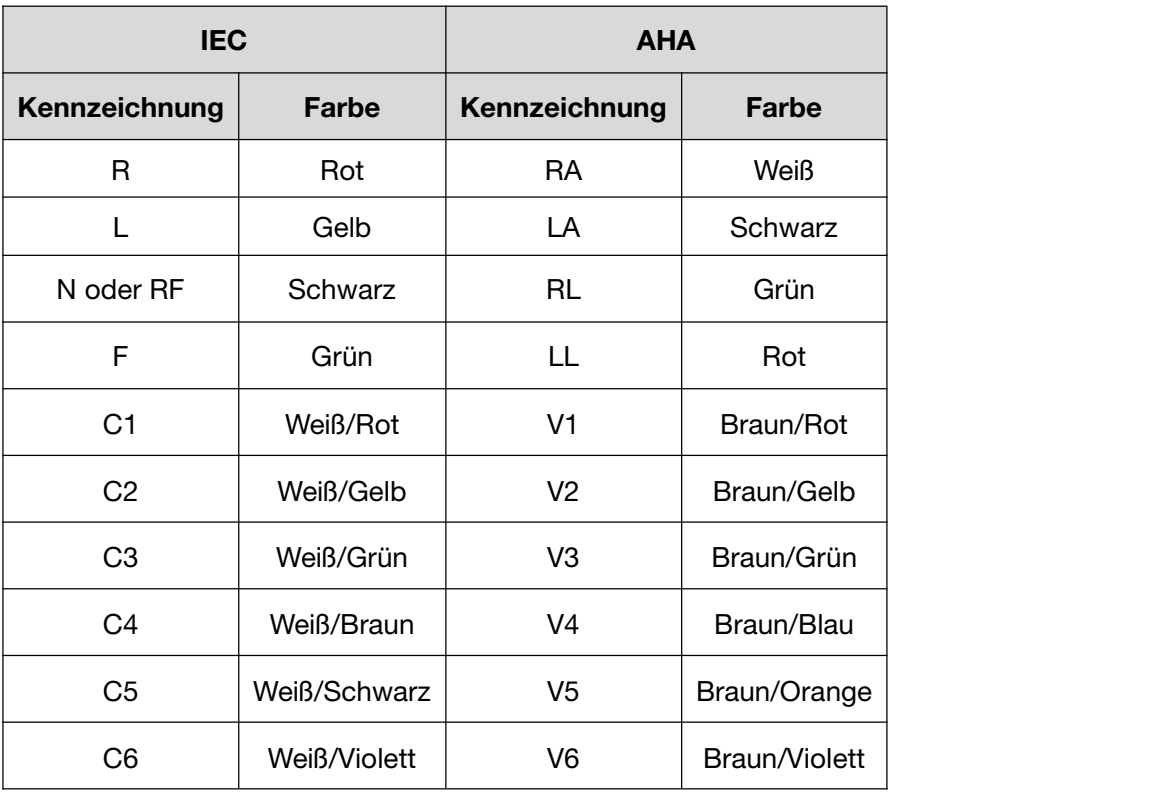

Tabelle 3-1: Elektrodenstecker und deren Kennzeichnung und Farbgebung

# 3.2.1 Elektrodenplatzierung

### Standardplatzierung 12-Kanal-Ableitung

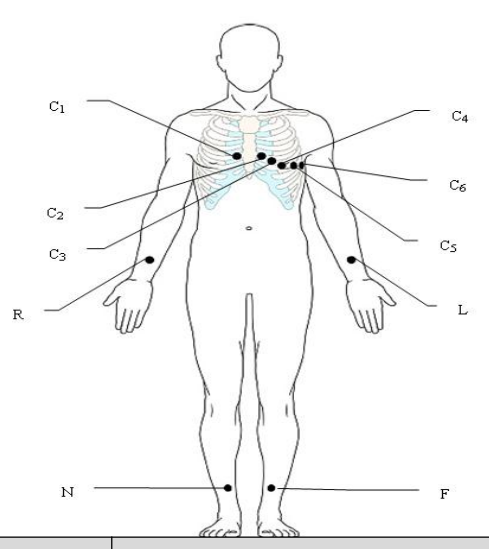

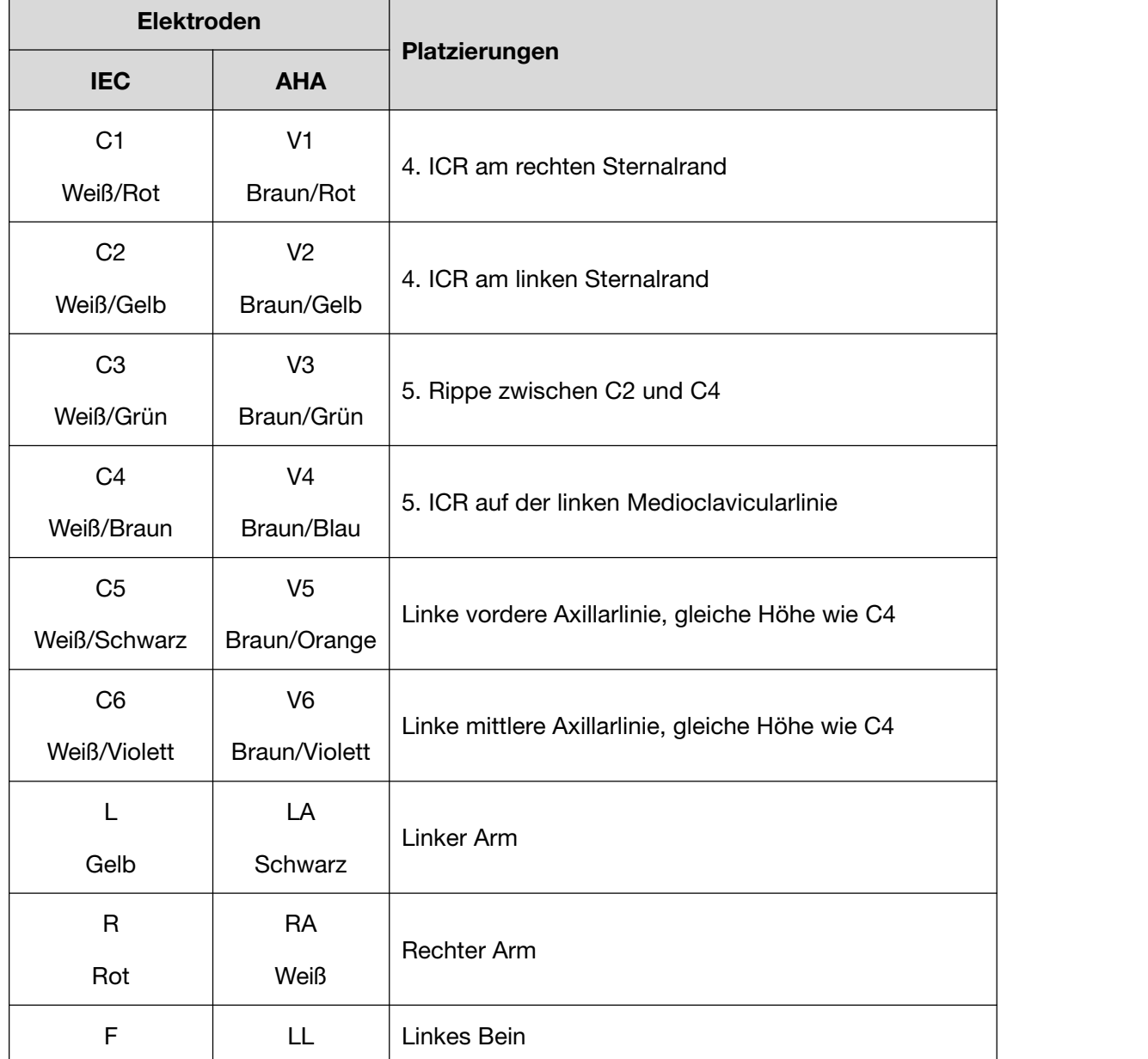

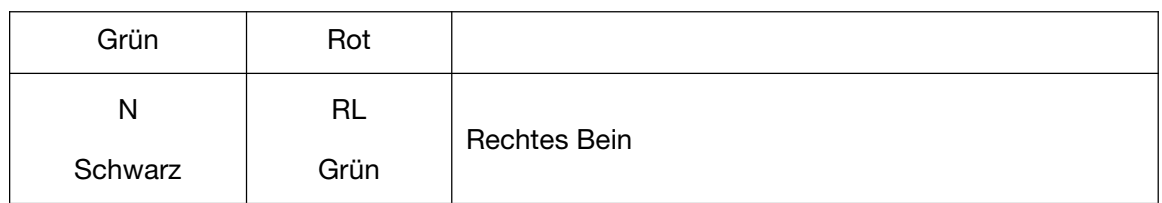

## Anbringen der wiederverwendbaren Elektroden

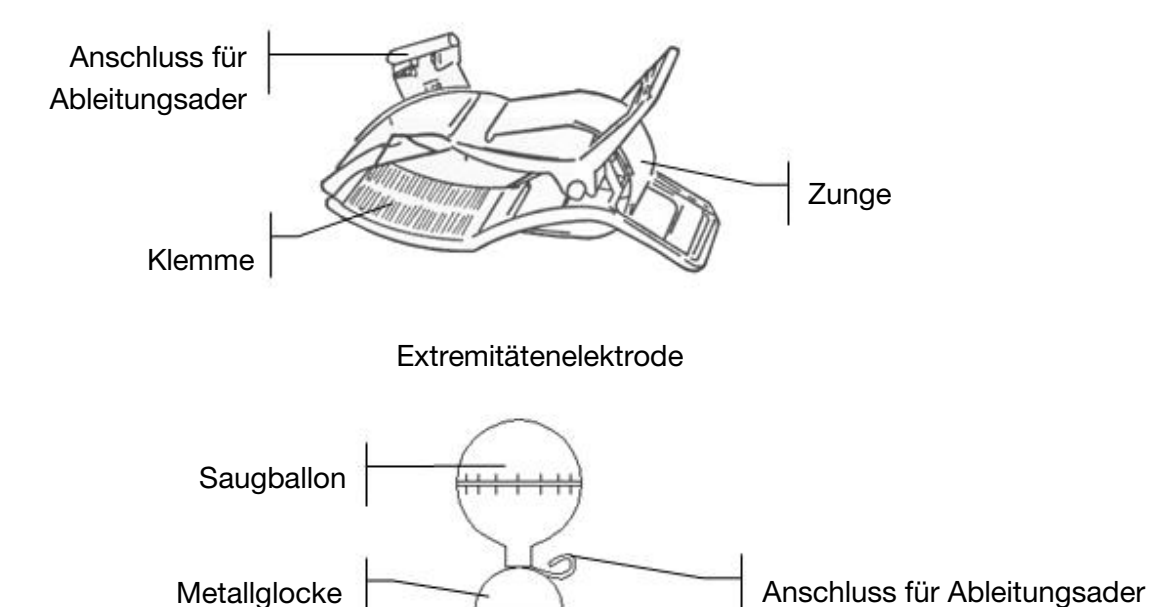

Brustelektrode

- 1) Vergewissern Sie sich, dass die Elektroden sauber sind.
- 2) Reinigen Sie den Applikationsbereich für die Elektroden direkt oberhalb des Fuß bzw. Handgelenks mit 75%igem Alkohol.
- 3) Tragen Sie im Applikationsbereich an den Extremitäten gleichmäßig Gel auf.
- 4) Tragen Sie auch auf das Metallteil der Klemme an Extremitätenelektroden bzw. auf die Metallglocke der Brustelektroden ein wenig Gel auf.
- 5) Legen Sie die Elektroden an den entsprechenden Stellen an. Zum Platzieren der Brustelektroden platzieren Sie die Elektrode im Applikationsbereich, und drücken Sie den Saugballon zusammen. Lassen Sie den Saugballon los. Die Elektrode saugt sich dadurch auf der Brust fest.
- HINWEIS: Bei länger andauernden Messungen kann bei starkem Unterdruck im Saugnapf eine Rötung der Haut entstehen. Bei Kindern oder Patienten mit empfindlicher Haut sollte der Saugnapf daher nur leicht gedrückt werden.

# 3.2.3 Anbringen der Einwegelektroden

### Anschließen der Einwegelektroden (Clip-Ausführung)

- 1) Ordnen Sie alle Ableitungskabel des Patientenkabels, damit keines verdreht ist, und schließen Sie die Clip-/Druckknopf-/Bananenstecker-Adapter an das Patientenkabel an.
- 2) Reinigen Sie die Körperstellen, auf denen die Elektroden befestigt werden sollen, mit 75%igem Alkohol.
- 3) Befestigen Sie die Einwegelektroden an den Elektrodenpositionen auf dem Körper.
- 4) Schließen Sie die Einmalelektroden an die Clip-/Druckknopf-/Bananenstecker-Adapter an.

#### **ACHTUNG**

Die Einwegelektroden können nur einmal verwendet werden.

# Überprüfung vor dem Einschalten

Nehmen Sie vor Nutzung die folgenden Überprüfungen vor, damit Gefahren ausgeschlossen sind und Sie gute EKG-Aufzeichnungen erhalten.

### **1)** Umgebung:

- Überzeugen Sie sich davon, dass sich im Umgebungsbereich der Messung keine elektromagnetische Störquelle befindet. Dies gilt insbesondere für stark abstrahlende elektrische Medizingeräte, wie beispielsweise Elektrochirurgiegeräte, Radiologiegeräte, MRT-Geräte usw. Schalten Sie diese Geräte bei Bedarf aus.
- ♦ Sorgen Sie für eine angenehme Temperatur im Untersuchungsraum, um kältebedingtes Muskelzittern und die dadurch verursachten Spannungen bei den EKG-Signalen zu vermeiden.

### **2)** Stromversorgung:

- Wird das Gerät über das Stromnetz mit Strom versorgt, vergewissern Sie sich, dass das Stromkabel an die Steckdose angeschlossen ist. Verwenden Sie eine geerdete Dreischlitz-Steckdose. (nicht zutreffend)
- Wenn der Akku einen niedrigen Ladestand aufweist, laden Sie ihn auf, bevor Sie das Gerät einschalten.

#### **3)** Patientenkabel:

Überzeugen Sie sich davon, dass das Patientenkabel fest am Hauptgerät angeschlossen ist, und halten Sie das Patientenkabel vom Netzkabel fern.

#### **4)** Elektroden:

- ♦ Überzeugen Sie sich davon, dass alle Elektroden korrekt an die Ableitungskabel des Patientenkabels angeschlossen sind.
- Stellen Sie sicher, dass die Brustelektroden keinen Kontakt untereinander haben.

### **5)** Patient:

- ♦ Der Patient darf nicht mit elektrisch leitenden Gegenständen wie Erdungsleitern, Metallteilen usw. in Berührung kommen.
- Sorgen Sie dafür, dass der Patient nicht friert, entspannt ist und ruhig atmet.

# Ein- bzw. Ausschalten des Elektrokardiographen

### **WARNUNG**

- 1. Wenn die Unversehrtheit des externen Schutzleiters in Frage steht, sollte das Gerät über den Akku mit Strom versorgt werden.
- 2. Der Potenzialausgleichsleiter des Geräts ist bei Bedarf an die Potenzialausgleichs-Sammelschiene der Elektroinstallation anzuschließen.

Der Elektrokardiograph kann über Netzspannung oder den Akku mit Strom versorgt werden.

### Einschalten des Elektrokardiographen

Bei Netzbetrieb

Vergewissern Sie sich vor dem Einschalten, dass die Stromversorgung die Anforderungen erfüllt (siehe "A1.4 Stromversorgungsspezifikationen"). Drücken Sie dann eine Taste auf der Tastatur, um das Gerät einzuschalten. Die Netzstromanzeige ( leuchtet auf, und nach dem Selbsttest wird auf dem LCD-Bildschirm das Logo angezeigt.

Ein bei Betrieb über die Netzstromversorgung schwacher Akku wird automatisch aufgeladen –sowohl die Netzstromanzeige ( als auch die Anzeige für das Aufladen des Akkus ( leuchten.

Bei Akkubetrieb

Drücken Sie  $\overline{\mathbb{O}}$  auf der Tastatur, um das Gerät einzuschalten. Die Akkuanzeige

leuchtet auf, und das Akkusymbol wird angezeigt. Nach dem Selbsttest wird auf dem LCD-Bildschirm das Logo angezeigt.

Da das Gerät auch während der Lagerung und des Transports Strom verbraucht, ist der Akku möglicherweise nicht voll aufgeladen. Wenn das Symbol **und** und die Hinweis-Meldung *Akku Schwach* angezeigt werden, muss der Akku zunächst aufgeladen werden.

### ACHTUNG

1. Bei Verwendung eines neuen Akkus muss dieser möglicherweise nach dem ersten vollständigen Aufladen weitere 20–30 Minuten aufgeladen werden, um die volle Kapazität zu erreichen.

2. Wenn sich der Elektrokardiograph ausschaltet, weil der Ladestand des Akkus niedrig ist oder es zu einem unerwarteten Stromausfall gekommen ist, werden die Einstellungen und der aktuelle EKG-Bericht möglicherweise nicht gespeichert.

3. Das Drucken von EKG-Berichten ist bei schwachem Akku nicht möglich.

4. Wenn Sie eine neue Batterie für den Elektrokardiographen verwenden, muss diese einen Zyklus lang geladen und entladen werden, bevor die Ladezustandsanzeige den Batteriestand genau anzeigen kann.

5. Die Verwendung von Zubehör zum Elektrokardiographen (z. B. eines Barcodelesers) lässt den Akkuladestand schneller sinken. Der Akku muss dann häufiger wieder aufgeladen werden.

### So schalten Sie den Elektrokardiographen aus:

• Bei Netzbetrieb

Drücken Sie die Taste  $\bigcirc$  und halten Sie sie so lange gedrückt, bis auf dem Bildschirm die Hinweis-Meldung *Herunterfahren…* angezeigt wird. Wenige Sekunden später schaltet sich das Gerät aus. Ziehen Sie den Stecker aus der Steckdose.

Bei Akkubetrieb

Drücken Sie die Taste  $\overline{\mathbb{O}}$  und halten Sie sie so lange gedrückt, bis auf dem Bildschirm die Hinweis-Meldung *Herunterfahren…* angezeigt wird. Wenige Sekunden später schaltet sich das Gerät aus.

#### HINWEIS:

1. Halten Sie sich beim Ausschalten des Geräts genau an die oben beschriebene

Vorgehensweise, da anderenfalls auf dem Bildschirm etwas Falsches angezeigt werden könnte.

2. Lassen Sie die Taste <sup>(b</sup>los, wenn das Gerät den Hinweis *Herunterfahren...* anzeigt.

# 3.5 Einlegen von Registrierpapier

Die Geräte SE-1200 Pro und SE-1201 Pro verwenden gefaltetes Thermopapier. Ist kein Papier eingelegt oder das Papier aufgebraucht, wird die Meldung "Kein Papier" angezeigt, und der Benutzer wird daran erinnert, Aufzeichnungspapier einzulegen. Weitere Informationen finden Sie in Kapitel 9, *Fehlermeldungen*.

- 1. Drücken Sie die Verriegelung zusammen. Ziehen Sie die Papierklappe nach links. Wenn sich noch Papier im Fach befindet, entnehmen Sie dieses Papier.
- 2. Entfernen Sie von einem neuen Packen Papier die äußere Verpackung, einschließlich des Kartonbodens. Ziehen Sie das obere Blatt zurück, sodass die Rasterseite des Papiers nach oben zeigt.
- 3. Schieben Sie das Papier in das Fach. Legen Sie das obere Blatt über die Papierklappe. Drücken Sie die Aufnahme bis zum Einrasten nach rechts.
- 4. Papiervorschub. Wenn beim Drucken eines EKG-Berichts "Papiermarker" auf "Ein" eingestellt ist, erkennt der Elektrokardiograph die schwarzen Markierungen und stoppt am Papierfalz. Das erleichtert das Abreißen.

#### HINWEIS:

- 1. Wenn das gefaltete Thermopapier verwendet wird, ist die Papierwalze unnötig und muss entnommen werden.
- 2. Bei Verwendung von Papier mit einer Breite von 215 mm sollten die beiden beweglichen Teile entfernt werden.
- 3. Über die Abrisskante am Papierausgang können Sie das Registrierpapier abreißen.
- 4. Wenn Sie Papier mit schwarzen Marken verwenden, achten Sie darauf, dass sich diese Marker unten befinden.

### ACHTUNG

Achten Sie darauf, dass das Registerpapier in der Mitte des Schreibers liegt. Die Papierkante muss parallel zur Kante des Gehäuses in Richtung des sich vorschiebenden Papiers verlaufen. Anderenfalls kann das Papier aus der Bahn kommen, und die Papierkanten können beschädigt werden.

# Kapitel 4 Anleitungen zu den Grundfunktionen

# 4.1 Anmeldung

Wenn Sie einen Benutzernamen und ein Anmeldekennwort festgelegt haben, finden Sie weitere Informationen unter 8.7, "Benutzereinstellungen". Nach dem Einschalten müssen Sie auf der Anmeldeseite den Benutzernamen und das Kennwort eingeben.

Ist keine Benutzeranmeldung eingerichtet, wird direkt nach dem Einschalten die Reservierungsseite angezeigt.

# 4.2 Aufzeichnen von EKGs

Die Vorgehensweise zum Aufzeichnen ist vom Typ des aufzuzeichnenden EKGs abhängig. In diesem Kapitel wird das Aufzeichnen der folgenden EKG-Typen erläutert: Standard-EKG (einschließlich Rhythmus-EKG).

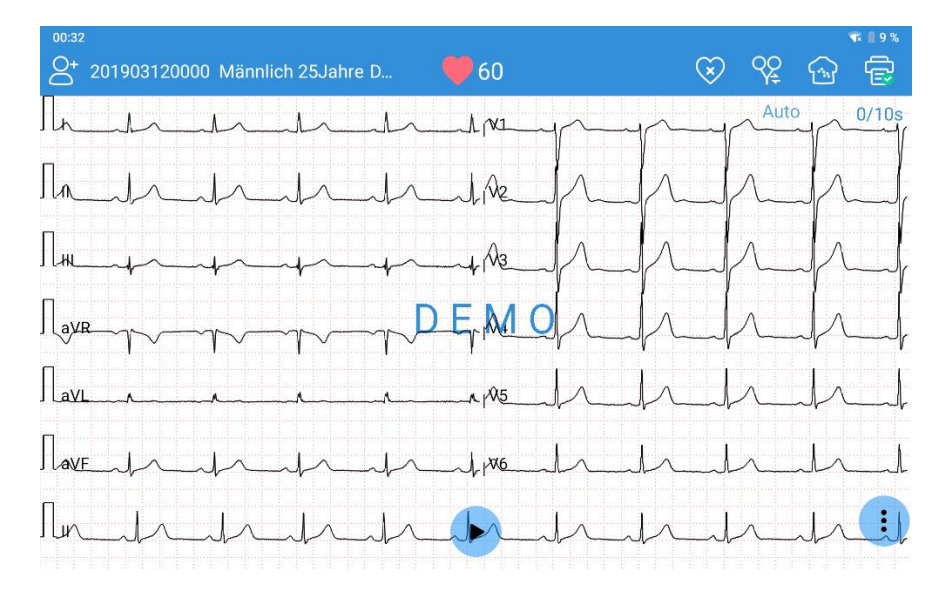

### Bildschirm zum Aufzeichnen von EKGs

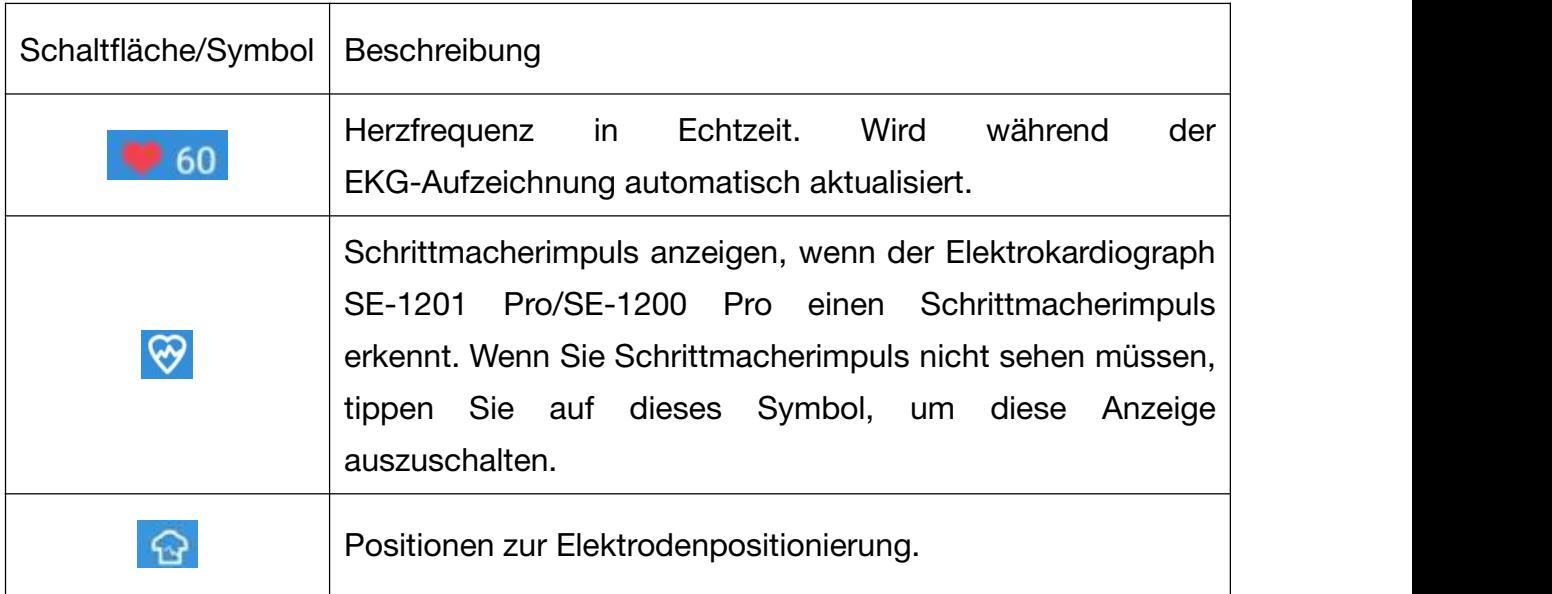

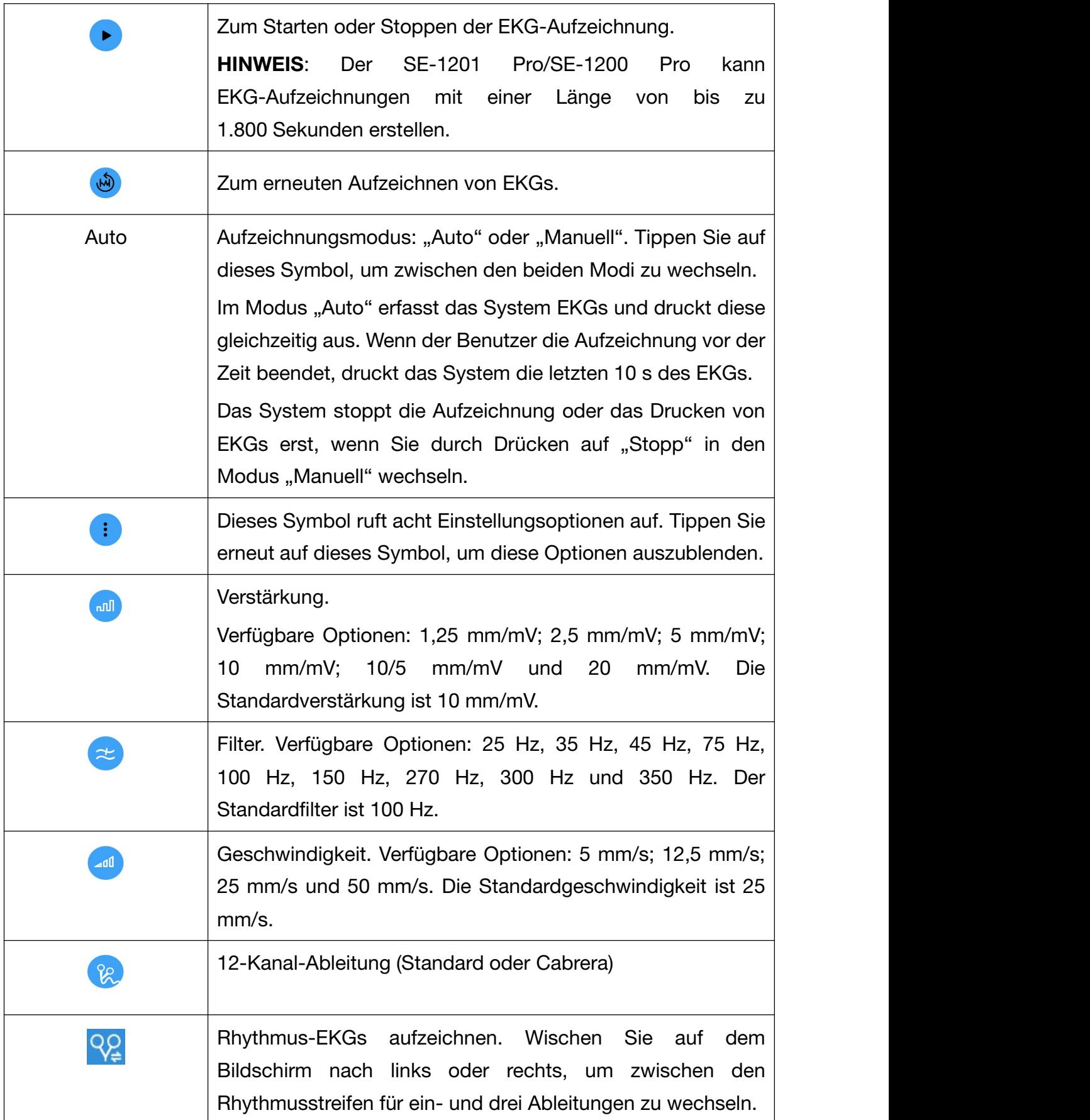

# 4.3 Registerkarte "Patient"

Auf der Registerkarte Patient werden alle Patienten angezeigt, die eine EKG-Untersuchung angefordert haben. Wenn der Patient die Priorität "Dringend" hat, wird der Patient ganz oben aufgeführt, und seine Daten werden in Rot angezeigt.

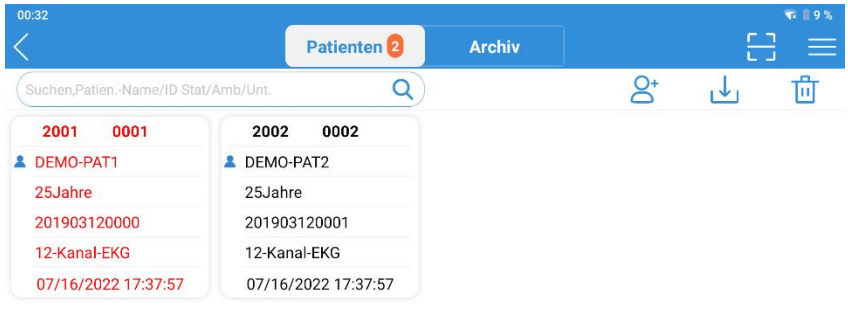

 $\bigoplus$ 

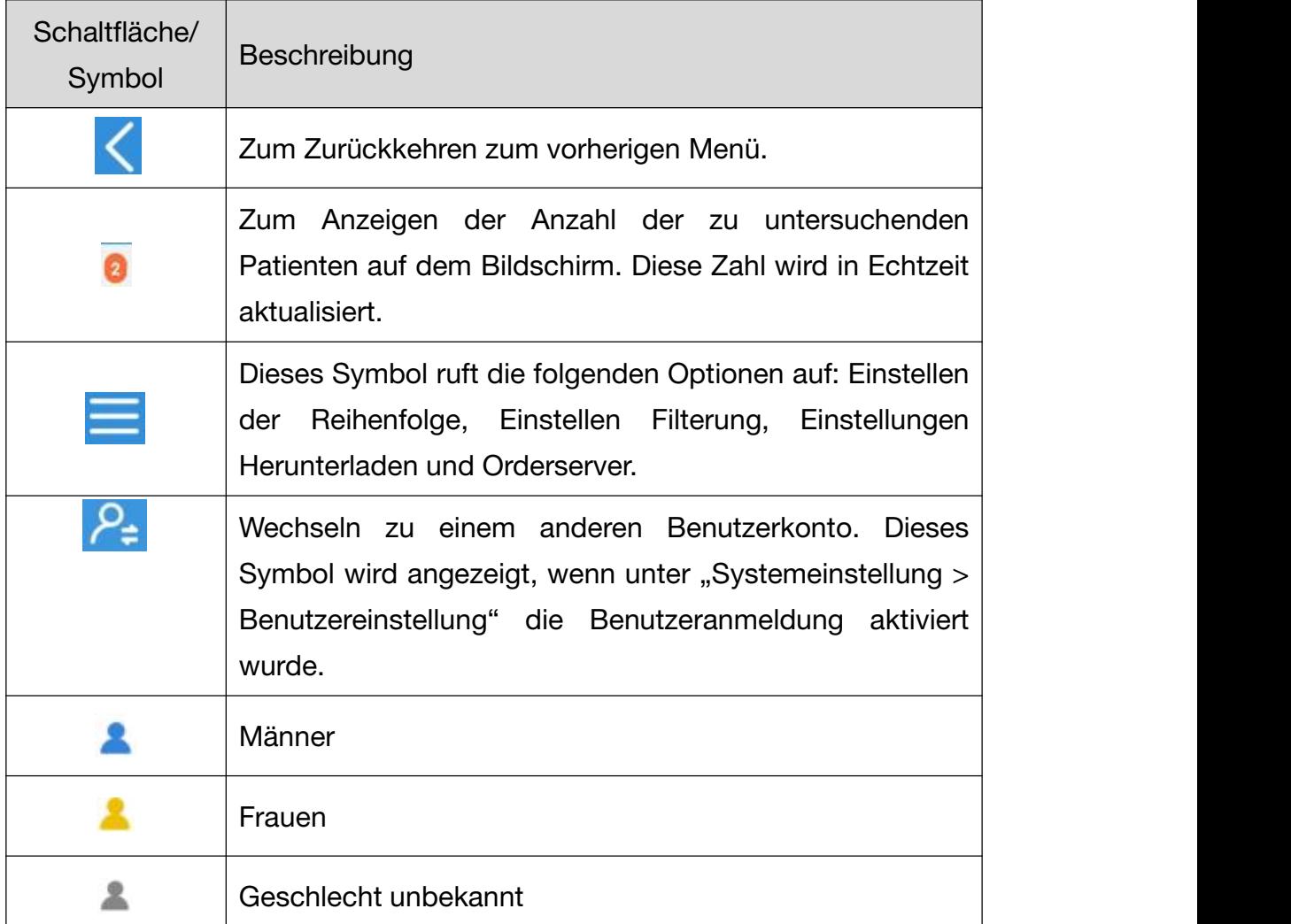

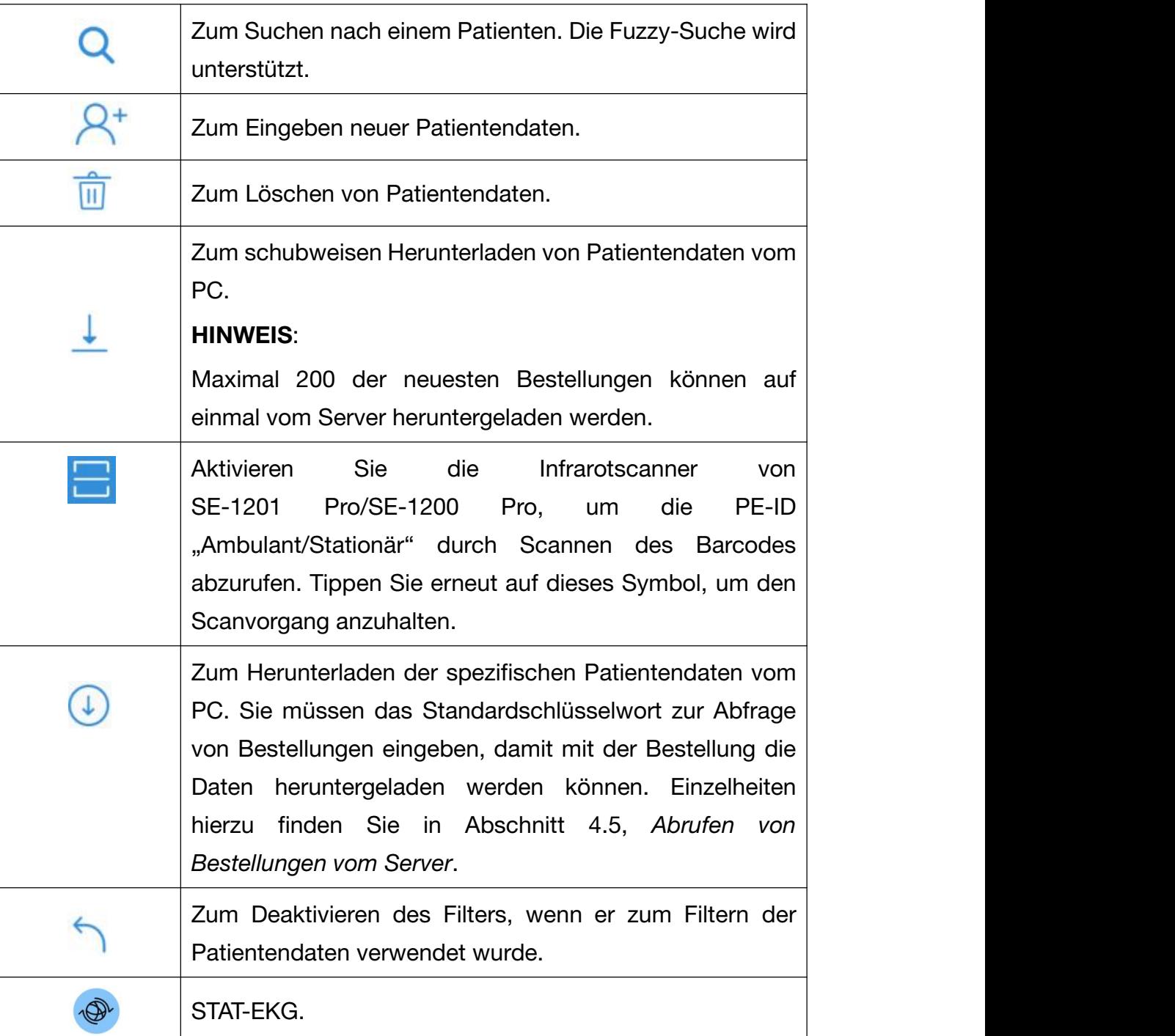

# 4.4 Daten zu neuen Patienten

# 4.4.1 Manuelles Eingeben von Patientendaten

Tippen Sie auf  $8^+$  auf der Registerkarte Patient. Das Fenster Neuer Patient wird angezeigt. Geben Sie die Patientendaten ein, wählen Sie eine EKG-Untersuchung aus, und legen Sie die Priorität fest. Tippen Sie auf Speichern. Der Patient ist jetzt auf der Registerkarte Patient verfügbar.

# 4.4.2 Scannen eines Barcodes (Option)
### Infrarot(IR)-Scan

Tippen Sie auf im Fenster Neuer Patient. Der Elektrokardiograph lädt die ID für Amb.P./Stat.P./KU.

Hinweis: Der 1200 Pro unterstützt kein Infrarot-Scannen.

#### Scannen eines Barcodes

Verbinden Sie den Barcode-Scanner mit dem USB-Anschluss auf der linken Seite des Elektrokardiographen. Scannen Sie auf der Registerkarte "Patient" oder im Fenster "Neuer Patient" bei jedem neuen Patienten den Barcode. Die Patientendaten werden auf der Registerkarte Patient geladen und angezeigt. Für korrekte Daten müssen Sie den Barcode vor dem Scannen konfigurieren.Weitere Informationen finden Sie unter 7.3 *Einstellungen Patientendaten*.

### 4.4.3 Barcodescanner

- 1. Konfigurieren Sie den Barcodescanner.
- 2. Genauere Informationen zur Konfiguration des Barcodescanners erhalten Sie vom Hersteller des Gerätes oder vom Händler vor Ort.
- 3. Schließen Sie den Barcode-Scanner an den USB-Anschluss an der linken Seite des Elektrokardiographen an.
- 4. Öffnen Sie das Dialogfeld "Patientendaten", und scannen Sie mit dem Barcode-Scanner den Barcode des Patienten. Die Patientendaten werden im Textfeld angezeigt.

#### HINWEIS:

- Es dürfen nur vom Hersteller empfohlene Barcodeleser verwendet werden.
- 1D-Scanner: Motorola LS4208 und ZEBRA DS2208-HC0000BZZRW
- 2D-Scanner: Honeywell Xenon1900GSR, Honeywell 1950GSR-2-INT, Newland NLS-HR22+ und Newland NLS-HR32-SR

### 4.5 Abrufen von Bestellungen vom Server

- 1. Tippen Sie auf der Registerkarte Patient auf **.** Wählen Sie Orderserver. Geben Sie die IP-Adresse oder die URL des Servers ein, und tippen Sie auf OK.
- 2. Tippen Sie erneut auf  $\blacksquare$ . Wählen Sie Downl.-Einst.. Das folgende Fenster wird geöffnet.
	- a) Aktivieren Sie Orderabruf.
	- b) Wählen Sie das Standardschlüsselwort zur Abfrage der Bestellungen aus dem

Dropdown-Menü.

- c) Geben Sie jeweils das Bestelldatum, die Station oder den Untersuchungsraum ein.
- d) Konfigurieren Sie bei Bedarf diese Einstellungen: Automatisches Herunterladen und das Download-Intervall, Patientendaten vor der EKG-Messung prüfen, Bestelldatum, Station, Untersuchungsraum.
- e) Wenn Sie fertig sind, tippen Sie auf OK.
- 3. Einzelnes Herunterladen:

Tippen Sie auf  $A^*$ . Das Fenster **Neuer Patient** wird angezeigt. Geben Sie das in Schritt 2 eingerichtete Schlüsselwort zur Abfrage der Bestellungen ein. Tippen Sie auf  $\overline{\mathbb{Q}}$ . Das System lädt mit der Bestellung auch die Patientendaten vom Server herunter. Die Patientendaten sind jetzt auf der Registerkarte Patient verfügbar.

Laden Sie alternativ schubweise herunter:

Tippen Sie auf ↓. um Bestellungen schubweise vom Server herunterzuladen. Nach dem Herunterladen werden die Patientendaten mit den Bestellungen auf der Registerkarte Patient aufgeführt. Zum Aktualisieren können Sie die Registerkarte auch nach unten ziehen.

### HINWEIS:

- Zum Abrufen von Bestellungen vom Server müssen Sie die Datenmanagement-Software von EDAN erwerben und auf dem PC installieren.
- Verwenden Sie den empfohlenen Barcode-Scanner.

## 4.6 Bearbeiten von Patientendaten

Wählen Sie auf der Registerkarte "Patient" die zu bearbeitenden Patientendaten aus, und klicken Sie dann auf "Bearbeiten", um die Patientendaten zu bearbeiten.

## Löschen von Patientendaten

### So löschen Sie Patientendaten:

 Halten Sie die Patientendaten gedrückt, die Sie löschen möchten. Wählen Sie "Löschen" aus dem Popup-Menü aus. Die Auswahl wird gelöscht.

• Sie können stattdessen auch auf der Registerkarte "Patient" auf  $\overline{m}$  tippen. Tippen Sie auf die Daten eines oder mehrerer Patienten, die Sie löschen möchten. Nach der Auswahl wechselt das Quadrat um die Patientendaten zu Blau. Tippen Sie erneut auf  $\widehat{m}$ . Die Auswahl wird gelöscht.

 Wenn Sie alle verfügbaren Patientendaten auf einmal löschen möchten, tippen Sie zuerst auf  $\overline{1}$  und anschließend auf "Alle". Tippen Sie erneut auf  $\overline{1}$ .

## 4.8 Suchen nach Patientendaten

- 1. Geben Sie eine der folgenden Angaben vollständig oder teilweise in die Suchleiste ein:
	- Name des Patienten
	- ID des ambulanten Patienten
	- ID des stationären Patienten
	- ID der körperlichen Untersuchung
	- ID-Nummer
- 2. Tippen Sie. Es werden die Patientendaten angezeigt, die die Suchkriterien erfüllen.

## 4.9 Sortieren von/Warteschlangenbildung für Patientendaten

#### So sortieren Sie Patientendaten:

- 1. Tippen Sie auf  $\blacksquare$  auf der Registerkarte Patient. Wählen Sie Filterungseinstellungen aus dem Popup-Menü aus.
- 2. Konfigurieren Sie die Einstellung.
- 3. Geben Sie die Sortierkriterien ein, z. B. ID für Amb.P./Stat.P./KU, Name, Anfrage-ID usw. Tippen Sie auf OK.
- 4. Es werden die Patientendaten angezeigt, die die Kriterien erfüllen. Zum Abbrechen der Sortierung tippen Sie auf Patienteninformationen, bevor die Sortierung angezeigt wird.

#### So bilden Sie eine Warteschlange mit Patientendaten:

- 1. Tippen Sie auf der Registerkarte "Patient" auf **.** Wählen Sie "Sequ.-Einst." aus dem Popup-Menü aus.
- 2. Konfigurieren Sie die Einstellung. Zu den Warteschlangenkriterien zählen das Bestelldatum und der Name des Patienten. Zur Verfügung stehen zwei Sequenzen: "Nach oben" und "Nach unten", d. h. aufsteigend oder absteigend.
- 3. Tippen Sie ganz zum Schluss auf OK.Die Patientendaten werden in Ihrer gewünschten Reihenfolge angezeigt.

### 4.10 Wechseln zu einem anderen Benutzerkonto

Wenn zwei oder mehr Benutzerkonten eingerichtet wurden, müssen Sie möglicherweise zu einem anderen Benutzerkonto wechseln.

- 1. Öffnen Sie die Registerkarte "Patient".
- 2. Tippen Sie auf das <sup>2</sup>-Symbol in der oberen rechten Ecke der Registerkarte.
- 3. Es wird eine Meldung mit der Aufforderung zum Abmelden angezeigt. Wählen Sie OK.
- 4. Das Anmeldefenster wird angezeigt. Geben Sie den Benutzernamen und das Passwort ein, um sich anzumelden.

# Kapitel 5 Verwalten von EKG-Dateien

Zum Verwalten der EKG-Daten des Patienten tippen Sie auf die Registerkarte ECG File. EKG-Daten werden nach dem Aufzeichnen in die ECG File gespeichert, unabhängig davon, ob die Daten sofort analysiert werden. Die **ECG File** des SE-1201 Pro/SE-1200 Pro kann Daten von 10 s DAT-Untersuchung mit Dateien über 10W speichern.

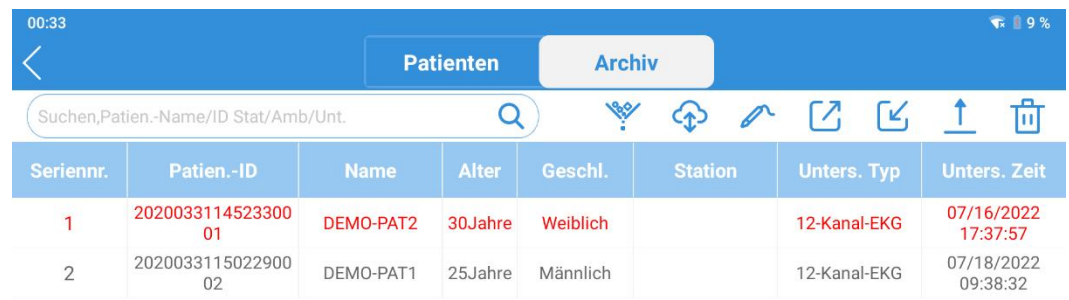

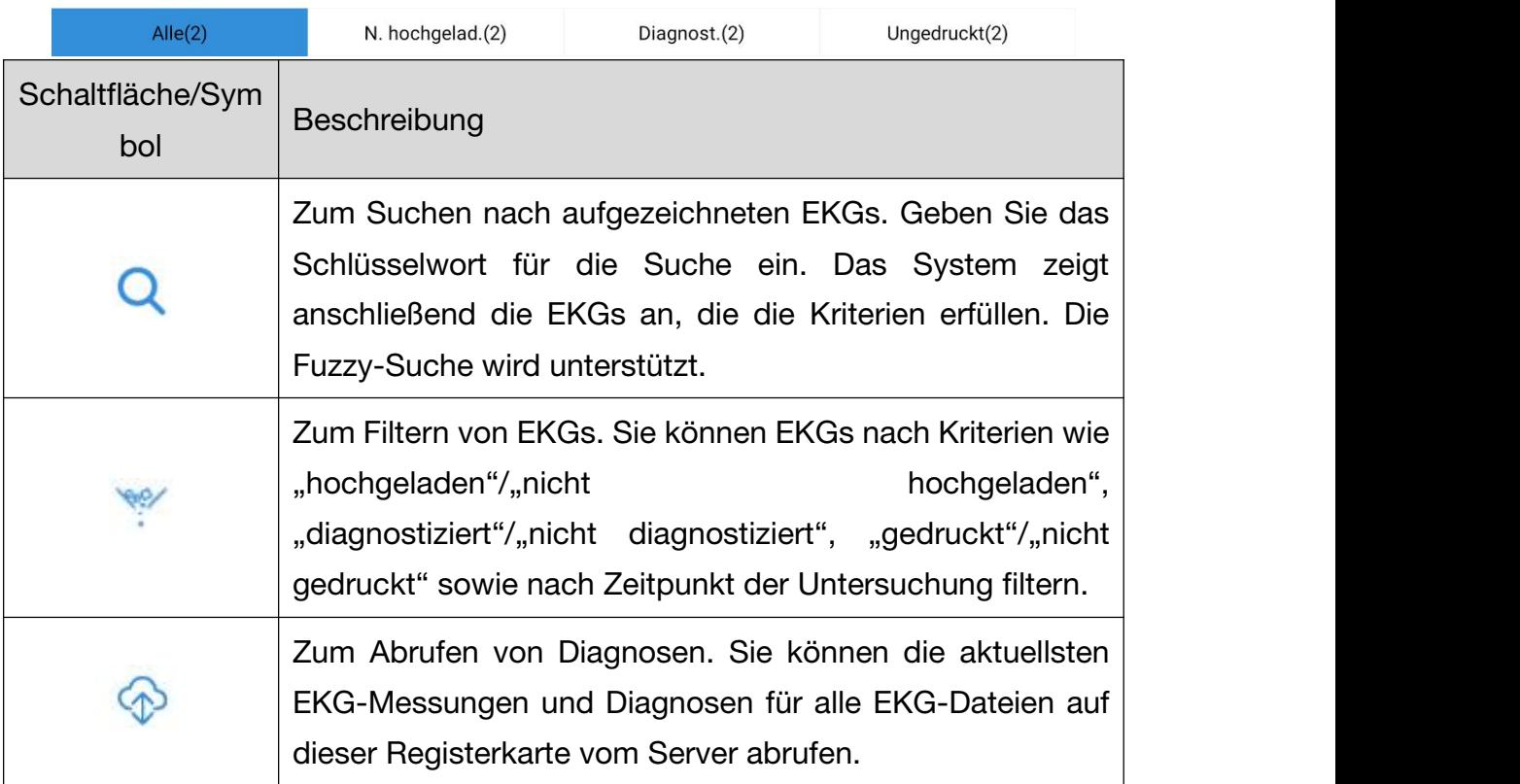

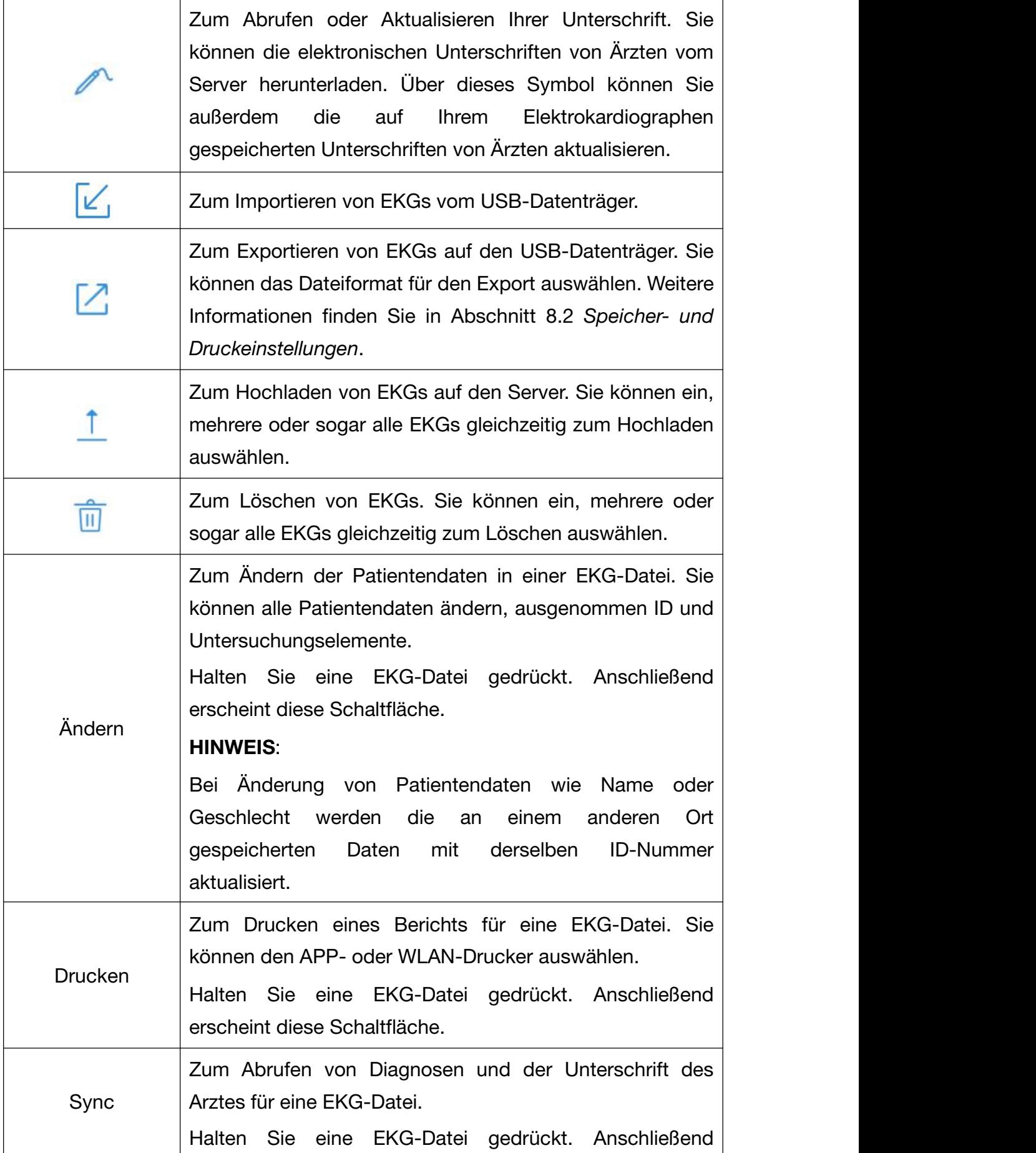

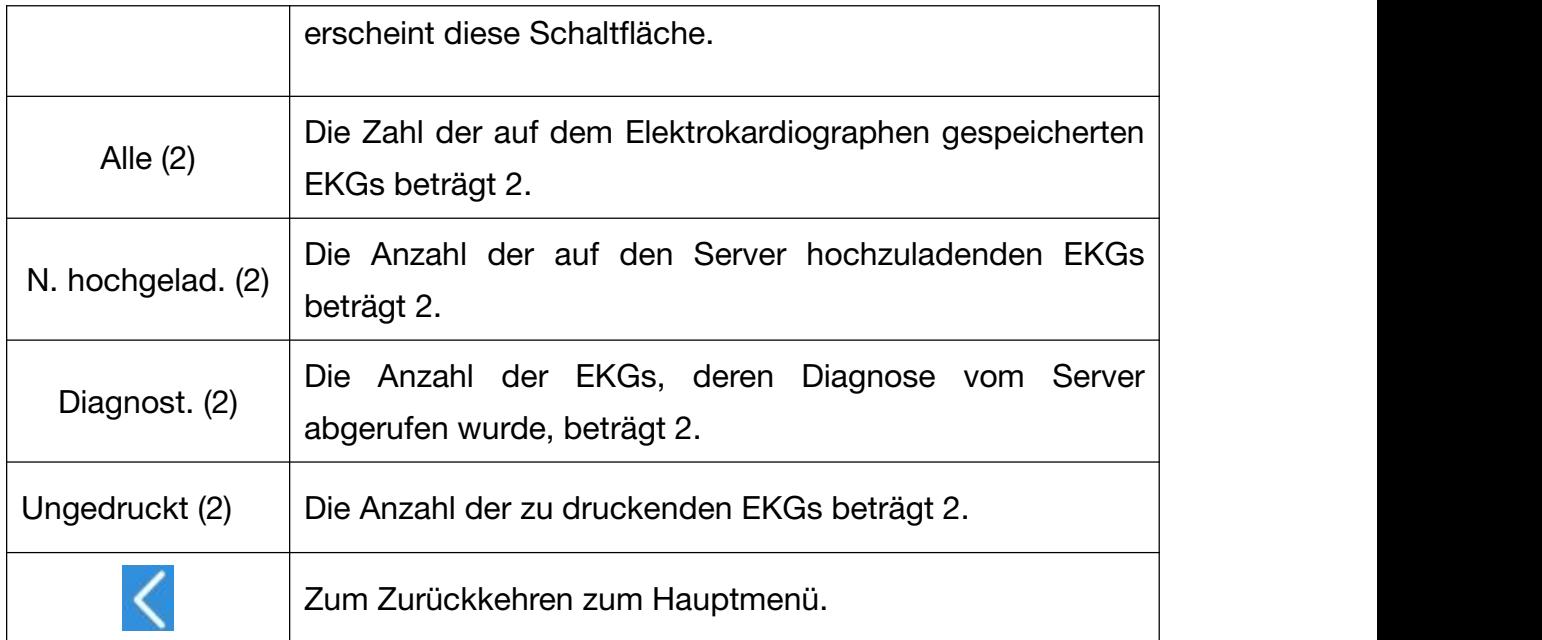

# Kapitel 6 Bearbeiten von EKGs

Das System kann so konfiguriert werden, dass EKGs nach der Aufzeichnung automatisch analysiert werden. Tippen Sie zum manuellenAktivieren der EKG-Datenanalyse auf ein EKG auf der Registerkarte EKG-Datei. Anschließend wird der EKG-Analysebildschirm angezeigt. Auf diesem Bildschirm können Sie EKGs bearbeiten, ausmessen, diagnostizieren und vergleichen. Der Analysebildschirm ist vom Typ des EKGs abhängig. Die folgende Abbildung zeigt den Analysebildschirm zu einem Standard-EKG als Beispiel.

HINWEIS: Die Anweisungen in diesem Kapitel setzen voraus, dass der Patient ordnungsgemäß vorbereitet wurde und die Elektroden für die ausgewählte EKG-Untersuchung korrekt positioniert wurden.

# **6.1 EKG-Ansicht**

Zum Wechseln der Kanalkonfiguration tippen Sie oben rechts auf dem Bildschirm auf die Konfiguration, z. B. auf 6×2+1R.

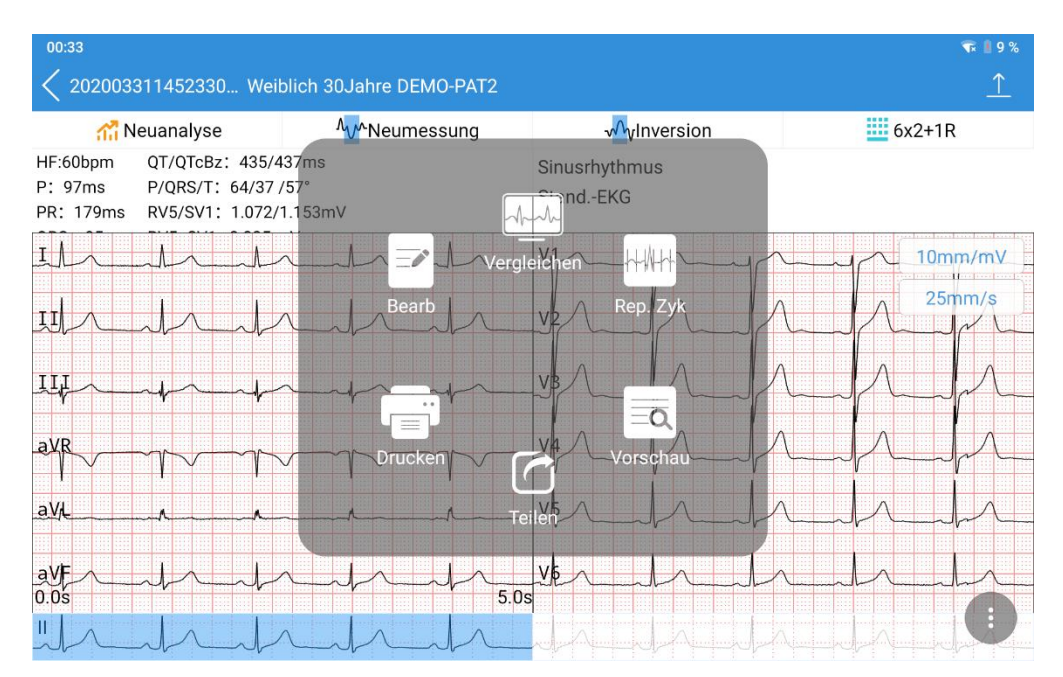

Ziehen Sie die EKG-Kurven nach links oder rechts, um die 10-Sek.-Kurve anzuzeigen. Die Zeit unter den EKG-Kurven gibt den Startpunkt und den Endpunkt der Kurve auf dem Bildschirm an.

Zum Vergrößern einer Kurve tippen Sie zweimal auf die Kurve eines Kanals. Die Vergrößerungsseite wird geöffnet. Tippen Sie zweimal auf die Seite, und vergrößern Sie weiter. Die EKG-Kurve kann durch Antippen bis zu 5-fach vergrößert werden. Tippen Sie zweimal auf die Seite, um beim Erreichen der maximalen Vergrößerung zur einfachen Größe zurückzukehren. Zum Schließen der Vergrößerung tippen Sie auf das X oben rechts.

Wenn die EKG-Kurve nicht zufriedenstellend ist, tippen Sie auf Erneut messen, um das EKG erneut aufzuzeichnen.

Wenn sich eine Ableitung an der falschen Position befindet, tippen Sie auf Inversion, um die Ableitung zu korrigieren.

## 6.2 EKG-Vermessung

EKG vergrößern

Zum Vergrößern der Kurve eines Kanals drücken und halten Sie die Kurve. Die EKG-Kurve kann durch Tippen auf  $\oplus$  bis zu 5-fach vergrößert werden. Zum Schließen der Vergrößerung tippen Sie auf X oben links.

### Manuelle Vermessung

Zum Vermessen der EKG-Kurve rufen Sie die Seite zur Kurvenvergrößerung auf. Tippen Sie auf das Lineal in der rechten unteren Ecke. Es wird ein Messbereich angezeigt. Zum Beenden der Vermessung tippen Sie noch einmal auf das Lineal.

Zum Verschieben der vier Fensterlinien tippen Sie auf die Linien, und verwenden Sie dann die Pfeiltasten. Verschieben Sie diese nach oben und unten, um die Amplitude zu vermessen (in mV), und nach links und rechts, um das Intervall zu vermessen (in ms). Die Linienverschiebung von Amplitude, Intervall und Herzfrequenz ist synchron.

## 6.3 Auto-Messung

Der SE-1201 Pro/SE-1200 Pro verfügt über automatische Messungen von HF, Dauer der P-Welle, PR-Intervall, Dauer des QRS-Komplexes, QT/QTc, frontale P/QRS/T-Achse, RV5/SV1 und RV6/SV2 auf dem EKG-Analysebildschirm. Jede Messung außerhalb des spezifizierten Bereichs wird in Rot angezeigt.

# **6.4 Autodiagnose**

Der SE-1201 Pro/SE-1200 Pro ermöglicht eine automatische Diagnose des EKGs auf dem Analysebildschirm. Ziehen Sie den Diagnoseteil nach oben und unten, um alles anzuzeigen. Wenn ernsthafte Erkrankungen diagnostiziert werden, werden diese in Rot angezeigt.

## Ändern von Messparametern

Tippen Sie auf Auto-Messungen, um sie zu bearbeiten. Das Fenster "Messungen ändern" wird angezeigt. Geben Sie die Werte ein und tippen Sie auf OK, um die Änderungen zu speichern. Die Messungen werden automatisch aktualisiert.

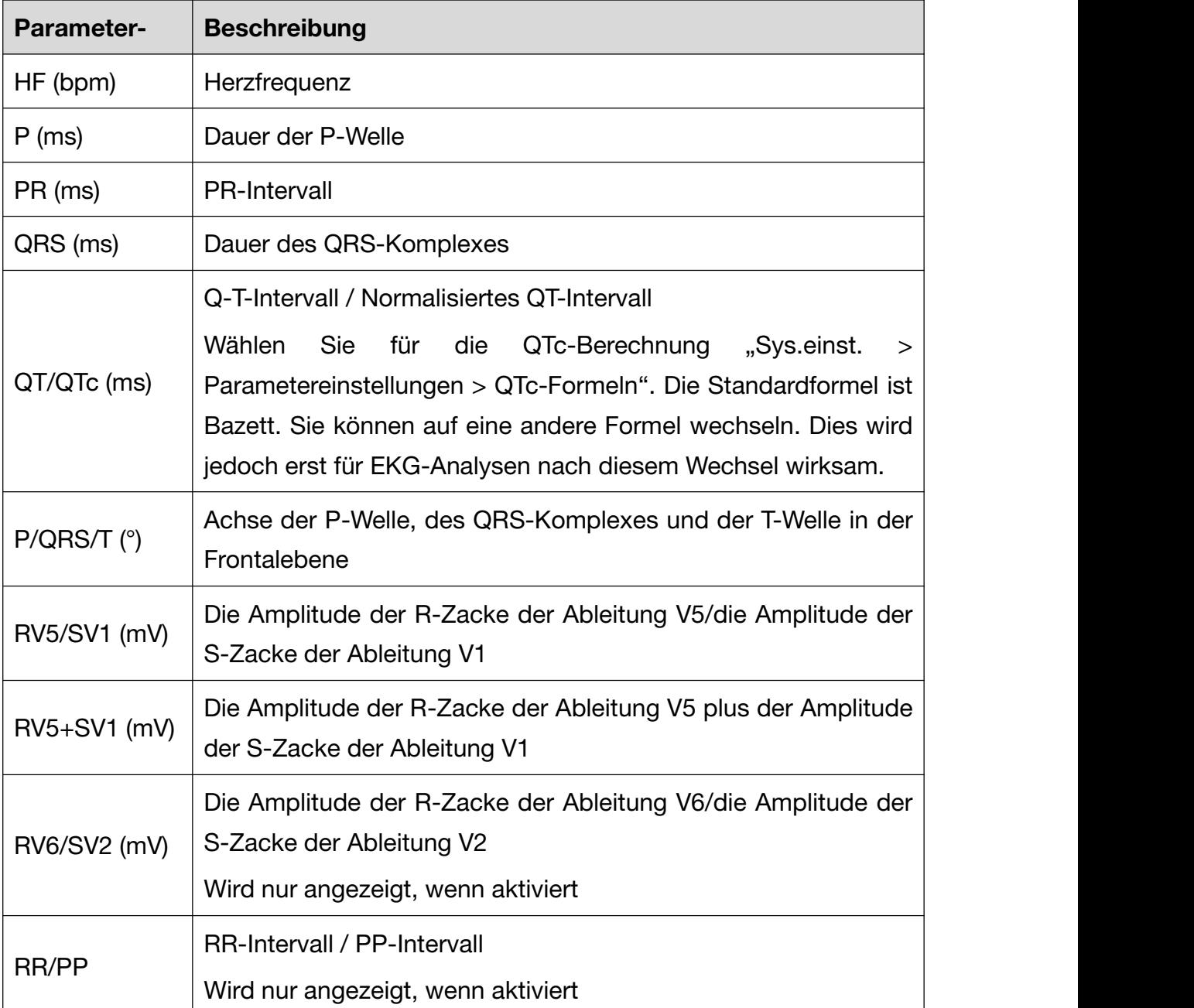

Die Messparameter sind nachfolgend aufgeführt.

# Ändern von Diagnosen

### Bearbeiten von Diagnosen

So bearbeiten Sie Autodiagnosen:

1. Tippen Sie auf den Autodiagnose-Teil. Das Fenster "Autodiagnose" wird geöffnet.

2. Wählen Sie die gewünschte diagnostische Aussage aus der Liste oder geben Sie Kommentare manuell in das Textfeld ein. Über die Liste können Sie diagnostische Aussagen hinzufügen oder löschen.

3. Wählen Sie beim Schließen des Analysebildschirms, ob Ihre Änderungen gespeichert werden sollen oder nicht. Sie können die Diagnose zudem auf den Server hochladen. Tippen Sie dazu oben rechts auf "Diagnose senden".

## **6.7 Erneute Analyse**

Tippen Sie auf Erneut analysieren. Die 10-Sek.-EKG-Kurven des aktuellen Startzeitpunkts werden erneut analysiert. Auto-Messungen und die Diagnose werden automatisch aktualisiert.

# 6.8 Anzeige von Mittelwerten

Der Elektrokardiograph SE-1201 Pro/SE-1200 Pro verfügt über eine Vorlage (gemittelte Komplexe) zur Analyse von EKG-Kurven. Zum Öffnen von "Vorlage" tippen Sie auf das Symbol (drei vertikale Punkte) unten rechts auf dem Analysebildschirm. Wählen Sie im Popup-Menü "Vorlage" aus. Der unten dargestellte Bildschirm "Mittelwerte" wird angezeigt.

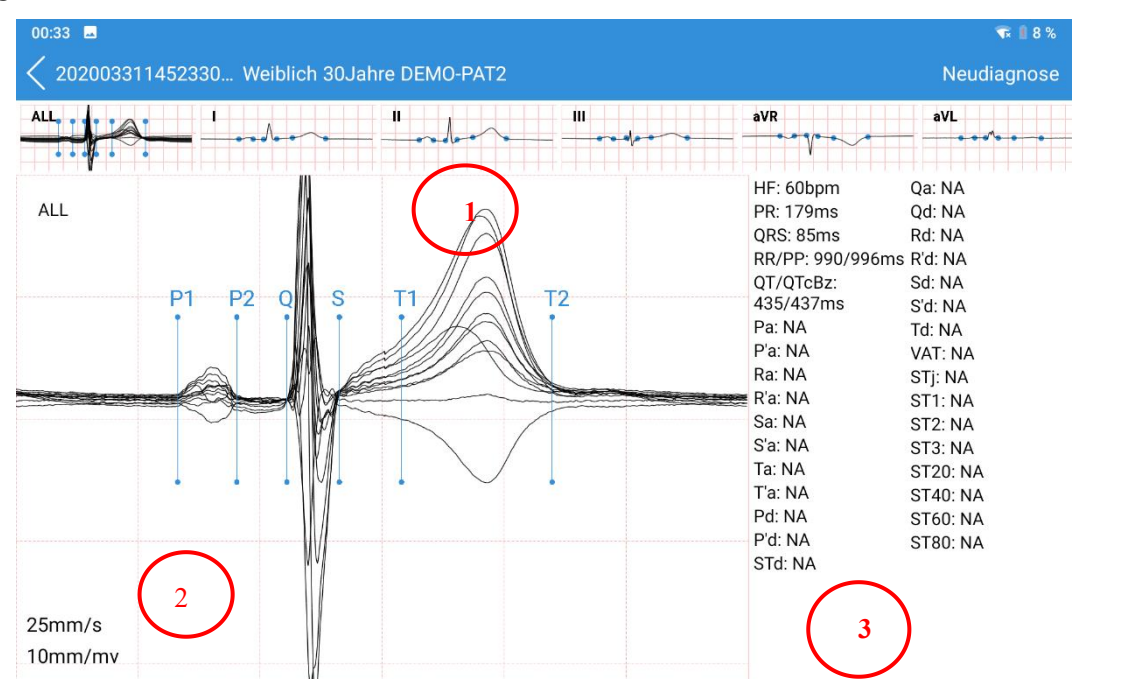

### $\bigcirc$  Miniaturansicht der Mittelwerte

Die gemittelten Komplexe der Standardableitungen und ALLE werden angezeigt. Ziehen Sie die Miniaturansicht, um von einem Kanal zu einem anderen zu wechseln. Tippen Sie

auf einen Kanal, um in  $\circled{2}$  die vergrößerten Mittelwerte anzuzeigen.

### ○<sup>2</sup> Vergrößerte Mittelwerte

Sechs Messlinien sind sechs Messpunkten zugeordnet. Diese sind P1 (Startpunkt der

P-Welle), P2 (Endpunkt der P-Welle), Q (Startpunkt des QRS-Komplexes), S (Endpunkt des QRS-Komplexes), T1 (Startpunkt der T-Welle) und T2 (Endpunkt der T-Welle). Tippen Sie auf die Messlinie eines gemittelten Komplexes und ziehen Sie sie. Dieselbe Linie der anderen Mittelwerte wird automatisch verschoben. Zum Speichern der Messungen tippen Sie nach Verschieben dieser Linien auf dem Bildschirm "Mittelwerte" auf "Erneut diagnostizieren". Die Messungen und Diagnose werden automatisch aktualisiert. Tippen Sie zweimal auf diesen Teil. Daraufhin wird ein Messungsbereich angezeigt. Ziehen Sie die Bereichslinien, um QRS-Dauer, Amplitude und HF in Echtzeit zu sehen.

3 Detaillierte Messungen eines Kanals.

Ziehen Sie nach links, um die Messergebnisse aller Kanäle anzuzeigen.

# 6.9 EKGs vergleichen

Mit dem SE-1201 Pro/SE-1200 Pro können Sie EKGs mit derselben Patienten-Nr. vergleichen.

- 1. Öffnen Sie den Analysebildschirm.
- 2. Tippen Sie auf . Wählen Sie Vergleichen aus dem Menü aus.
- 3. Wählen Sie die EKGs, die Sie vergleichen möchten, aus dem Popup-Fenster aus.
- 4. Tippen Sie auf Vergleichen. Sie können die EKG-Kurven oder gemittelte Komplexe vergleichen.

# Kapitel 7 Drucken von EKG-Berichten

Tippen Sie auf dem Analysebildschirm auf **D**, und wählen Sie "Drucken" Print im Menü. Nachdem Sie auf Drucken geklickt haben, druckt das System automatisch. Vor dem ersten Drucken müssen Sie die Druckerverbindung einrichten. Es wird empfohlen, die über USB direkt angeschlossenen Drucker zu verwenden: HP DeskJet 1110-Serie, DeskJet 2130-Serie, DeskJet 3630-Serie, DeskJet 4720-Serie, HP LaserJet 400 M401d, HP LaserJet P2035, HP LaserJet M403d, HP LaserJet Pro M202dw, HP LaserJet 1020. WIFI Drucken wird empfohlen, HP LaserJet Pro M202dw und HP Desk Jet 3638, Samsung Xpress M2021w zu verwenden.

Tippen Sie im Modus "Manuell" auf dem Analysebildschirm auf 8/0. Das Svstem

druckt automatisch einen Bericht. Tippen Sie erneut auf 8/0. Das System stoppt

das Ausdrucken des Berichts.<br>SE-1200 Pro&SE-1201 Pro ermöglicht es Ihnen, den EKG-Bericht über sein Bluetooth-Modul zu teilen. Die bereitgestellten Dateiformate sind PDF, JPG, BMP und PNG.

### HINWEIS:

- WLAN- und APP-Drucker funktionieren nur mit einer Netzwerkverbindung.
- Bei Auswahl eines WLAN-Druckers darf die Standard-Druckrichtung nicht geändert werden. Anderenfalls werden die EKG-Kurven möglicherweise verzerrt und zusammengedrückt dargestellt.
- Wenden Sie sich an den Hersteller oder Ihren Händler vor Ort, um weitere Informationen zum Konfigurieren der WLAN-Verbindung mit dem Drucker zu erhalten.
- Überzeugen Sie sich davon, dass der angeschlossene Drucker dem Typ entspricht, den Sie in der Einstellung ausgewählt haben. Andernfalls kann ein Fehler auftreten.

# Kapitel 8 Einrichten des Systems

Zum Einrichten des SE-1201 Pro/SE-1200 Pro tippen Sie im Hauptmenü auf "Syst.-Einstellung". Die unterstrichenen Optionen sind Standardeinstellungen. Zum Speichern ggf. vorgenommener Änderungen müssen Sie in jedem Einstellungsfenster auf "Speichern" tippen.

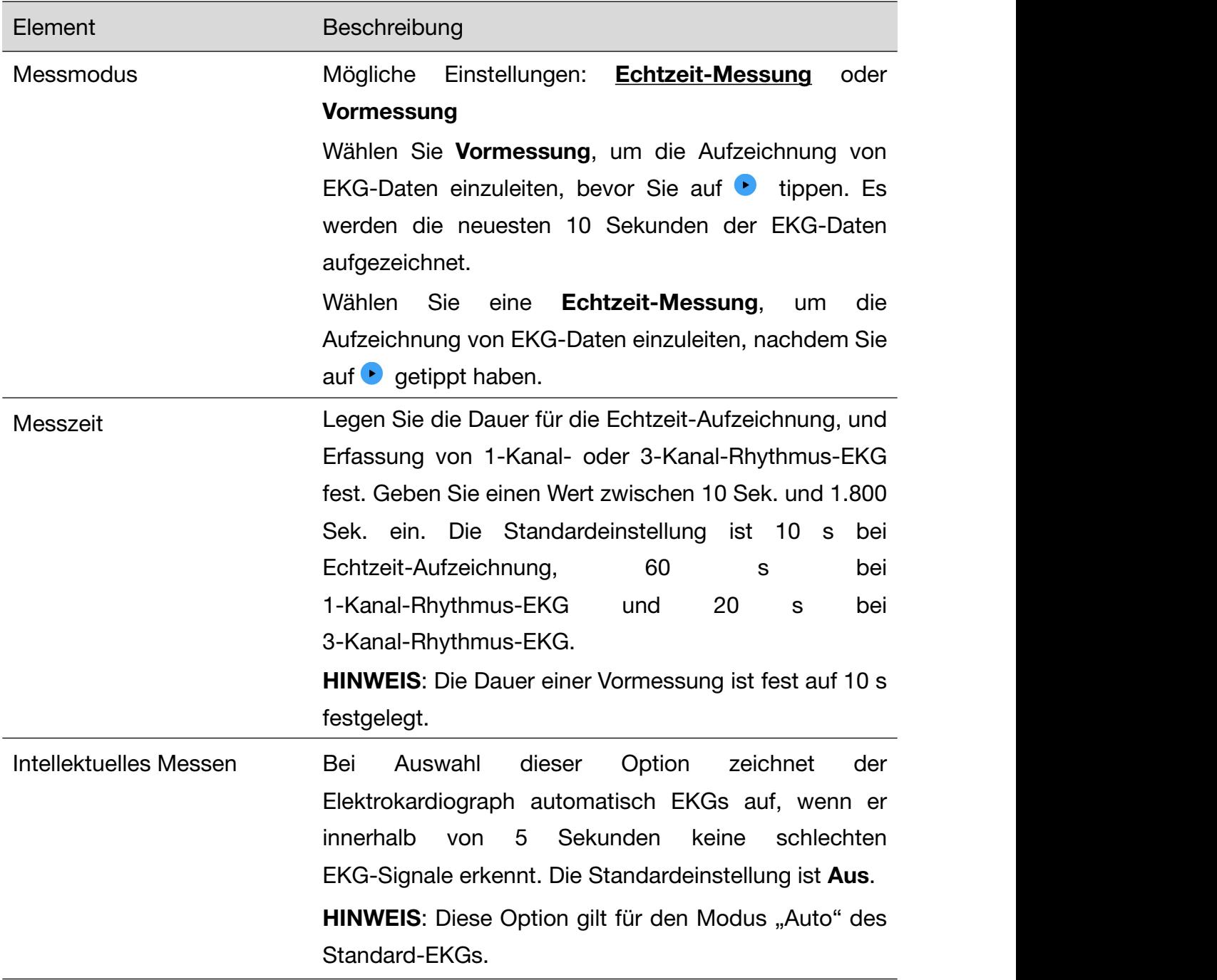

## 8.1 Messeinstellung

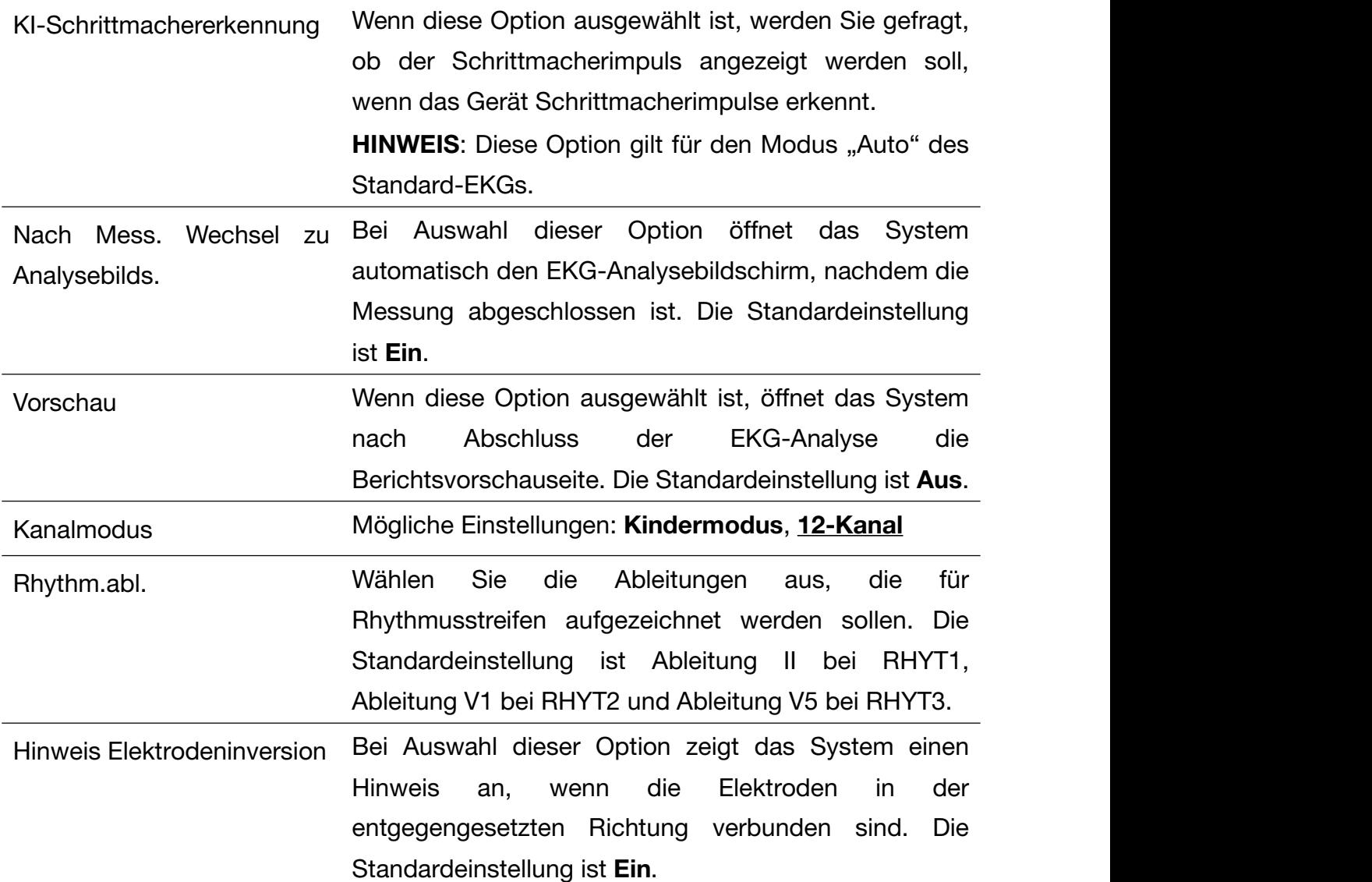

# 8.2 Druck- und Speichereinstellungen

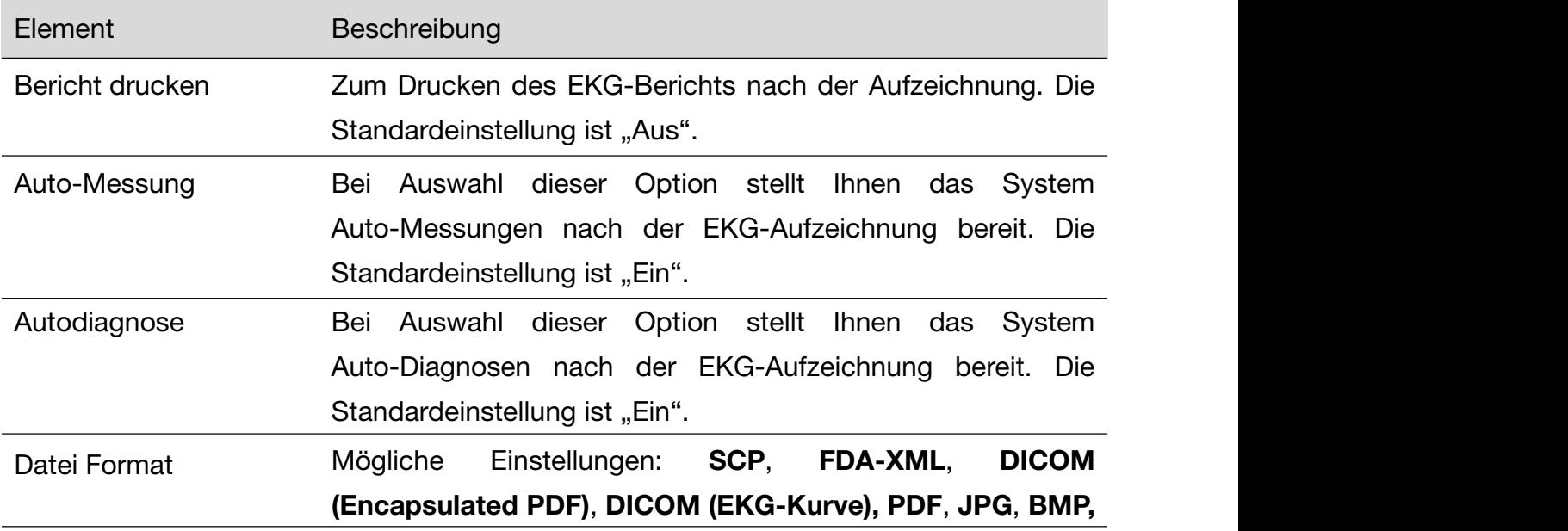

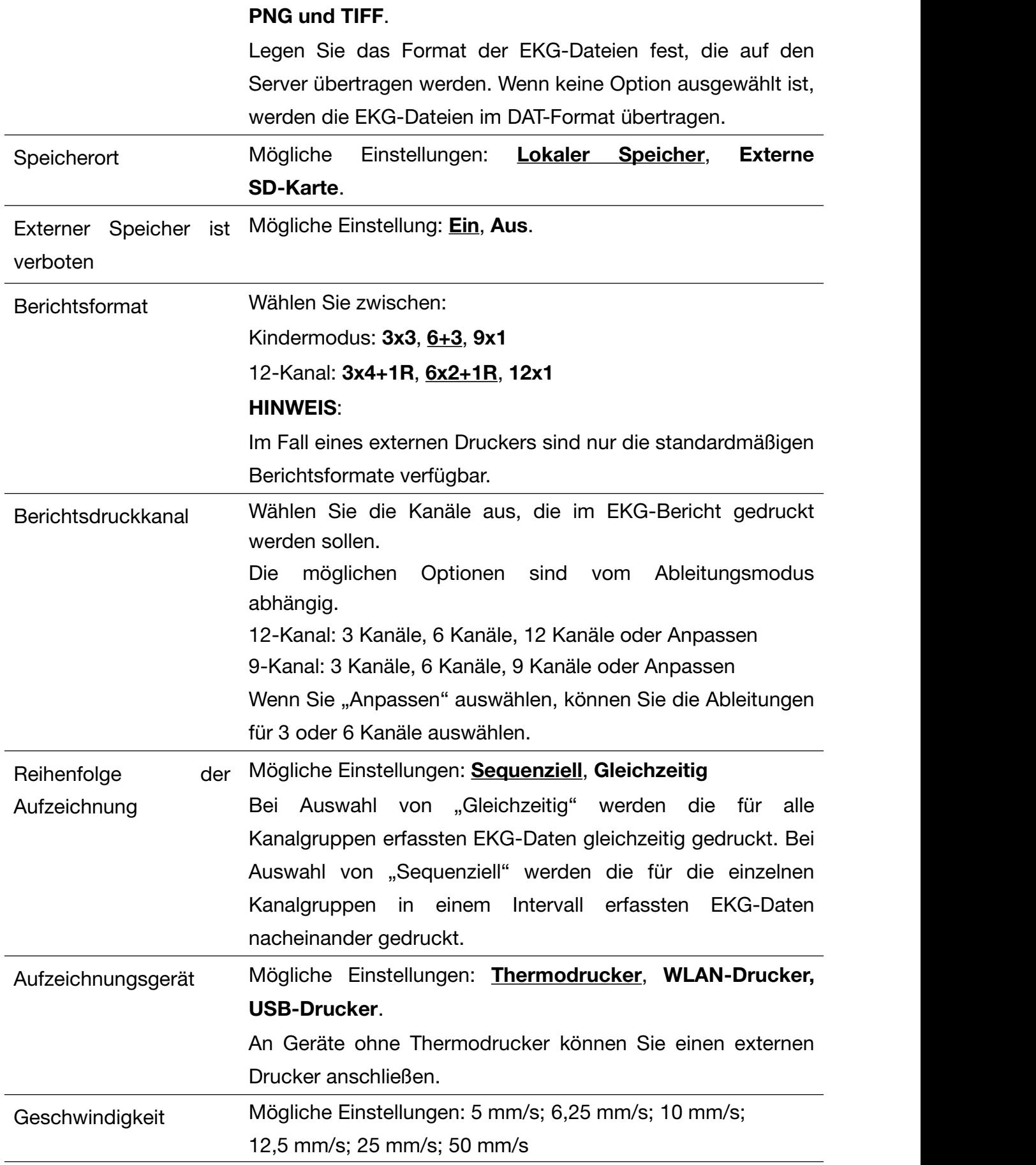

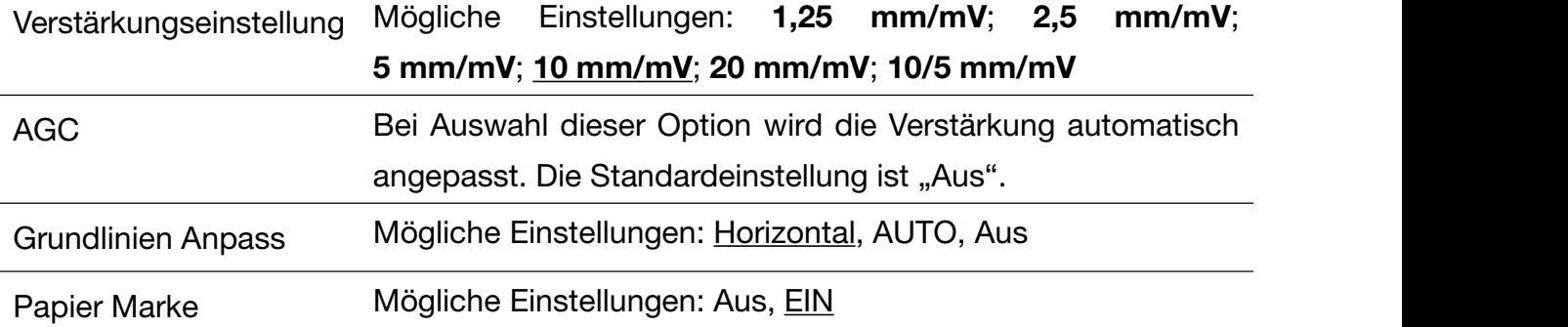

# 8.3 Einstellungen Patientendaten

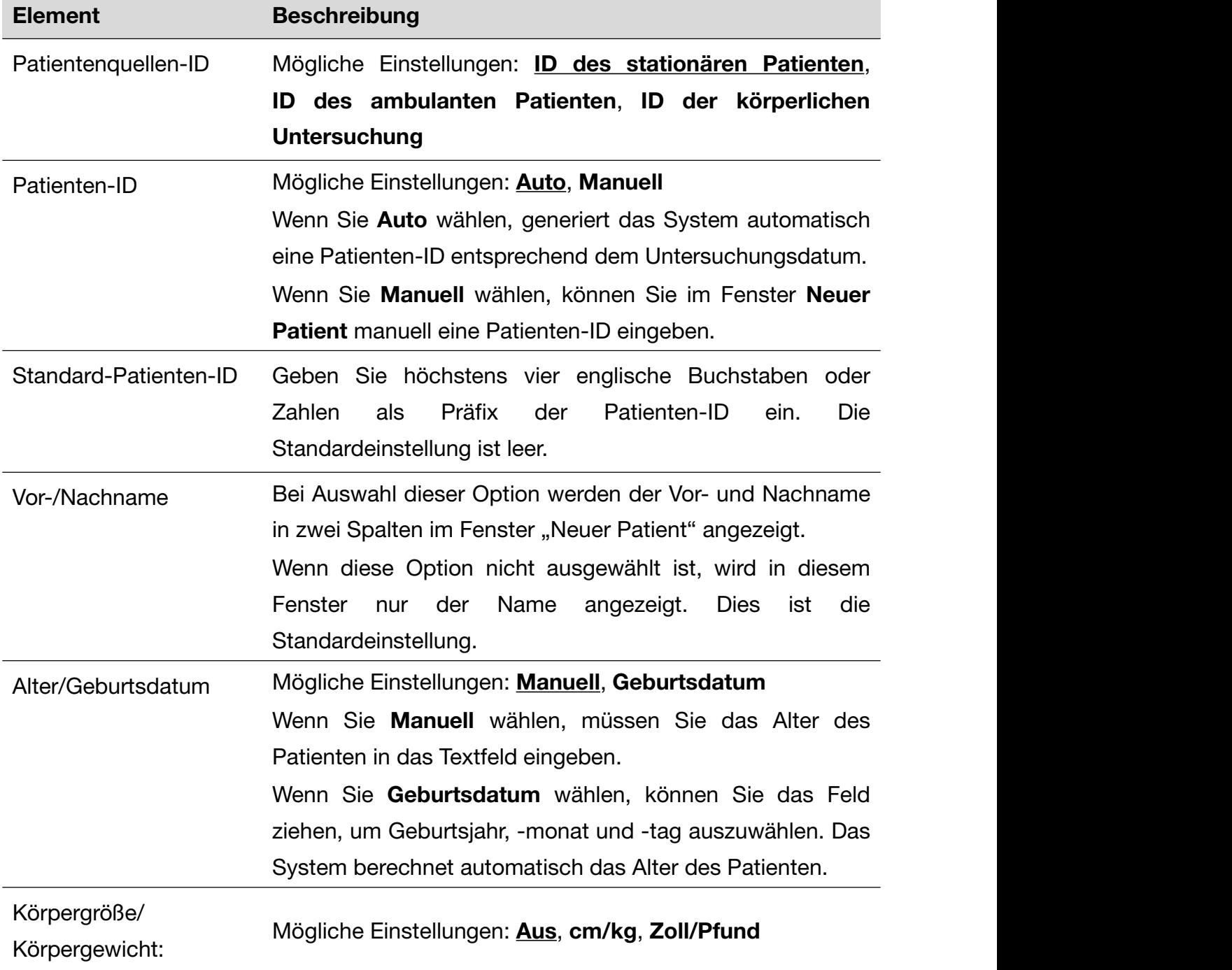

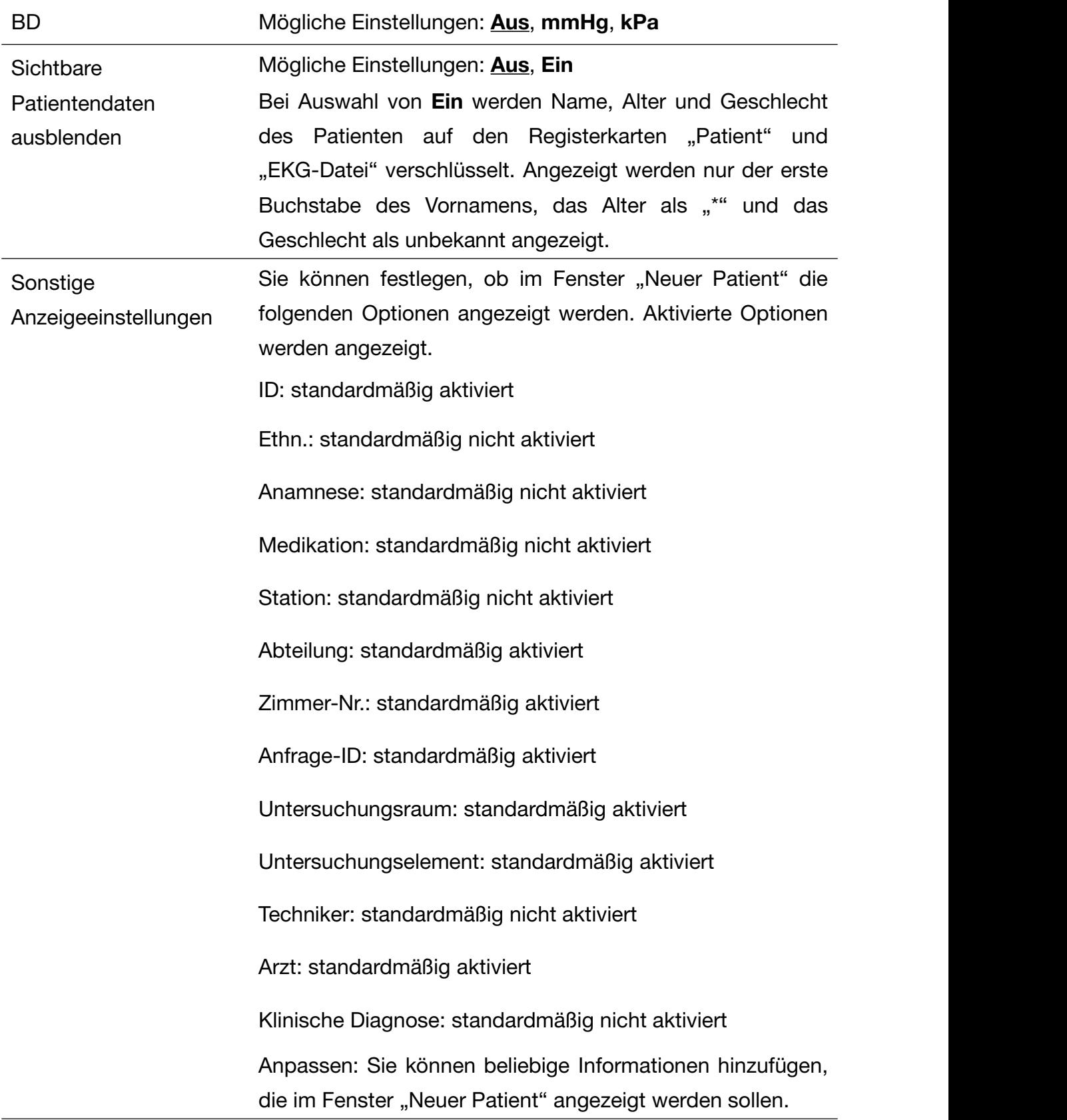

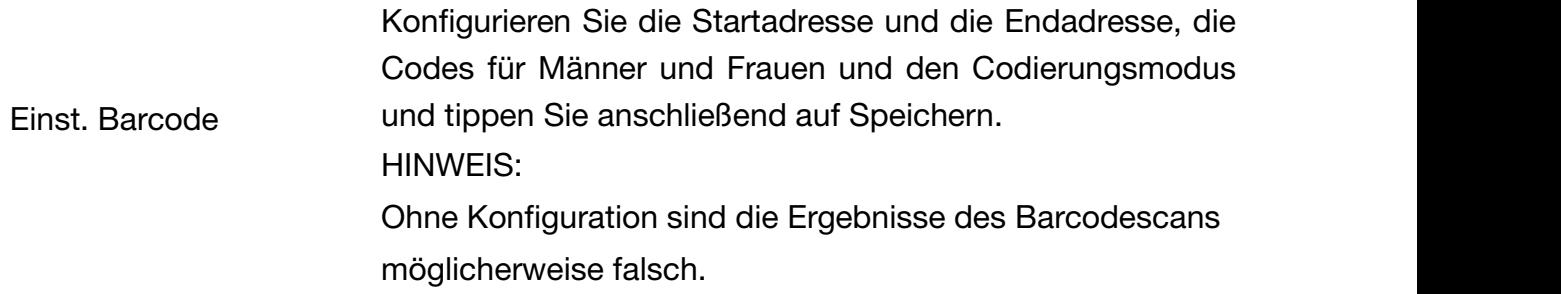

# 8.4 Filter Setup

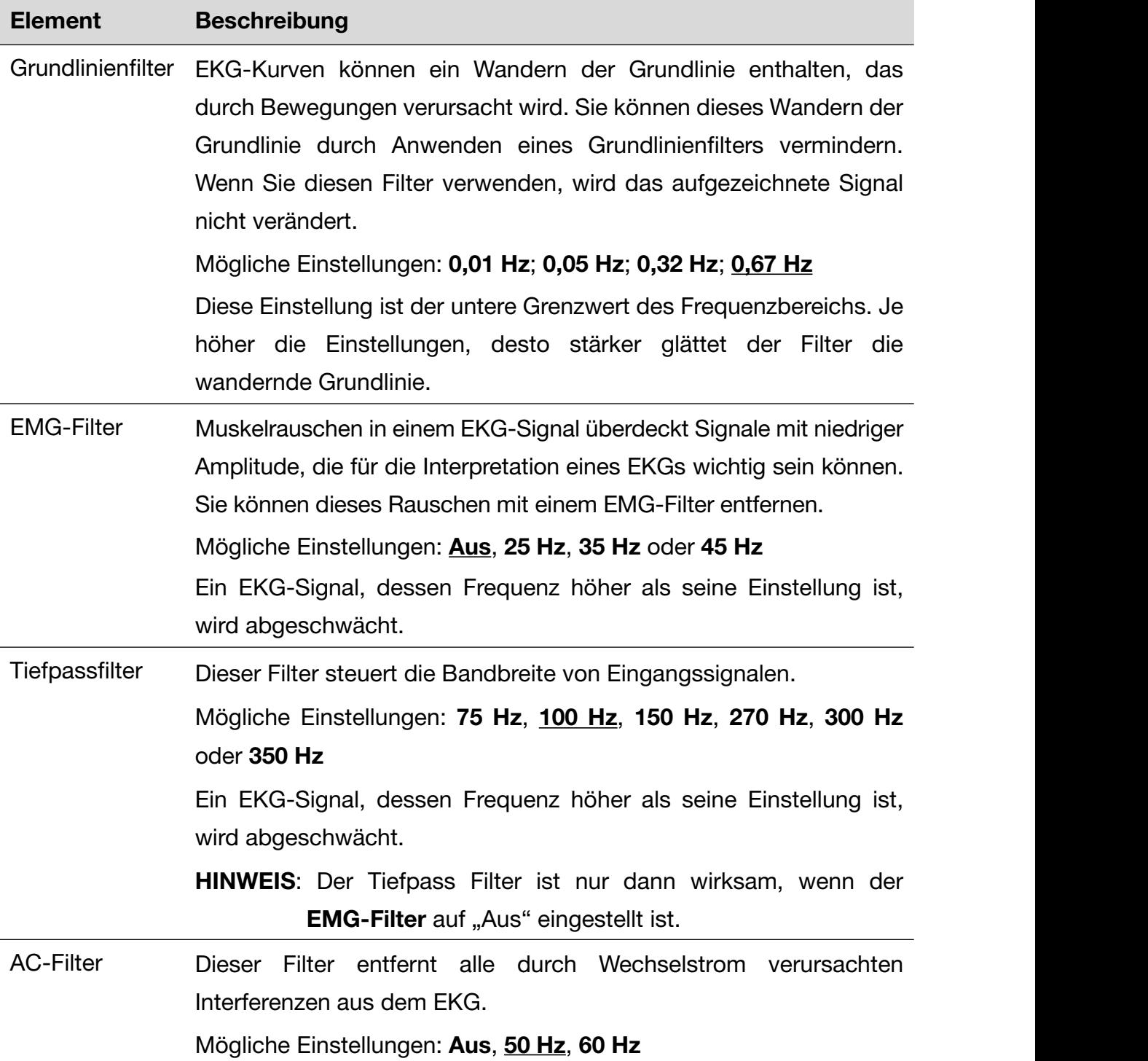

# 8.5 Einstellungen zur Übertragung

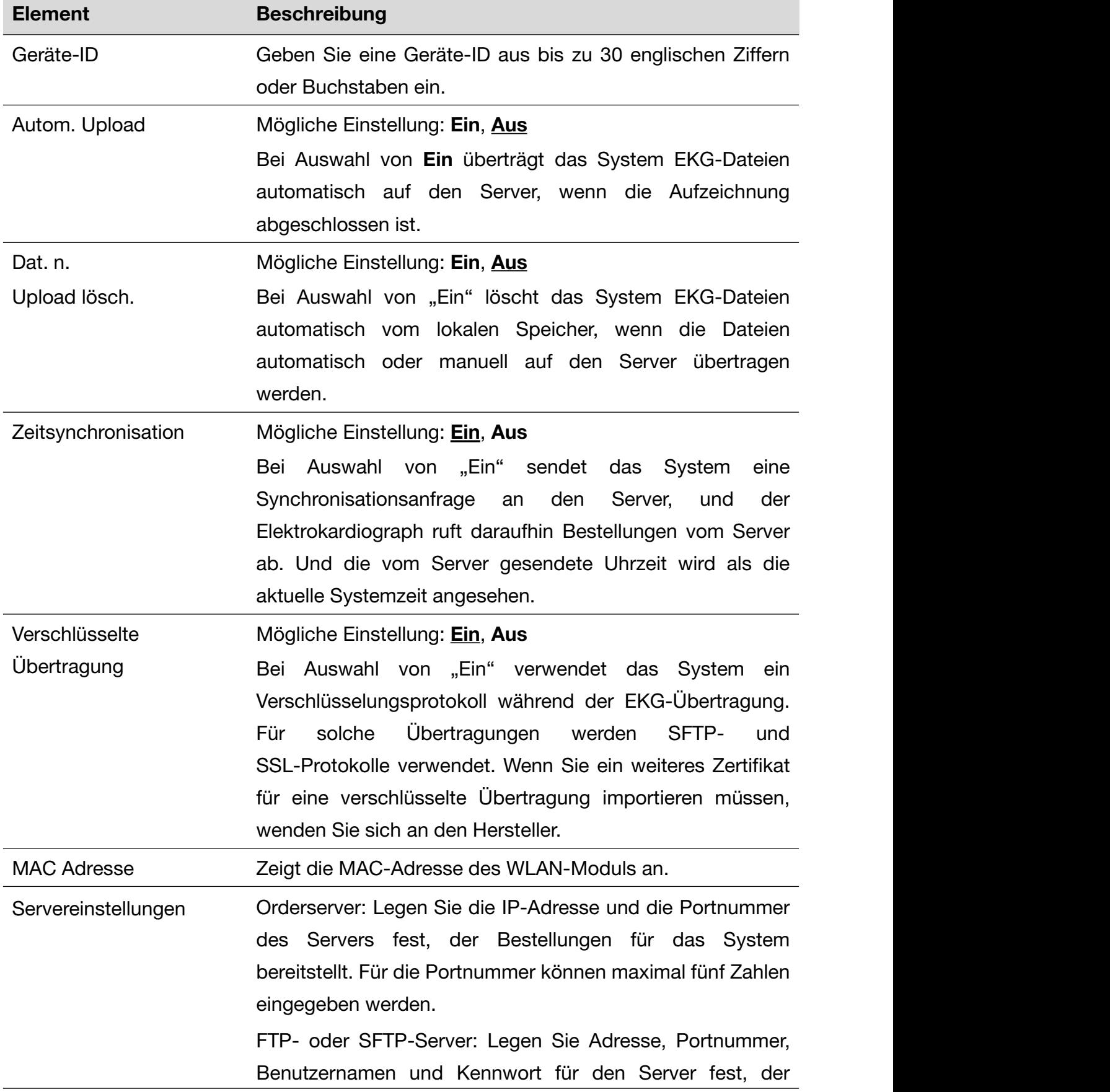

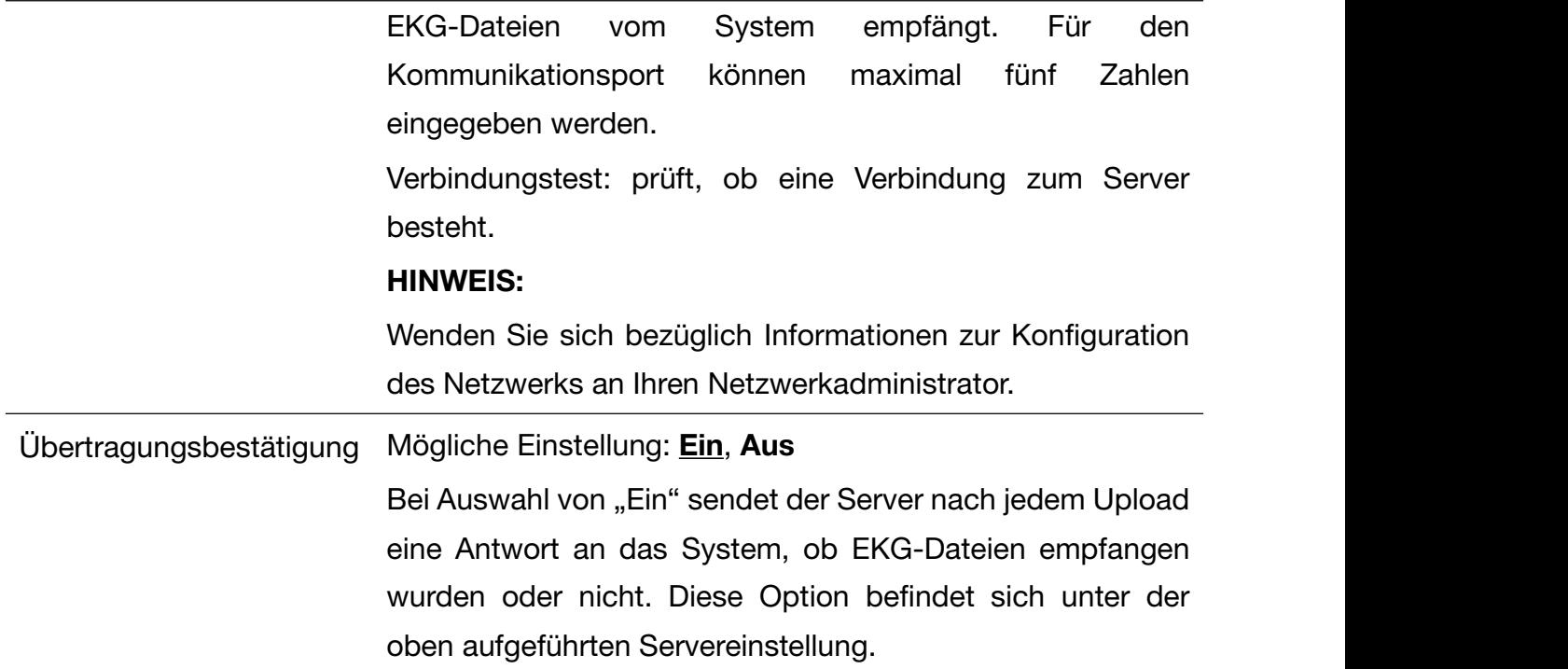

# 8.6 Parametereinstellung

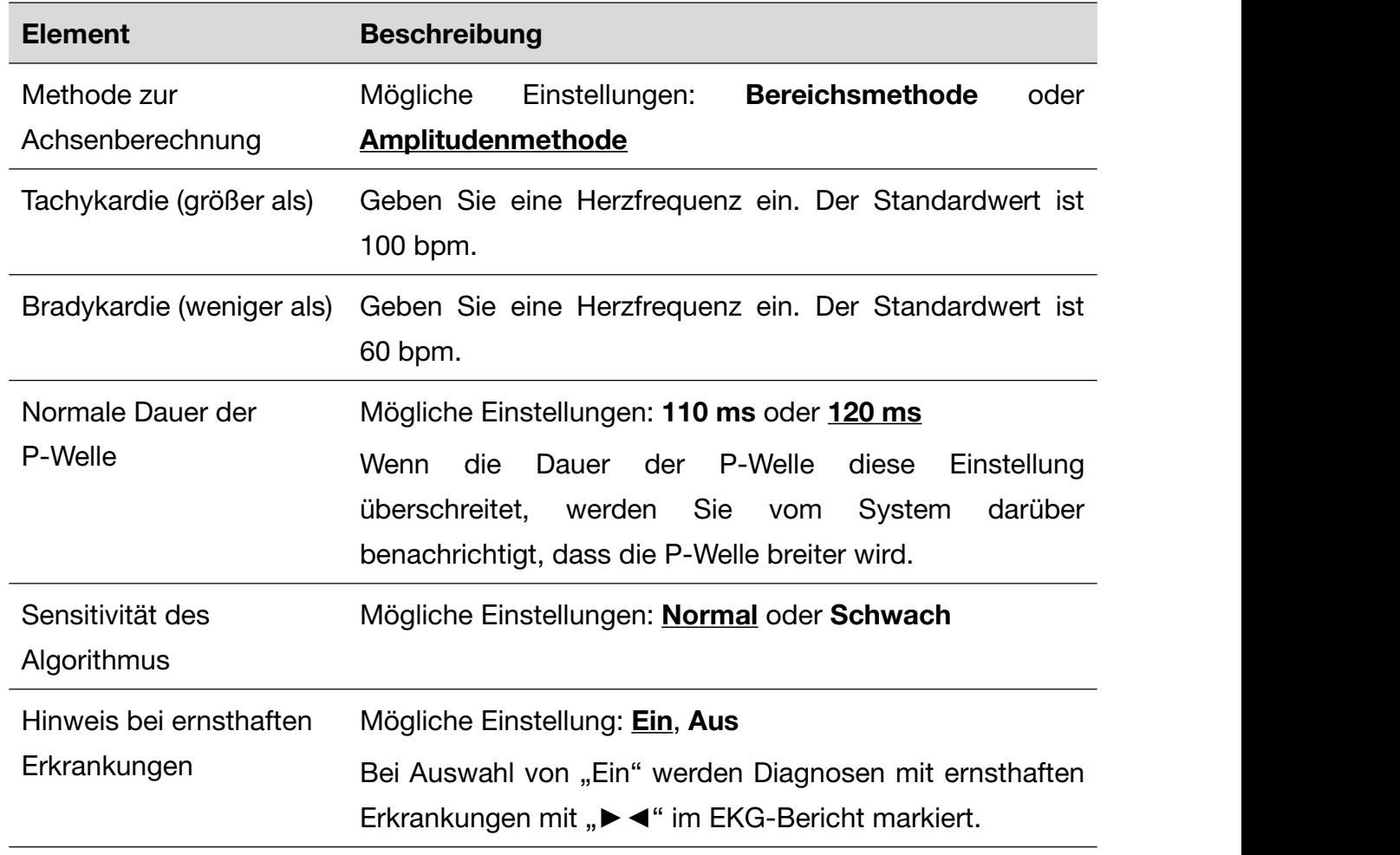

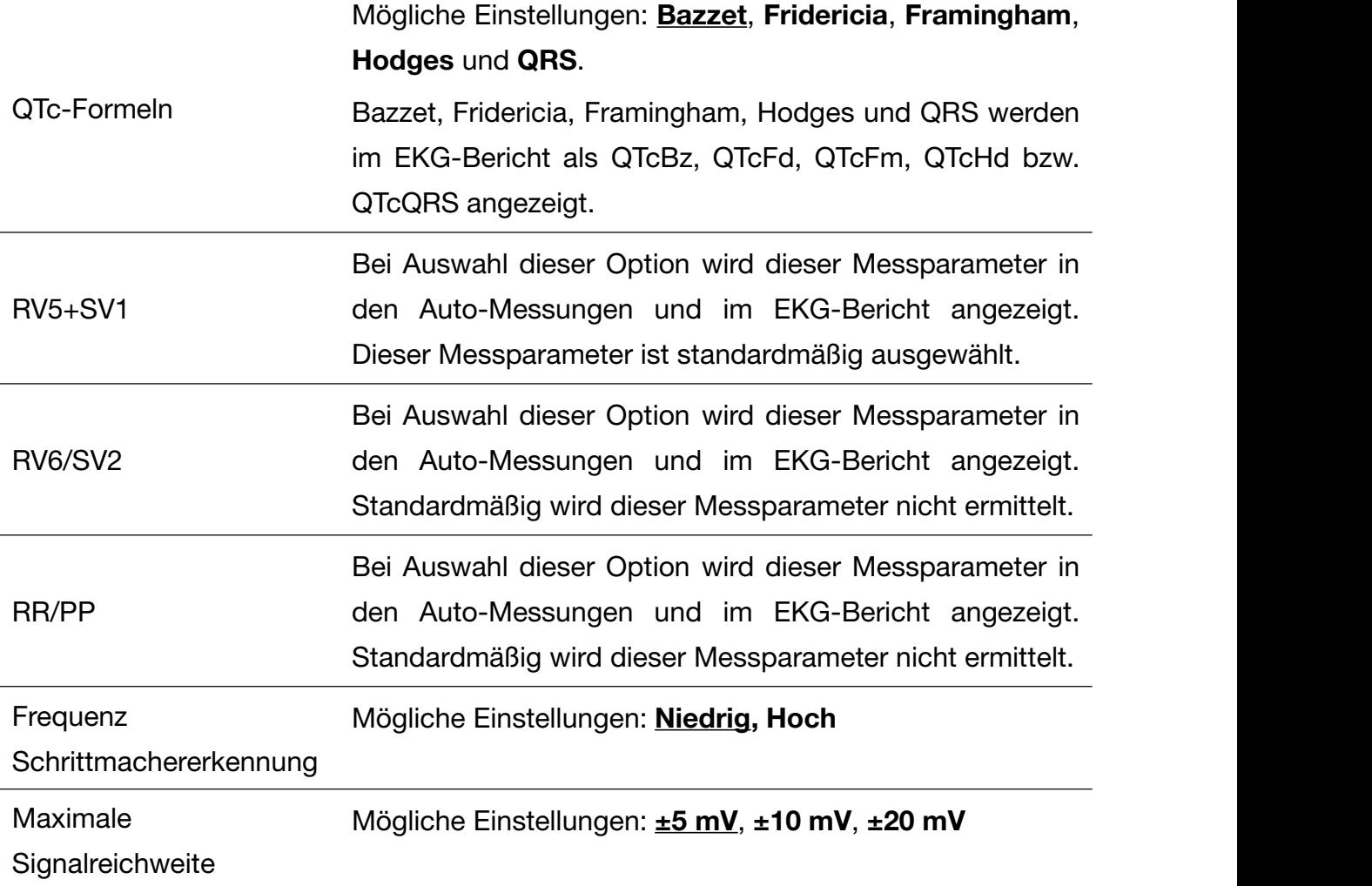

# 8.7 Benutzereinstellung

Zum Konfigurieren der Benutzereinstellungen müssen Sie ein Kennwort eingegeben.

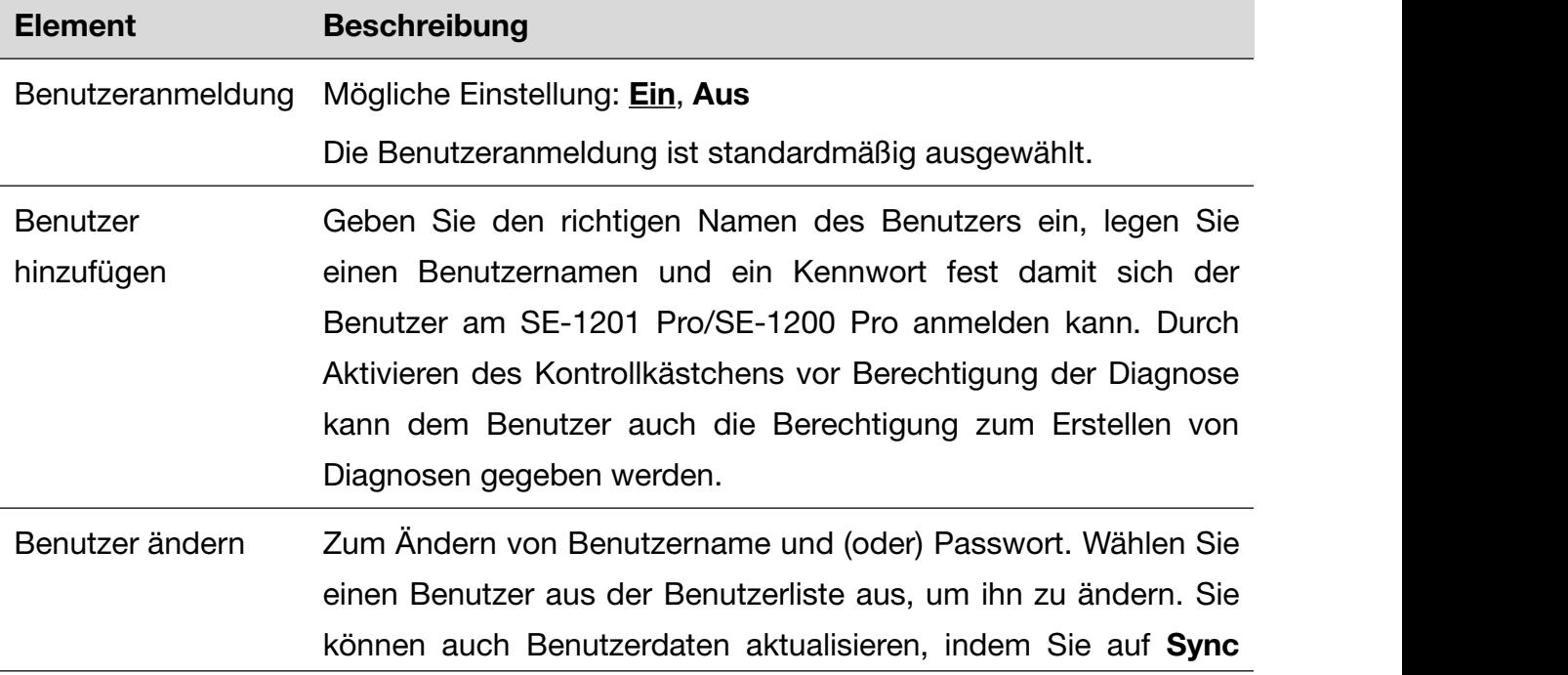

tippen.

# 8.8 Sonstiges

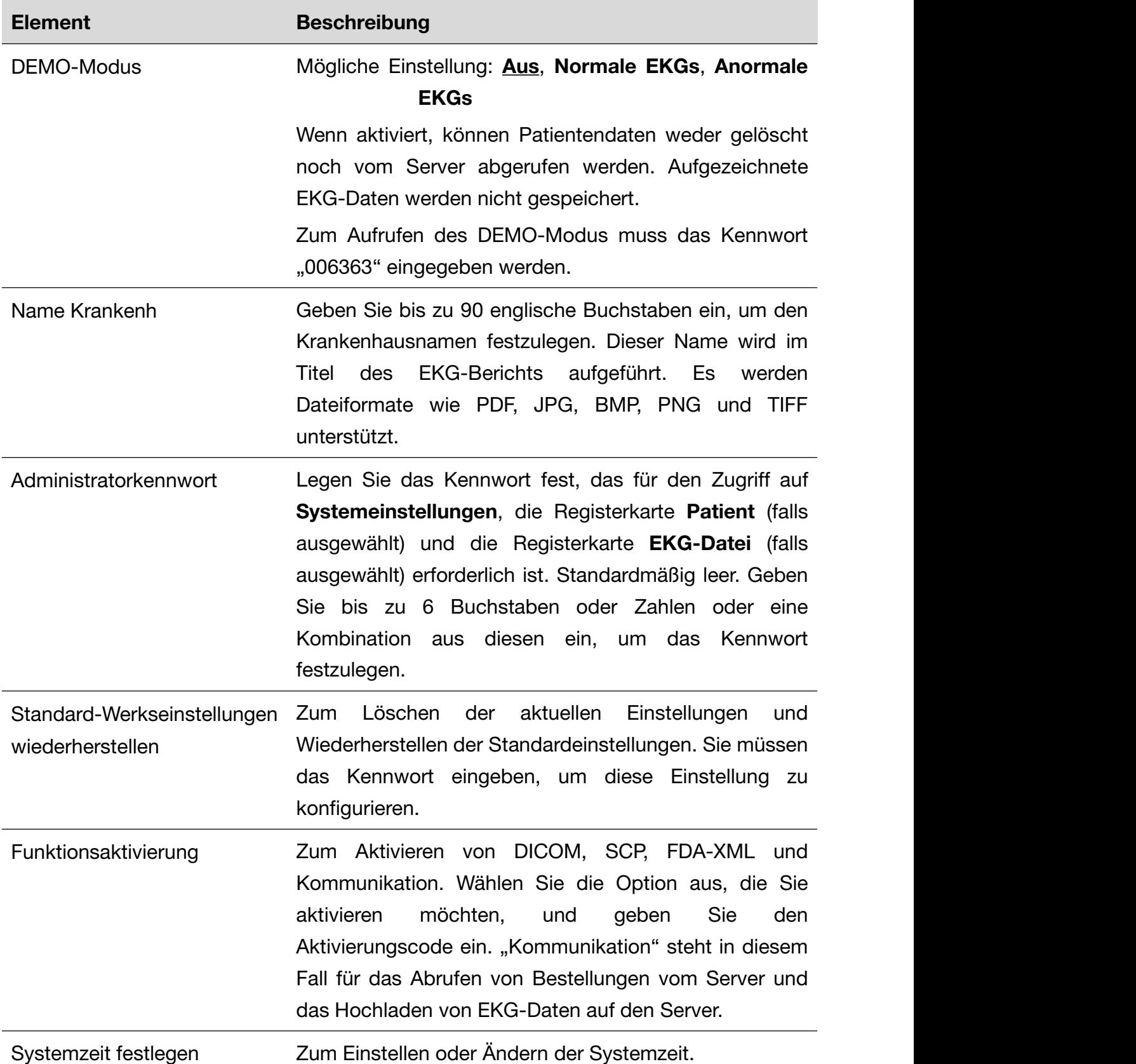

Sprache Zum Einstellen der gewünschten Sprache.

## 8.9 Systemaktualisierung

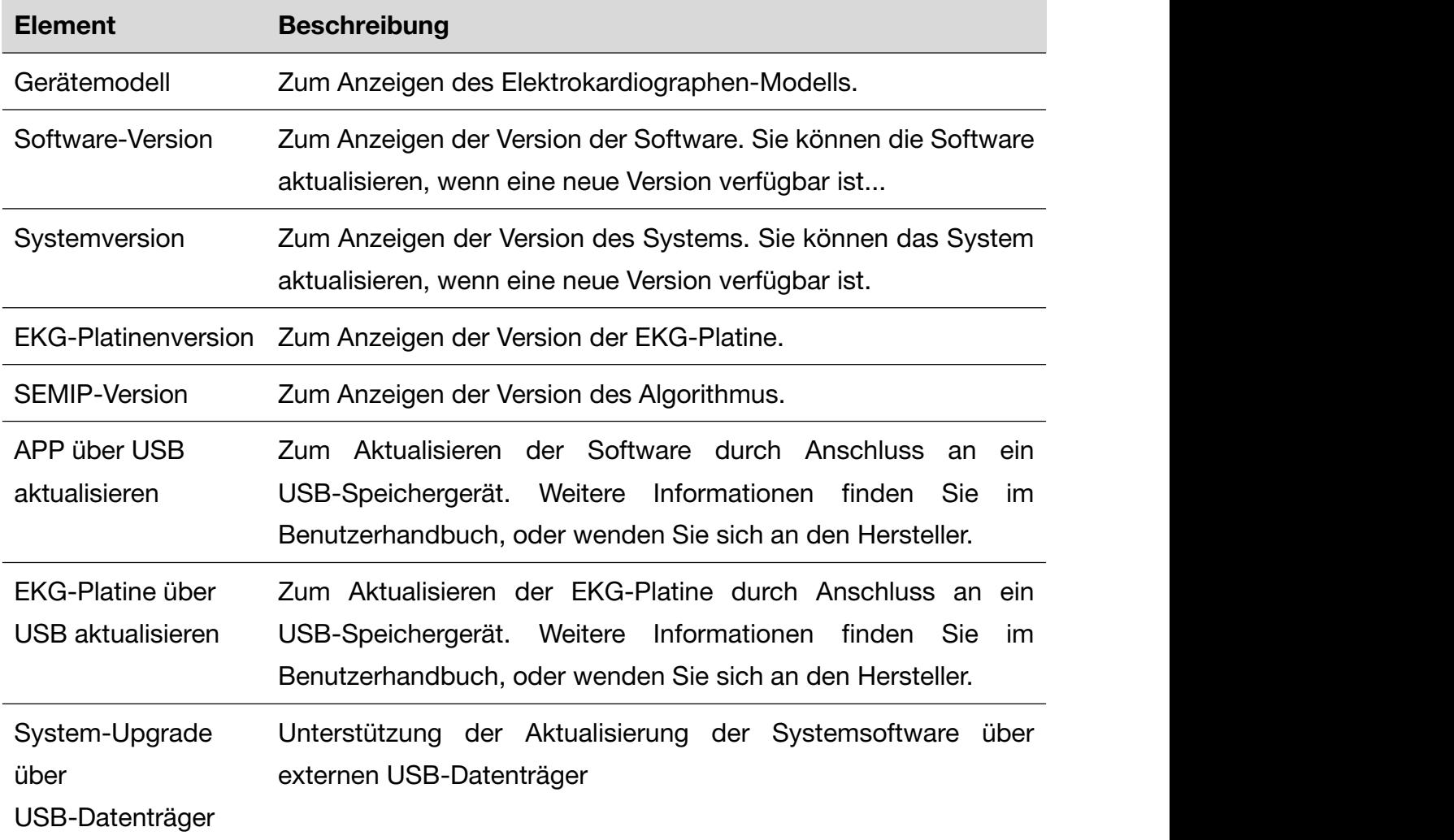

## 8.10 System-Wartung

Wenden Sie sich zur Konfiguration dieser Einstellung an das Wartungspersonal des Herstellers oder an Ihren Händler vor Ort. Für den Zugriff auf diese Einstellung ist ein Passwort erforderlich.

# Kapitel 9 Fehlermeldungen

| <b>Meldung</b>                                                                      | <b>Bedeutung/Ursache</b>                                                                                                    |  |
|-------------------------------------------------------------------------------------|----------------------------------------------------------------------------------------------------|--|
| Elektroden Fehler!                                                                  | Elektroden haben sich vom Patienten gelöst,<br>oder das Patientenkabel hat sich vom Gerät<br>liegt<br>gelöst,<br>oder<br>eine<br>hohe<br>es<br>Polarisierungsspannung vor. |  |
| Netzwerk nicht verfügbar!                                                           | 4G, WLAN und Ethernet sind ausgeschaltet.                                                                                                    |  |
| Zeitüberschreitung<br>Netzwerkverbindung!<br>Überprüfen Sie die Netzwerkverbindung. | Das Netzwerksignal ist schwach, und die<br>Netzwerkverbindung ist fehlgeschlagen.                                                                                          |  |
| Auftr.serververbindung fehlg.!                                                      | Eine IP-Adresse ist falsch oder der Server ist<br>aus.                                                                                                    |  |
| Fehler b. FTP-Verbindung!                                                           | Eine IP-Adresse ist falsch oder der Server ist<br>aus.                                                                                                    |  |
| Sicher, Messung zu beenden?                                                         | Tippen Sie auf < , während EKG-Daten<br>aufgezeichnet werden.                                                                                                    |  |
| Überspannung                                                                        | Gleichstrom-Offsetspannung<br>Die<br>einer<br>an<br>Elektrode ist zu hoch.                                                                                                 |  |
| Invertieren                                                                         | linken und<br>Elektroden<br>für<br>rechten<br>Arm<br>vertauscht?                                                                                                    |  |
| "kein Papier"                                                                       | Das Registrierpapier ist fast aufgebraucht, oder<br>es ist kein Registrierpapier eingelegt.                                                                                |  |
| Akku Schwach                                                                        | Der Akku hat einen niedrigen Ladestand.                                                                                                    |  |
| Übertragung fehlgeschlagen                                                          | Keine Übertragung von Daten über Ethernet<br>oder WLAN                                                                                                    |  |
| Memo Voll                                                                           | Es ist nicht genügend Speicherplatz für das<br>Speichern weiterer Datensätze vorhanden.                                                                                    |  |

Tabelle 9-1: Fehlermeldungen und Ursachen

# Kapitel 10 Reinigung, Pflege und Wartung

Verwenden Sie für die Reinigung oder Desinfektion des Geräts nur die von EDAN empfohlenen Reinigungsmittel und Methoden, die in diesem Kapitel aufgeführt sind. Schäden, die durch unzulässige Reinigungsmittel oder Methoden entstehen, sind nicht durch die Garantie abgedeckt.

EDAN Instruments hat die in diesem Benutzerhandbuch aufgeführten Anweisungen zur Reinigung und Desinfektion validiert. Das medizinische Fachpersonal muss sicherstellen, dass die Anweisungen befolgt werden, um eine ausreichende Reinigung und Desinfektion zu gewährleisten.

# **10.1 Allgemeine Punkte**

Halten Sie den Elektrokardiographen und das Zubehör frei von Staub und Schmutz. Für den Schutz des Geräts vor Beschädigungen befolgen Sie bitte die folgenden Anweisungen:

- Verwenden Sie nur die in diesem Handbuch empfohlenen Reinigungs- und Desinfektionsmittel. Andere Mittel können zu Beschädigungen führen (nicht von der Garantie gedeckt), die Produktlebensdauer verkürzen oder Sicherheitsrisiken hervorrufen.
- Nehmen Sie die Verdünnung immer gemäß den Anweisungen des Herstellers vor.
	- Tauchen Sie keinerlei Teile des Systems und keinerlei Zubehör in Flüssigkeit, es sei denn, dies wird unmittelbar vorgeschrieben.
	- Schütten Sie niemals Flüssigkeit auf das Gerät.
	- Lassen Sie keine Flüssigkeit in das Gehäuse gelangen.
	- Verwenden Sie niemals scheuernde Materialien (z. B. Stahlwolle oder Silberpolitur).
	- Nehmen Sie nach Reinigung und Desinfektion eine Inspektion des Elektrokardiographen und wiederverwendbaren Zubehörs vor.

### **ACHTUNG**

1. Wenn Flüssigkeit auf das Gerät oder Zubehör gelangt ist, oder Teile versehentlich in Flüssigkeit eingetaucht wurden, wenden Sie sich an Ihren Servicetechniker oder an den Kundendienst des Herstellers.

#### ACHTUNG

2. Das Gerät ist chemikalienbeständig gegenüber den meisten in Krankenhäusern verwendeten Reinigungs-, Desinfektions- und nicht-ätzenden Lösungsmitteln. Reinigungsmittel oder Desinfektionsmittel, die in diesem Handbuch nicht aufgeführt sind, werden jedoch nicht empfohlen. Beispielsweise kann Dodecyldimethylammoniumbromid, das quaternäres Ammoniumsalz enthält, zur Korrosion der Geräte und des Zubehörs führen.

# 10.2 Reinigung

Geräte und Zubehör, die direkten Kontakt mit einem Patienten hatten, müssen nach jeder Verwendung gereinigt und desinfiziert werden.

Zum Reinigen des Elektrokardiographen und des Patientenkabels zulässige Reinigungsmittel sind:

- Mildes, nahezu neutrales Reinigungsmittel
- $\bullet$  Ethanol (75 %)
- Isopropanol (70 %)

Geprüftes und zulässiges Reinigungsmittel zum Reinigen der wiederverwendbaren Elektroden:

Mildes, nahezu neutrales Reinigungsmittel

Reinigungsmittel sind mit einem sauberen, weichen, nicht scheuernden Tuch oder Papiertuch aufzutragen und zu entfernen.

#### WARNUNG

Trennen Sie den Elektrokardiographen vor einer Reinigung stets von der Netzspannung. Ziehen Sie alle EKG-Kabel ab.

- 1. Wischen Sie das Äußere des Geräts und die Zubehörteile, also Hauptgerät, EKG-Messbox, EKG-Kabel, wiederverwendbare Elektroden usw., mit einem sauberen, weichen, mit einer Reinigungslösung befeuchteten Tuch ab, bis keine Verunreinigungen mehr sichtbar sind.
- 2. Wischen Sie Reste von Reinigungslösung mit einem sauberen, mit Leitungswasser angefeuchteten Tuch oder Papierhandtuch ab. Es dürfen keine Reste von Reinigungslösung mehr zu sehen sein.<br>3. Lassen Sie das Gerät und die Zubehörteile an einem belüfteten und kühlen Ort
- an der Luft trocknen.

#### ACHTUNG

Nach dem Reinigen sind sämtliche Rückstände von Reinigungslösung von Gerät, Messbox und EKG-Kabeln zu entfernen.

## **10.3 Desinfektion**

Zur Vermeidung einer dauerhaften Beschädigung des Geräts wird empfohlen, Desinfektionen nur dann durchzuführen, wenn diese gemäß den Vorschriften Ihres Krankenhauses als erforderlich angesehen werden. Reinigen Sie das Gerät und wiederverwendbares Zubehör vor der Desinfektion.

- 1. Trennen Sie das Gerät vom Wechselstromnetz, falls es vorher angeschlossen war. Nehmen Sie den Akku heraus. Ziehen Sie alle EKG-Kabel ab. Ist eine Messbox vorhanden, ziehen Sie das Kabel DE18 und die Ableitungskabel von der Messbox ab.
- 2. Wischen Sie das Äußere des Geräts und die Zubehörteile, also Hauptgerät, EKG-Messbox, EKG-Kabel, wiederverwendbare Elektroden usw., mit einem sauberen, mit verdünntem Desinfektionsmittel befeuchteten Tuch ab.
- 3. Entfernen Sie verbleibendes Desinfektionsmittel, falls erforderlich, mit einem trockenen Tuch.
- 4. Lassen Sie Hauptgerät/Messbox/EKG-Kabel/wiederverwendbare Elektroden mindestens 30 Minuten lang an einem belüfteten und kühlen Ort an der Luft trocknen.

Folgende Desinfektionsmittel sind für das Hauptgerät, die Messbox und EKG-Kabel freigegeben:

- Ethanol (75 %)
- Isopropanol (70 %)

Folgendes Desinfektionsmittel ist für die wiederverwendbaren Elektroden validiert:

● Isopropanol (70 %)

Wenn Ethanol oder Isopropanol sowohl für die Reinigung als auch für die Desinfektion eingesetzt werden, ist für den Desinfektionsschritt ein neues Tuch erforderlich.

### ACHTUNG

1. Wenden Sie zum Desinfizieren keine hohen Temperaturen, keinen Hochdruckdampf

und keine ionisierende Strahlung an.

#### ACHTUNG

- 2. Verwenden Sie keine chlorhaltigen Desinfektionsmittel, wie Chlorid, Natriumhypochlorit usw.
- 3. Reinigen und desinfizieren Sie wiederverwendbare Elektroden nach jeder Verwendung.

### WARNUNG

Schalten Sie die Stromversorgung vor der Desinfektion aus. Die Stromversorgung über das Stromnetz muss, sofern verwendet, ausgeschaltet sein.

- 1. Schalten Sie das Hauptgerät aus, und trennen Sie es vom Stromnetz.
- 2. Wischen Sie die Außenflächen des Elektrokardiographen, die Patientenkabel und die wiederverwendbaren Elektroden (Saugballons der Brustelektroden und die Klemmen der Extremitätenelektroden) mit einem weichen, mit der Desinfektionslösung angefeuchteten Tuch ab.
- 3. Wischen Sie die Desinfektionslösung nach der Desinfektion bei Bedarf mit einem trockenen Tuch ab.
- 4. Lassen Sie den Elektrokardiographen, die Patientenkabel und die wiederverwendbaren Elektroden mindestens 30 Minuten lang an einem gut belüfteten und kühlen Ort trocknen.

#### $10.4$ Pflege und Wartung

### VORSICHTSHINWEIS

Die Temperatur für den Betrieb des Elektrokardiographen, das Aufladen des Akkus und die Lagerung des Akkus darf 40 °C (104 °F) nicht übersteigen. Höhere Temperaturen können die Lebensdauer des Akkus senken, den Akku beschädigen und sich insgesamt negativ auf das Betriebsverhalten des Geräts auswirken.

### 10.4.1 Aufladen und Austauschen des Akkus

#### **1)** Ablesen des Ladestands

Der Ladestand des Akkus kann am Akkusymbol in der rechten oberen Ecke des

LCD-Bildschirms abgelesen werden.

#### **2)** Aufladen

Der Elektrokardiograph ist mit einem Regelkreis zum Aufladen des Akkus ausgestattet. Bei Versorgung des Geräts über Netzspannung wird der Akku automatisch aufgeladen. Während des Aufladevorgangs blinkt das Akkusymbol in der oberen rechten Ecke des LCD-Bildschirms. Sobald die Akku vollständig aufgeladen ist, hört die Anzeige auf zu blinken. Da das Gerät auch während Lagerung und Transport Strom verbraucht, ist der Akku beim erstmaligen Gebrauch nicht voll aufgeladen. Es empfiehlt sich daher, den Akku zunächst aufzuladen. Bei Verwendung eines neuen Akkus muss dieser möglicherweise nach dem ersten vollständigen Aufladen weitere 20–30 Minuten aufgeladen werden, um die volle Kapazität zu erreichen.

HINWEIS: Beim Drucken eines EKG-Berichts wird das Aufladen des Akkus automatisch gestoppt.

### ACHTUNG

Das wiederholte Tiefentladen des Akkus schädigt den Akku und verringert dessen Lebensdauer.

#### **3)** Austausch

Nach Ablauf der Lebensdauer des Akkus oder wenn Sie unangenehme Gerüche oder Leckagen bemerken, wenden Sie sich an den Hersteller oder Ihren Händler, um den Akku austauschen zu lassen.

#### WARNUNG

- 1. Das Öffnen des Akkufachs und das Austauschen des Akkus dürfen nur durch qualifizierte, vom Hersteller autorisierte Servicetechniker erfolgen. Als Austauschakku darf nur ein Akku desselben Modells und mit identischen Herstellerspezifikationen verwendet werden.
- 2. Explosionsgefahr Verwechseln Sie beim Einsetzen des Akkus nicht Pluspol und Minuspol.
- 3. Entsorgen Sie Akkus, deren Lebensdauer abgelaufen ist, gemäß den jeweils geltenden Vorschriften, oder geben Sie sie zur Entsorgung an den Hersteller oder Ihren Händler zurück.
- 4. Nehmen Sie den Akku aus dem Elektrokardiographen heraus, wenn dieser für längere Zeit nicht verwendet wird.

#### WARNUNG

5. Wenn der Akku separat aufbewahrt und für lange Zeit nicht verwendet wird, empfehlen wir, den Akku mindestens alle sechs Monate aufzuladen, um einer Überentladung vorzubeugen.

#### **ACHTUNG**

Wenn der Akku voll aufgeladen wurde, aber bereits nach dem Drucken einiger weniger EKG-Berichte wieder aufgeladen werden muss, ziehen Sie einen Austausch in Erwägung.

### 10.4.2 Druckerpapier

HINWEIS: Verwenden Sie nur vom Hersteller empfohlenes Registrierpapier. Anderes Papier könnte sich negativ auf die Lebensdauer des Thermodruckkopfs auswirken. Ein nicht mehr voll funktionsfähiger Druckkopf kann dazu führen, dass EKG-Berichte unleserlich sind und der Papiervorschub blockiert wird.

#### Lagerbedingungen:

- Das Registrierpapier muss an einem trockenen, dunklen und kühlen Ort aufbewahrt werden. Zu hohe Temperaturen, Feuchtigkeit und Sonneneinstrahlung sind zu vermeiden.
- Setzen Sie das Registrierpapier nicht über längere Zeit fluoreszierendem Licht aus.
- Achten Sie darauf, dass im Lagerbereich des Papiers kein Polyvinylchlorid oder andere Chemikalien gelagert werden. Diese Stoffe verursachen farbliche Veränderungen des Papiers.
- Legen Sie das Registrierpapier nicht längere Zeit übereinander, um ein Durchschlagen des Papiers zu verhindern.
- Weisen die ausgedruckten EKG-Berichte Flecken auf, muss möglicherweise der Thermokopf gereinigt werden.

### 10.4.3 Sichtprüfung

Unterziehen Sie sämtliche Geräte, auch die Peripheriegeräte, einmal täglich einer optischen Überprüfung. Wenn Sie dabei aufTeile stoßen, die einer Reparatur bedürfen, beauftragen Sie dafür einen qualifizierten Wartungstechniker.

Kontrollieren Sie das Gehäuse und den LCD-Bildschirm auf Risse oder andere

Schäden.

- Kontrollieren Sie alle Stecker, Stromversorgungskabel, EKG-Kabel und Anschlüsse auf Scheuerstellen oder andere Schäden.
- Überprüfen Sie alle Kabel und Verbindungen auf sicheren Sitz.
- Überprüfen Sie, ob alle Tasten und Steuerelemente ordnungsgemäß funktionieren.

### 10.4.4 Wartung von Hauptgerät und EKG-Kabel

### ACHTUNG

Halten Sie neben den in diesem Handbuch empfohlenen Wartungsvorschriften die jeweils geltenden Vorschriften zur Wartung und Messung ein.

Die folgenden Sicherheitsüberprüfungen sind mindestens alle 12 Monate durch eine qualifizierte Person durchzuführen, die entsprechend geschult wurde, über entsprechendes Wissen verfügt und praktische Erfahrungen bei der Durchführung dieser Prüfungen hat.

- a) Kontrollieren Sie die Geräte und Zubehörteile auf mechanische Schäden und Funktionsstörungen.
- b) Vergewissern Sie sich, dass alle Etiketten mit Sicherheitshinweisen gut lesbar sind.
- c) Vergewissern Sie sich, dass die Sicherung den entsprechenden Nennstrom und die entsprechende stromunterbrechende Wirkung besitzt.
- d) Vergewissern Sie sich, dass sich das Gerät gemäß der Gebrauchsanweisung verhält.
- e) Überprüfen Sie den Schutzerdungswiderstand gemäß IEC/EN 60601-1: Grenzwert: 0,1 Ohm.
- f) Überprüfen Sie den Kriechstrom gegen Erde gemäß IEC/EN 60601-1: Grenzwert: NC 500 μA, SFC 1000 μA.
- g) Überprüfen Sie den Gehäusekriechstrom gemäß IEC/EN 60601-1: Grenzwert: NC 100 μA, SFC 500 μA.
- h) Überprüfen Sie den Patientenkriechstrom gemäß IEC/EN 60601-1: Grenzwert: NC AC 10 μA, DC 10 μA; SFC AC 50 μA, DC 50 μA.
- i) Überprüfen Sie den Patientenhilfsstrom gemäß IEC/EN 60601-1: Grenzwert:

NC AC 10 μA, DC 10 μA; SFC AC 50 μA, DC 50 μA.

- j) Überprüfen Sie den Patientenkriechstrom unter den Bedingungen eines Einzelfehlers mit Netzspannung am Anwendungsteil gemäß IEC/EN 60601-1: Grenzwert: 50 μA (CF).
- k) Überprüfen Sie die wesentlichen Leistungsmerkmale gemäß IEC/EN 60601-2-25 oder gemäß den Verfahren, die vom Krankenhaus oder dem Händler empfohlen werden.

Der Ableitstrom darf zu keinem Zeitpunkt den Grenzwert überschreiten. Prüfungen sind in einem Gerätebuch zu dokumentieren. Wenn das Gerät nicht korrekt funktioniert oder eine der oben genannten Prüfungen nicht besteht, muss das Gerät repariert werden.

#### WARNUNG

- 1. Das jeweilige Krankenhaus bzw. die Einrichtung, in der dieses Gerät verwendet wird, ist verpflichtet, einen angemessenen Wartungsplan aufzustellen und zu befolgen. Anderenfalls können vermeidbare Ausfälle und Gefährdungen von Personen die Folge sein.
- 2. Jede schwerwiegende Begebenheit im Zusammenhang mit dem Gerät ist dem Hersteller und der zuständigen Behörde des Mitgliedstaats, in dem Benutzer und Patient ansässig sind, zu melden.

#### Hauptgerät

- Halten Sie das Gerät von zu hohen Temperaturen, Sonneneinstrahlung, Feuchtigkeit und Staub fern.
- Setzen Sie nach Verwendung die Staubschutzhüllen auf Hauptgerät und Messbox auf, und vermeiden Sie beim Umsetzen an einen anderen Platz starke Erschütterungen.
- In das Gerät dürfen keine Flüssigkeiten gelangen. Andernfalls sind Sicherheit und Funktionstüchtigkeit des Elektrokardiographen und der Messbox nicht mehr gegeben.

#### EKG-Kabel

- Das EKG-Kabel, bestehend aus Hauptkabel und Ableitungskabeln, ist regelmäßig auf Unversehrtheit zu überprüfen. Kontrollieren Sie die Leitfähigkeit des Patientenkabels.
- Ziehen oder verdrehen Sie das EKG-Kabel niemals mit zu großer Kraft. Ergreifen Sie beim Anschließen und Trennen von Kabeln immer die

Steckverbinder, nicht das Kabel selbst.

- Platzieren Sie das EKG-Kabel so, dass das EKG-Kabel nicht verdreht, verknotet oder stark geknickt wird.
- Platzieren Sie Ableitungskabel immer so, dass sie keine Stolpergefahr darstellen.
- Sollten Sie Beschädigungen oder Alterserscheinungen am EKG-Kabel feststellen, ersetzen Sie das EKG-Kabel sofort durch ein neues EKG-Kabel.

#### Wiederverwendbare Elektroden

- 1. Die Elektroden müssen nach Verwendung gereinigt werden. Stellen Sie sicher, dass kein Gel auf den Elektroden zurückbleibt.
- 2. Schützen Sie die Saugballons der Brustelektroden vor Sonneneinstrahlung und zu hohen Temperaturen.
- 3. Nach langem Einsatz sind die Oberflächen der Elektroden durch Erosion und andere Einflüsse oxidiert. In diesem Fall sind die Elektroden durch neue Elektroden zu ersetzen, um qualitativ hochwertige Daten erhalten zu können.
- 4. Geräte und Zubehör verschleißen mit der Zeit; die Lebensdauer des Elektrokardiographen beträgt ca. 10 Jahre. Tauschen Sie EKG-Kabel und wiederverwendbare Elektroden entsprechend Ihrer tatsächlichen Nutzung aus. Es wird empfohlen, dass Sie sie einmal pro Jahr auszutauschen.

### ACHTUNG

Nach Ablauf ihrer Lebensdauer müssen das Gerät und das Zubehör gemäß den örtlich geltenden Gesetzen und Bestimmungen entsorgt werden. Sie können stattdessen auch zum Recycling oder zur vorschriftsmäßigen Entsorgung an den Händler oder den Hersteller zurückgegeben werden.

# Kapitel 11 Zubehör

| Zubehörteil                            | <b>Bestellnummer</b> |
|----------------------------------------|----------------------|
| Netzkabel entsprechend nationaler Norm | 01.13.036638         |
| Netzkabel                              | 01.13.037122         |
| EKG-Kabel, Patientenkabel (Europa)     | 01.57.471500         |
| EKG-Kabel, Patientenkabel (IEC)        | 01.57.471499         |
| Brustelektroden für Erwachsene         | 01.57.040163         |
| Extremitätenelektroden für Erwachsene  | 01.57.040162         |
| Druckerpapier                          | 01.57.472248         |
| Lithium-Ionen-Akku, TWSLB-005          | 21.21.064149         |
| AC/DC-Netzadapter                      | 21.21.064244         |

Tabelle 11-1: Liste des Standard-Zubehörs

Tabelle 11-2: Liste optionaler Zubehörteile

| Zubehörteil                        | Bestellnummer |
|------------------------------------|---------------|
|                                    | 01.57.471500  |
| EKG-Kabel, Patientenkabel (Europa) | 01.57.107581  |
|                                    | 01.57.107583  |
| EKG-Kabel, Patientenkabel (IEC)    | 01.57.471499  |
|                                    | 01.57.107582  |
|                                    | 01.57.107584  |
| Barcodeleser (Eindimensional)      | 01.23.068023  |
| Barcodeleser (Zweidimensional)     | 21.18.052311  |
| LAN-Kabel                          | 01.13.020096  |
| Micro SD Karte                     | 01.17.052452  |

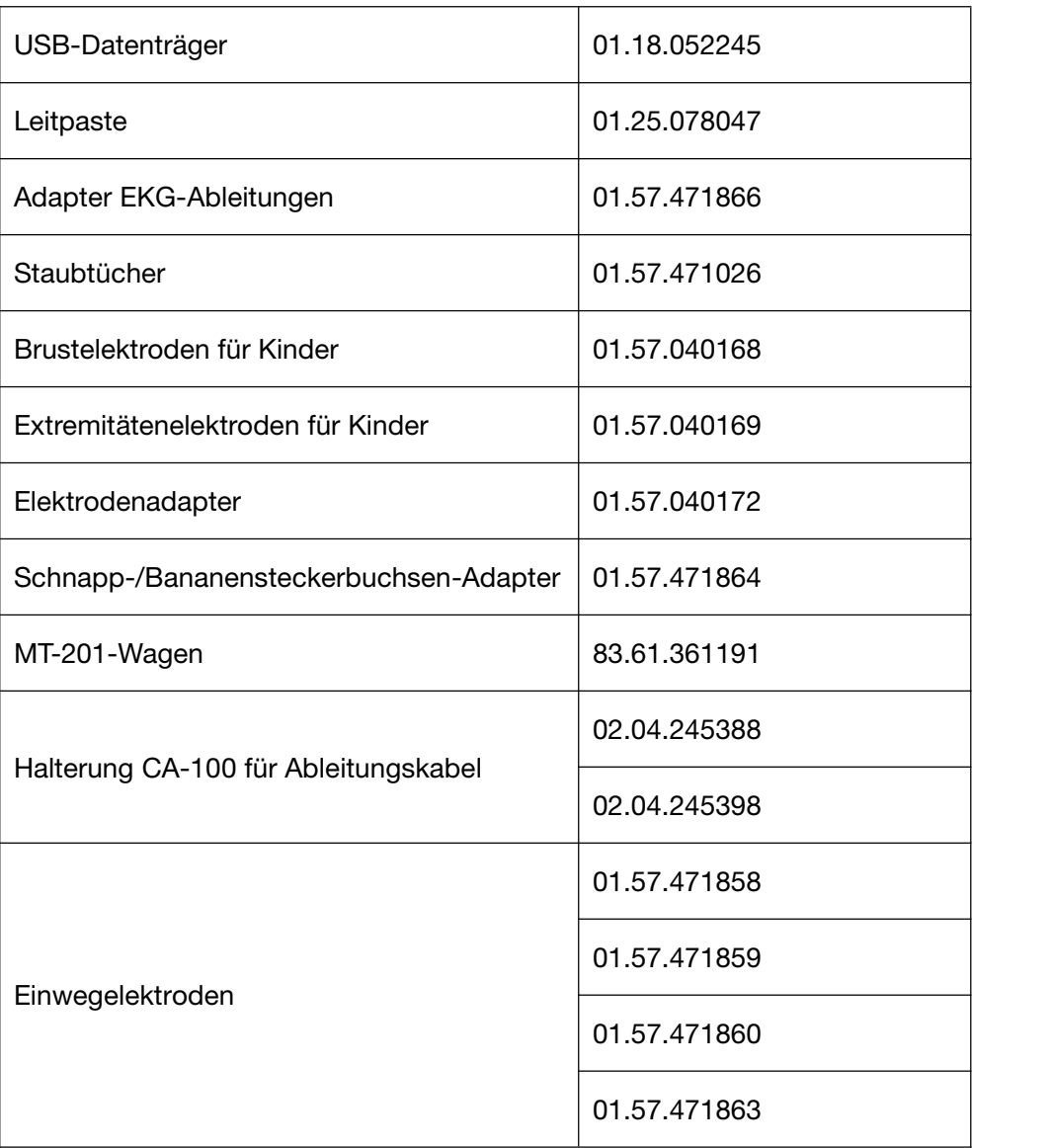

HINWEIS: Namen von Teilen können je nach Zusammenhang unterschiedlich lauten, die Teilenummern sind jedoch einheitlich.
# Kapitel 12 Gewährleistung und Service

## 12.1 Garantie

EDAN garantiert, dass die Produkte von EDAN die angegebenen Spezifikationen aufweisen und für den Garantiezeitraum frei von Material- und Verarbeitungsfehlern

sind.<br>Die Garantie gilt nicht für:

- a) Beschädigung aufgrund unsachgemäßer Handhabung beim Transport
- b) Beschädigung aufgrund unsachgemäßem Gebrauch oder unsachgemäßer Wartung
- c) Beschädigung aufgrund von Veränderungen oder Reparaturen, die nicht von durch EDAN autorisierten Personen vorgenommen wurden
- d) Beschädigung aufgrund eines Unfalls
- e) Produkte, bei denen der Aufkleber mit der Seriennummer oder das Herstelleretikett entfernt oder ausgetauscht wurde

Wenn ein Produkt, für das diese Garantie gilt, aufgrund von Materialfehlern, fehlerhaften Bauteilen oder Verarbeitungsfehlern als defekt angesehen werden muss und der Garantieanspruch innerhalb der Garantiezeit geltend gemacht wird, wird EDAN die defekten Teile, nach Ermessen von EDAN, entweder kostenfrei reparieren oder kostenfrei ersetzen. EDAN stellt für den Reparaturzeitraum kein Ersatzprodukt zur Verfügung.

### 12.2 Kontaktinformationen

Wenn Sie Fragen zu Wartung, technischen Daten oder Fehlfunktionen an Geräten haben, wenden Sie sich an Ihren Händler.

Sie können auch eine E-Mail an die EDAN-Kundendienstabteilung senden, und zwar an: support@edan.com.

# Anhang 1 Technische Daten

### A1.1 Sicherheitsspezifikationen

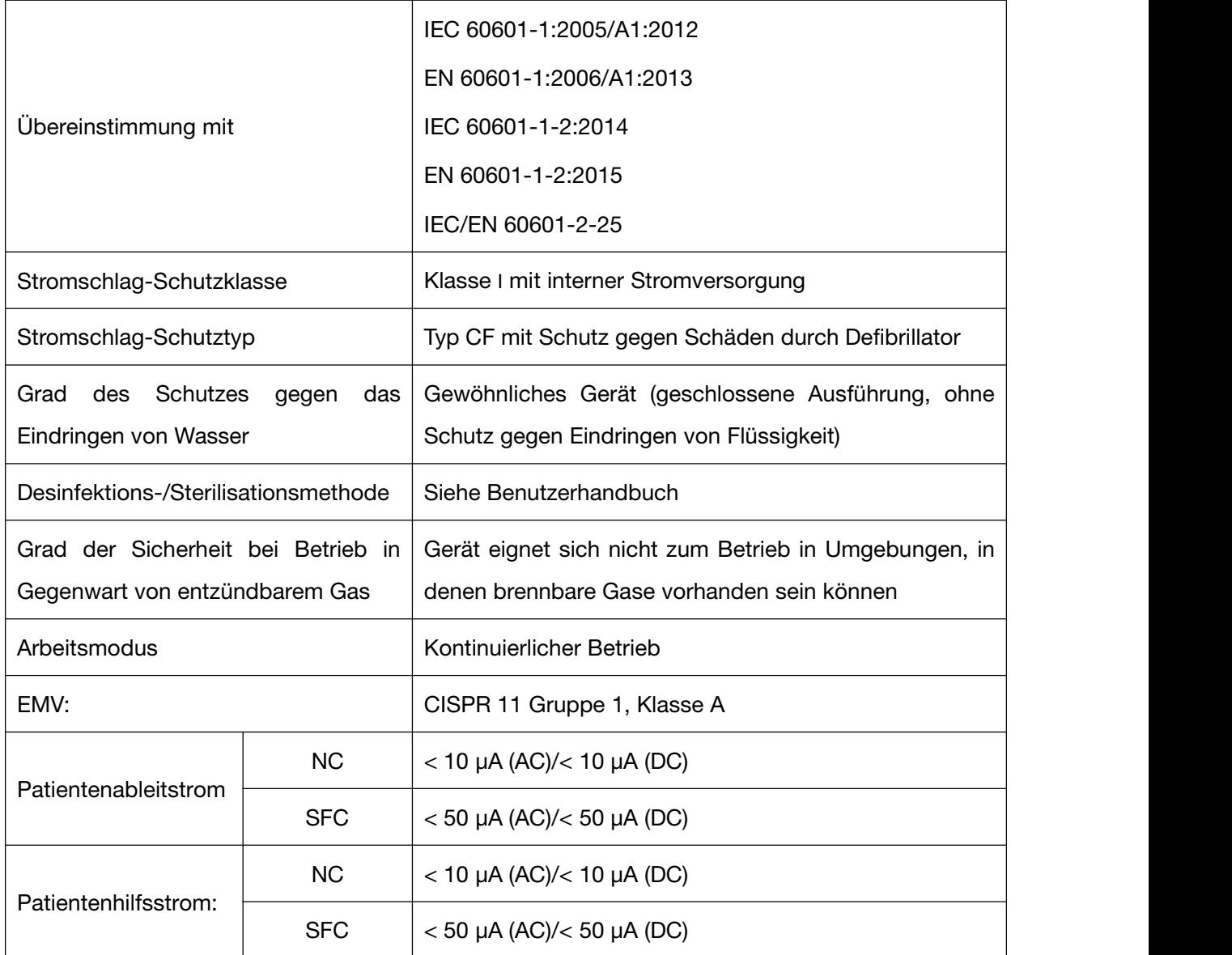

### A1.2 Umgebungsbedingungen

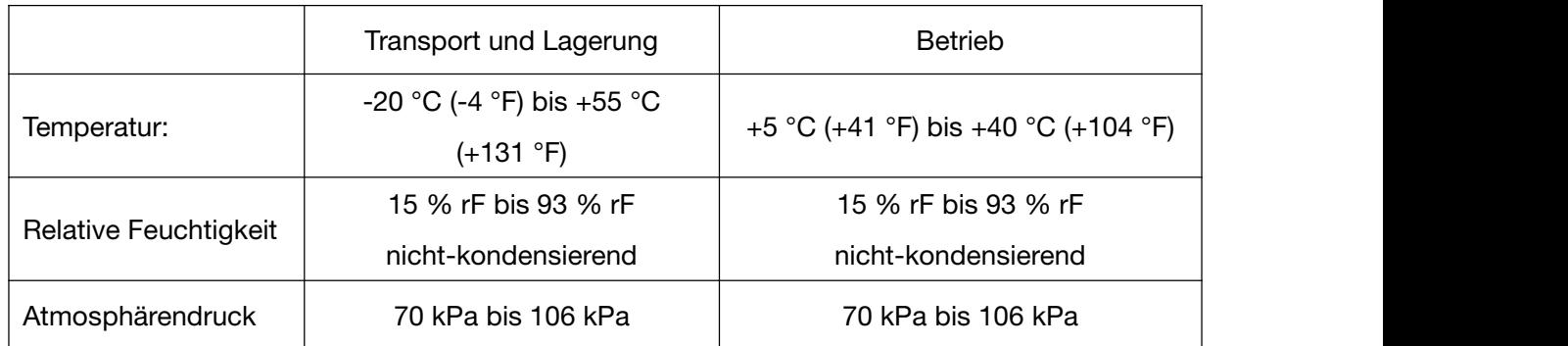

## A1.3 Technische Daten

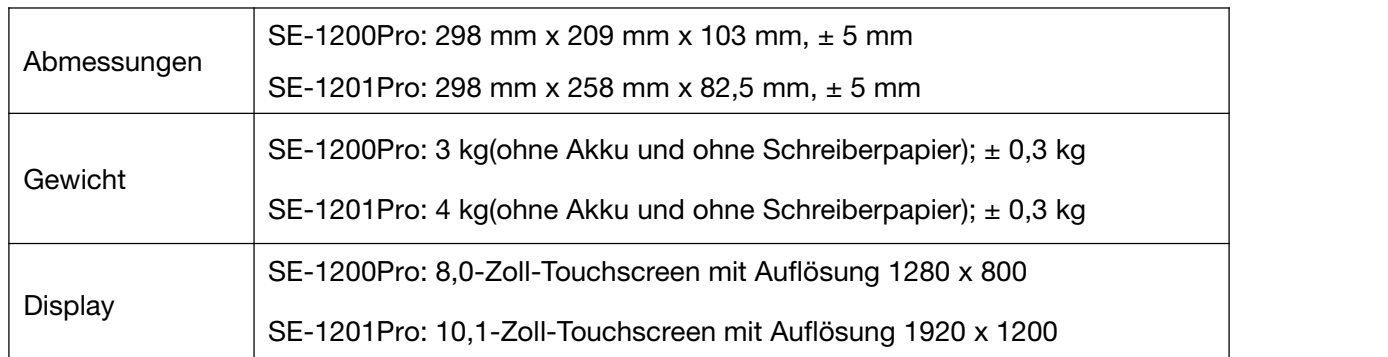

## A1.4 Stromversorgungsspezifikationen

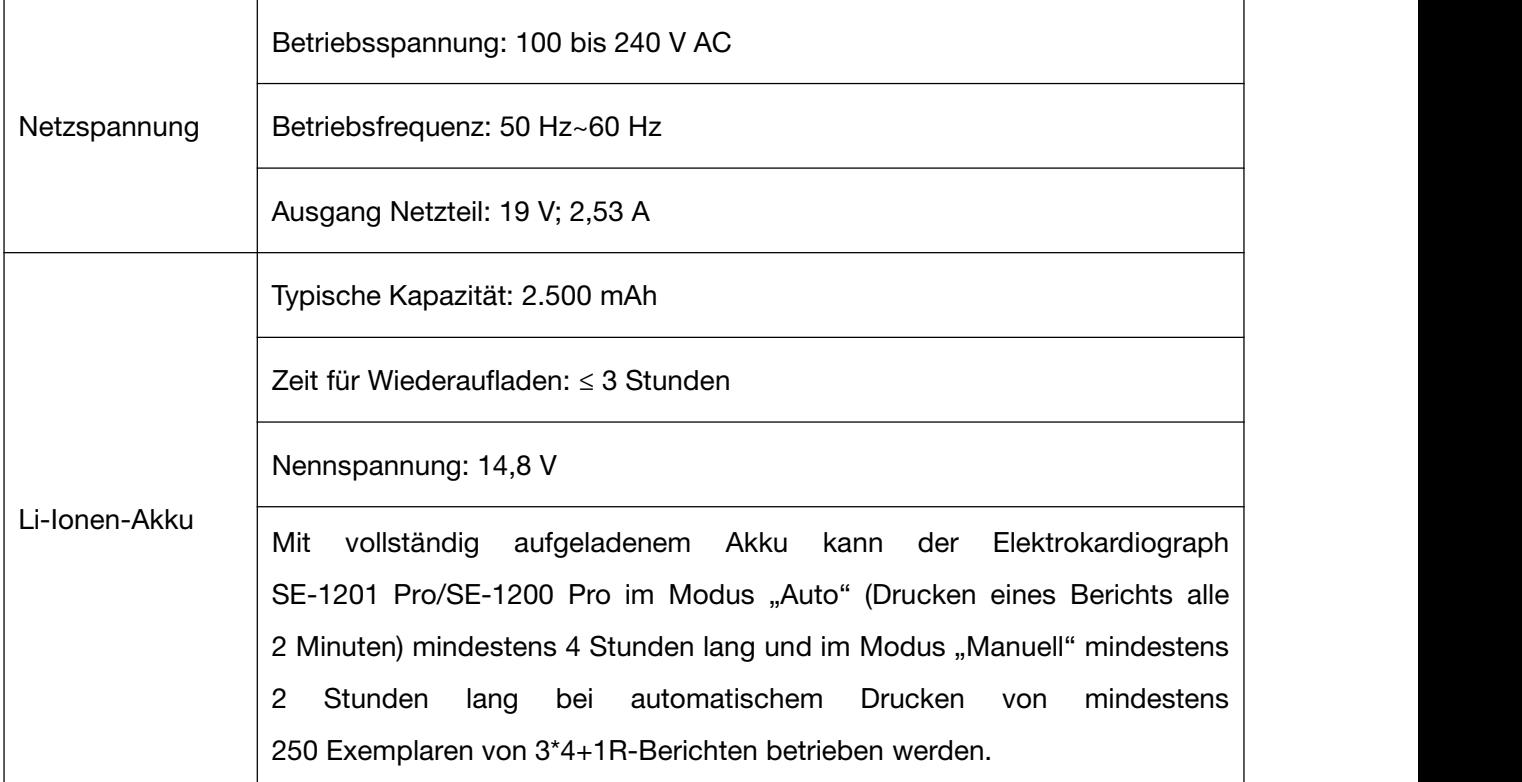

## A1.5 Betriebsverhalten

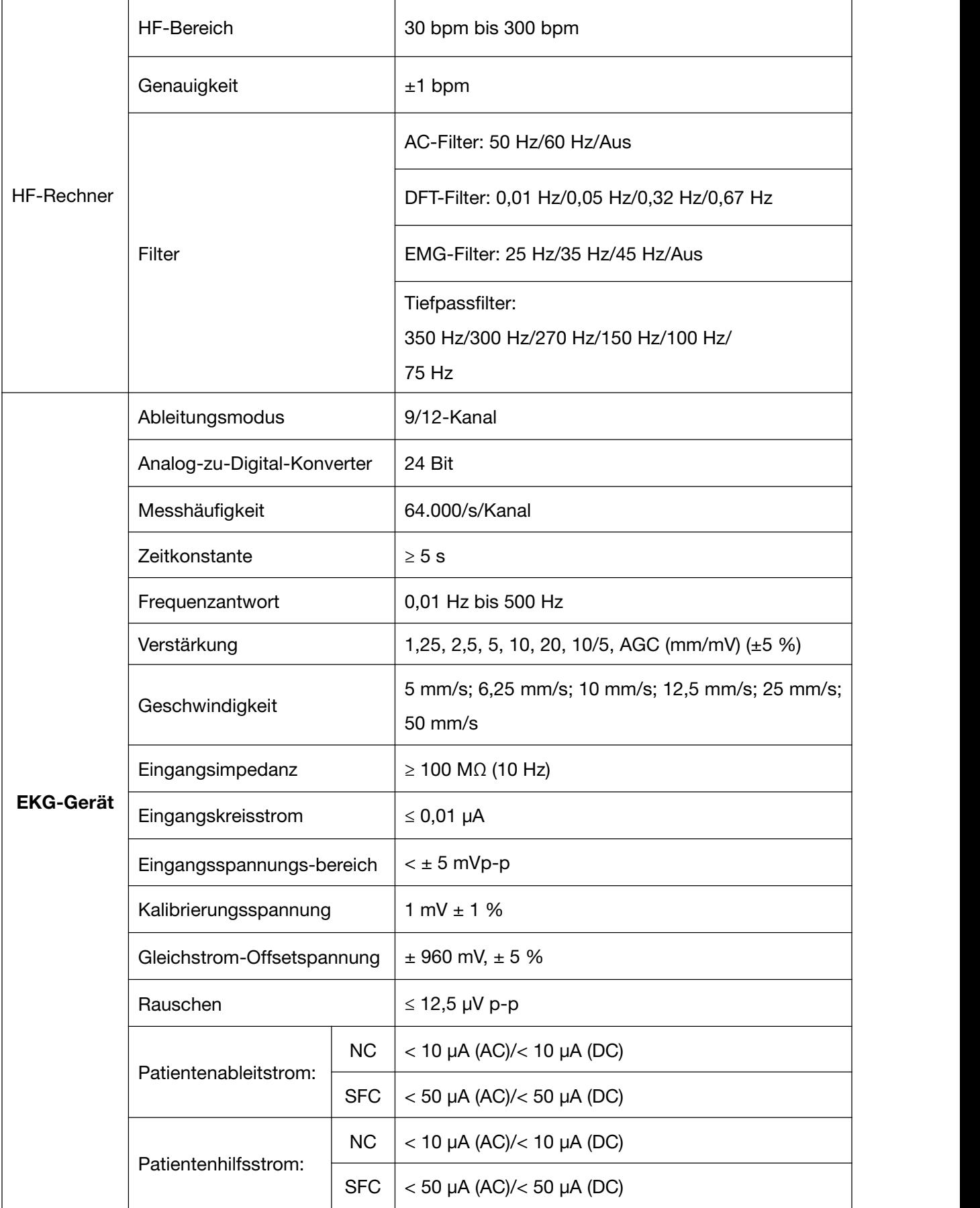

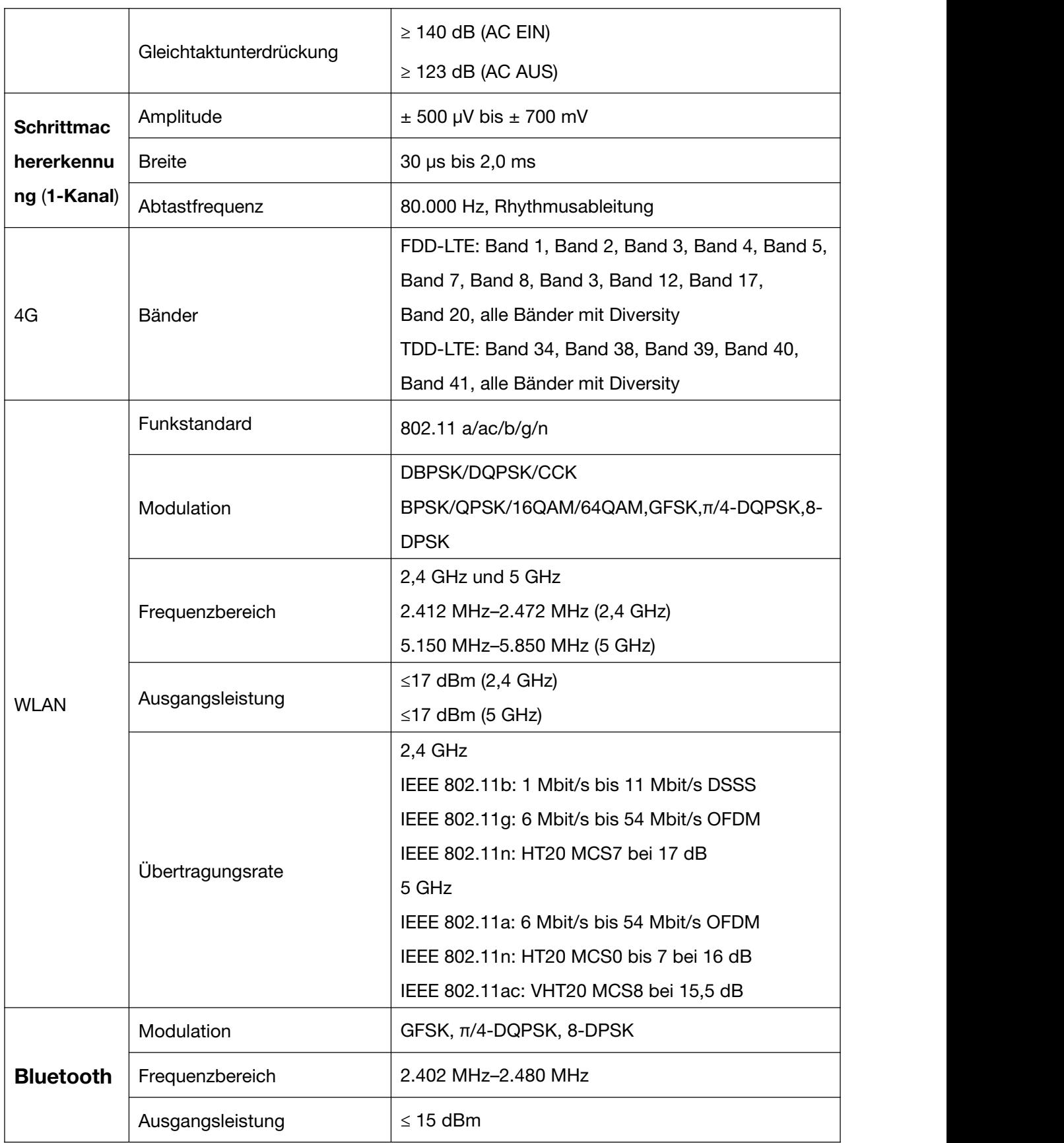

HINWEIS: Ein Betrieb des Geräts unterhalb der minimalen Amplitude kann zu ungenauen Ergebnissen führen.

# Anhang 2 EMV-Informationen

#### Elektromagnetische Emissionen

#### Richtlinien und Herstellererklärung – Elektromagnetische Emissionen

Der Elektrokardiograph SE-1201 Pro/SE-1200 Pro ist für die Nutzung in einer im Folgenden angegebenen elektromagnetischen Umgebung konzipiert. Der Kunde oder der Nutzer des SE-1201 Pro/SE-1200 Pro hat sicherzustellen, dass dieses Gerät ausschließlich in einer solchen Umgebung betrieben wird.

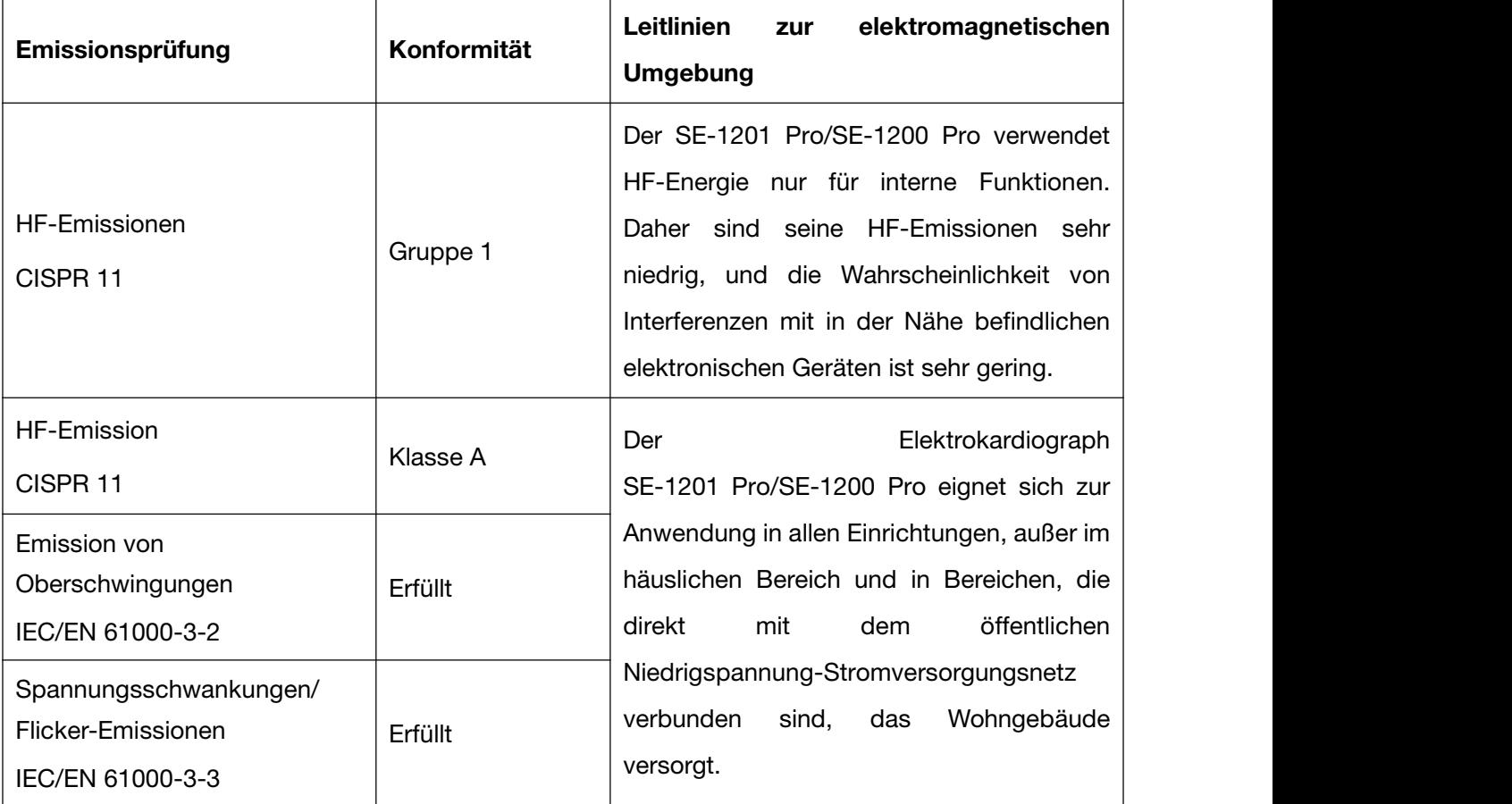

#### HINWEIS:

Durch die Emissionseigenschaften eignet sich das System für den Einsatz in industriellen Bereichen und Krankenhäusern (CISPR 11, Klasse A). Bei Verwendung in einer Wohnumgebung (für die normalerweise CISPR 11, Klasse B erforderlich ist) bietet das System möglicherweise keinen ausreichenden Schutz für Hochfrequenz(HF-)Kommunikationsdienste. Der Benutzer muss eventuell Maßnahmen zur Minderung der Störungen ergreifen, wie eine Neuausrichtung oder Neuplatzierung der Geräte.

#### Elektromagnetische Störfestigkeit

#### Leitlinien und Herstellererklärung – Elektromagnetische Störfestigkeit

Der Elektrokardiograph SE-1201 Pro/SE-1200 Pro ist für die Nutzung in einer im Folgenden angegebenen elektromagnetischen Umgebung konzipiert. Der Kunde oder der Nutzer des SE-1201 Pro/SE-1200 Pro hat sicherzustellen, dass dieses Gerät ausschließlich in einer solchen Umgebung betrieben wird.

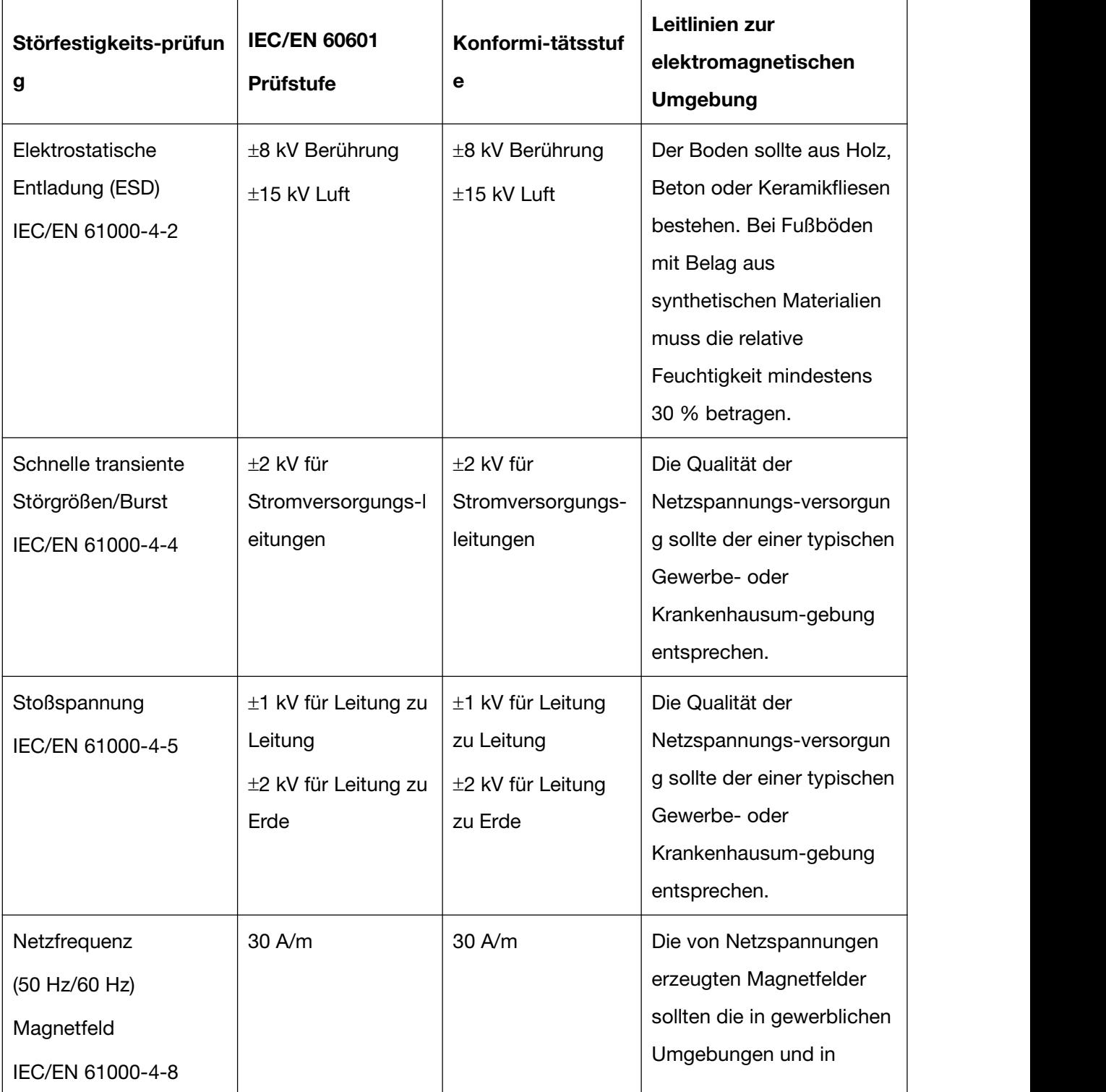

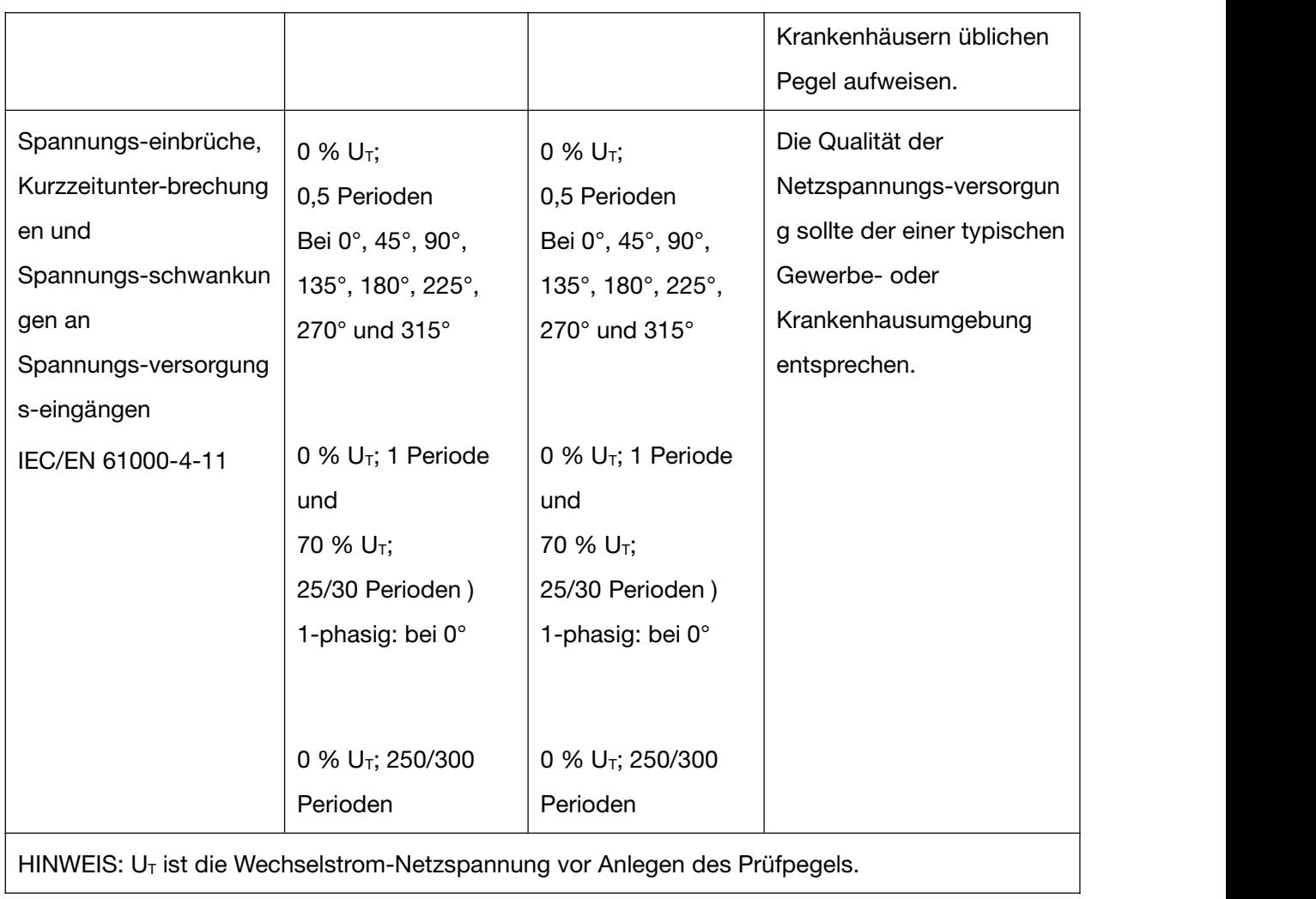

#### Elektromagnetische Störfestigkeit

#### Leitlinien und Herstellererklärung – Elektromagnetische Störfestigkeit

Der Elektrokardiograph SE-1201 Pro/SE-1200 Pro ist für die Nutzung in einer im Folgenden angegebenen elektromagnetischen Umgebung konzipiert. Der Kunde oder der Nutzer des SE-1201 Pro/SE-1200 Pro hat sicherzustellen, dass dieses Gerät ausschließlich in einer solchen Umgebung betrieben wird.

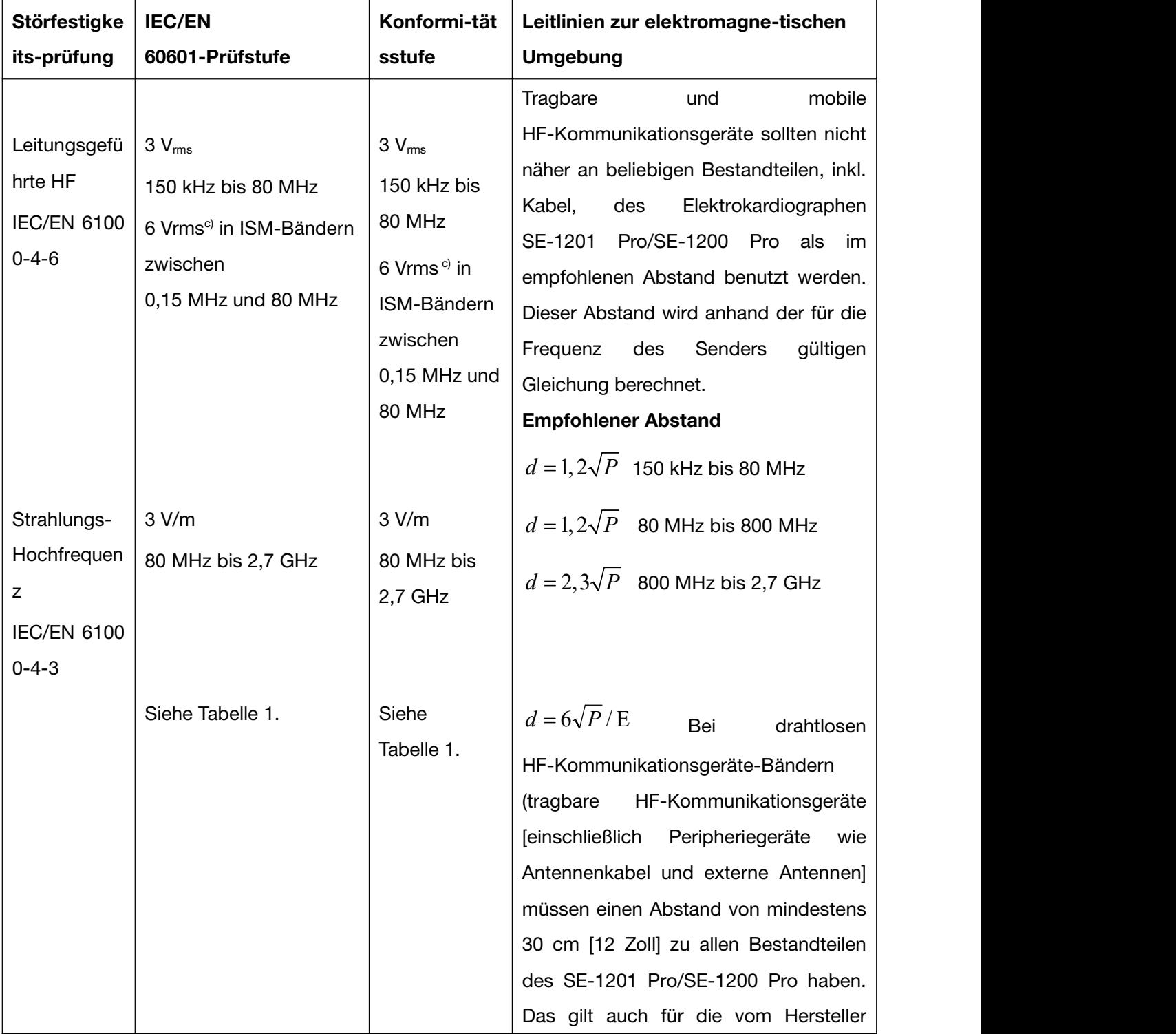

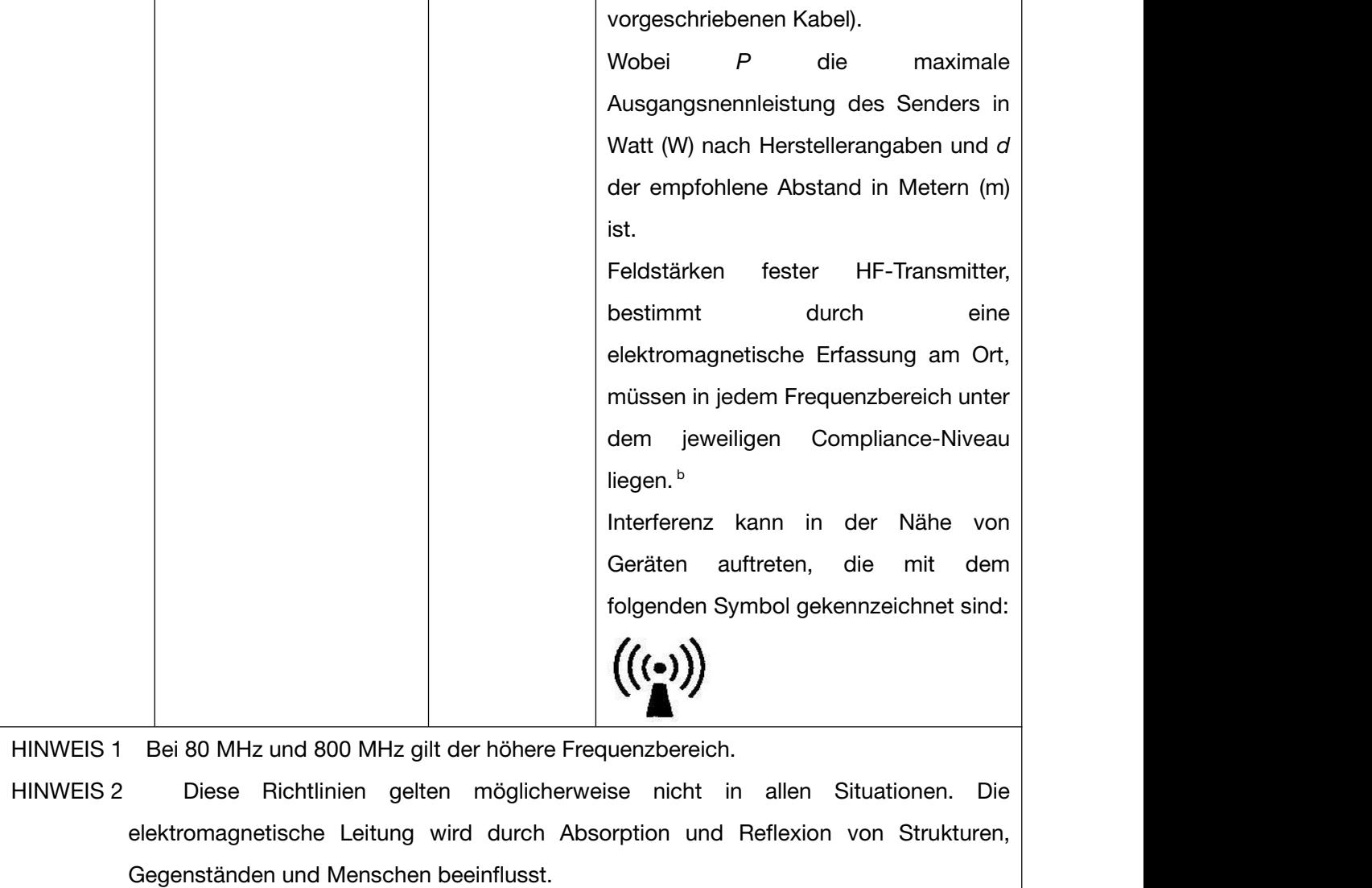

Feldstärken von festen Sendern, wie Sendestationen für Funktelefone (mobil/drahtlos) und Funkgeräte, Amateurfunk, Mittel- und Kurzwellen-Rundfunk-Sendern sowie TV-Sendern können theoretisch nicht mit Genauigkeit vorhergesagt werden. Zur Bewertung einer elektromagnetischen Umgebung mit festen Hochfrequenzsendern sollte eine elektromagnetische Standortmessung in Betracht gezogen werden. Wenn die am Einsatzort des Elektrokardiographen SE-1201 Pro/SE-1200 Pro gemessene Feldstärke die vorgegebene HF-Konformitätsstufe überschreitet, sollte der Elektrokardiograph SE-1201 Pro/SE-1200 Pro an diesem Ort auf normale Funktionsweise überprüft werden. Falls Beeinträchtigungen des Betriebsverhaltens festgestellt werden, sind weitere Maßnahmen wie eine Neuausrichtung oder Neuplatzierung des SE-1201 Pro/SE-1200 Pro zu ergreifen.

<sup>b</sup> Im Frequenzbereich von 150 kHz bis 80 MHz sollten Feldstärken unter 3 V/m betragen.

<sup>c</sup> Die industriellen, wissenschaftlichen und medizinischen Bänder (Industrial Scientific Medical Band, ISM) zwischen 0,15 MHz und 80 MHz sind 6,765 MHz bis 6,795 MHz; 13,553 MHz bis 13,567 MHz; 26,957 MHz bis 27,283 MHz; und 40,66 MHz bis 40,70 MHz. Amateurfunkbänder zwischen 0,15 MHz und 80 MHz sind 1,8 MHz bis 2,0 MHz, 3,5 MHz bis 4,0 MHz, 5,3 MHz bis 5,4 MHz, 7 MHz bis 7,3 MHz, 10,1 MHz bis 10,15 MHz, 14 MHz bis 14,2 MHz, 18,07 MHz bis 18,17 MHz, 21,0 MHz bis 21,4 MHz, 24,89 MHz bis 24,99 MHz, 28,0 MHz bis 29,7 MHz und 50,0 MHz bis 54,0 MHz.

### Tabelle 1 Testspezifikationen für die STÖRANFÄLLIGKEIT DES GEHÄUSEANSCHLUSSES an drahtlosen HF-Kommunikationsgeräten

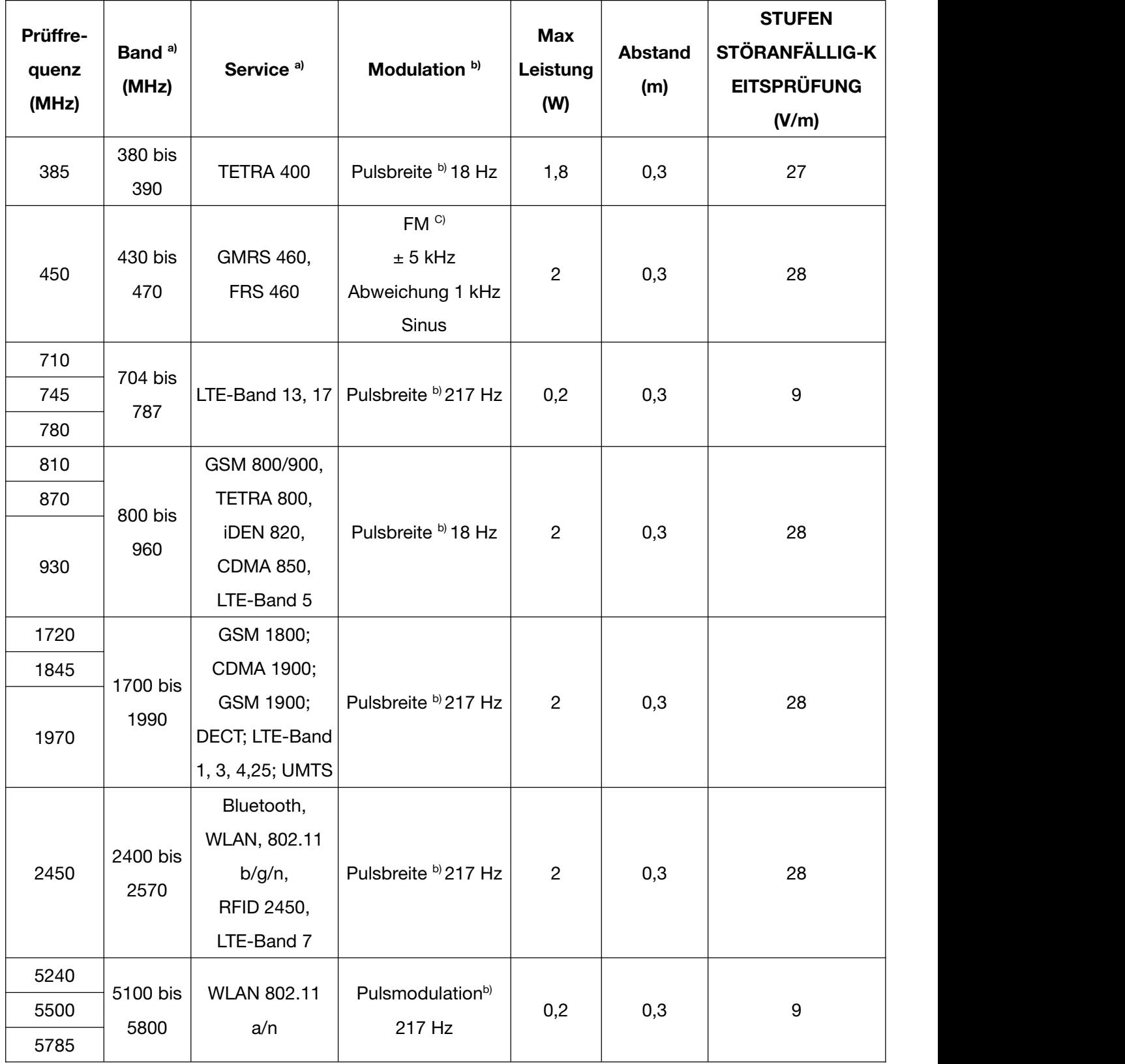

Hinweis: Falls zum Erreichen der PRÜFPEGEL FÜR DIE STÖRFESTIGKEITSPRÜFUNG erforderlich, darf die Entfernung zwischen Sendeantenne und dem ME-GERÄT bzw. ME-SYSTEM auf 1 m verringert werden. Ein Testabstand von 1 m ist gemäß IEC 61000-4-3 zulässig.

a) Bei manchen Diensten sind nur die Uplink-Frequenzen enthalten.

b) Die Trägerfrequenz sollte mithilfe eines 50 % Duty-Cycle Rechtecksignals moduliert werden.

c) Alternativ zur FM-Modulation kann eine 50 % Pulsmodulation bei 18 Hz verwendet werden, da sie zwar

nicht die tatsächliche Modulation, jedoch den ungünstigsten Fall darstellt.

### Empfohlene Abstände zwischen tragbaren und mobilen HF-Kommunikationsgeräten und dem GERÄT bzw. SYSTEM

### Empfohlene Abstände zwischen tragbaren und mobilen HF-Kommunikationsgeräten und dem Elektrokardiographen SE-1201 Pro/SE-1200 Pro

Der SE-1200 Pro/SE-1201 Pro ist für den Betrieb in einer elektromagnetischen Umgebung vorgesehen, in der ausgestrahlte HF-Störungen kontrolliert werden. Der Kunde bzw. der Benutzer des SE-1200 Pro/SE-1201 Pro kann zur Vermeidung von elektromagnetischen Interferenzen beitragen, indem er für den im Folgenden empfohlenen Mindestabstand zwischen tragbaren und mobilen HF-Kommunikationsgeräten (Sendern) und dem SE-1200 Pro/SE-1201 Pro sorgt, der der maximalen Ausgangsleistung der Kommunikationsgeräte entspricht.

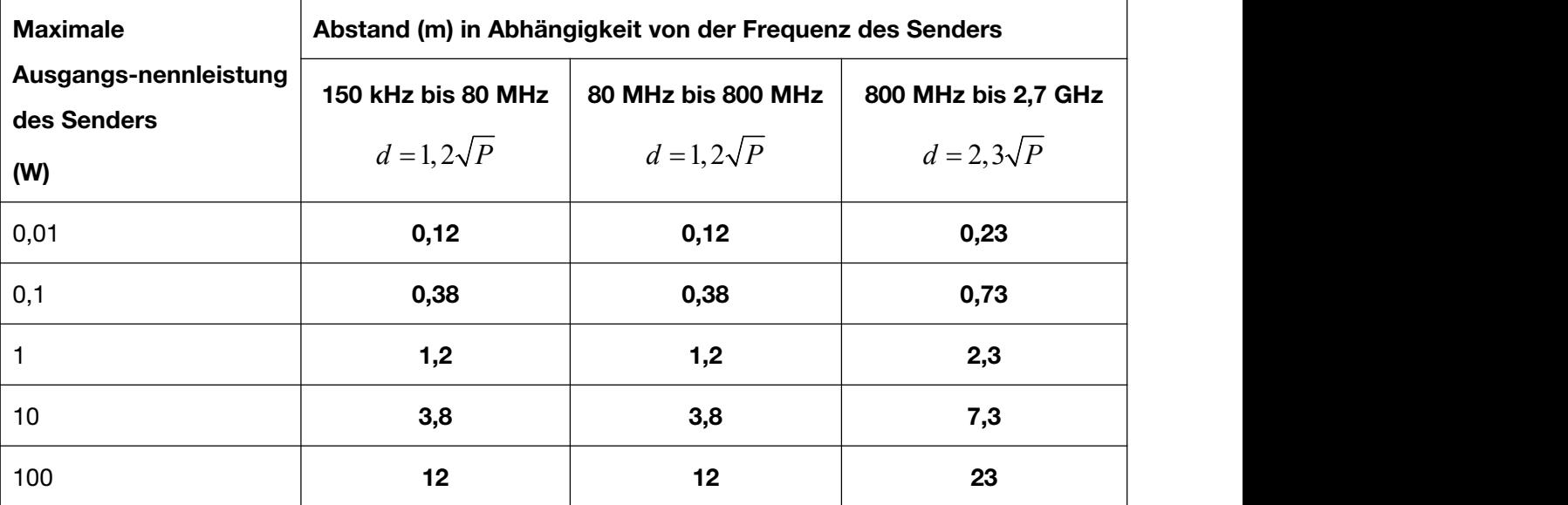

Für Sender, deren maximaler Ausgangsstrom vorstehend nicht aufgelistet ist, kann der empfohlene Abstand d in Metern (m) aus der Gleichung errechnet werden, die für die Frequenz des Senders gilt, wobei P die vom Hersteller angegebene maximale Ausgangsstromleistung des Senders in Watt (W) ist.

HINWEIS 1: Bei 80 MHz und 800 MHz gilt der Abstand für den höheren Frequenzbereich.

HINWEIS 2: Diese Richtlinien gelten möglicherweise nicht in allen Situationen. Die elektromagnetische Leitung wird durch Absorption und Reflexion von Strukturen, Gegenständen und Menschen beeinflusst.

## Anhang 3 Abkürzungen

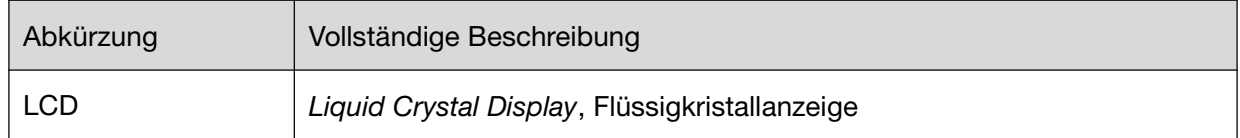

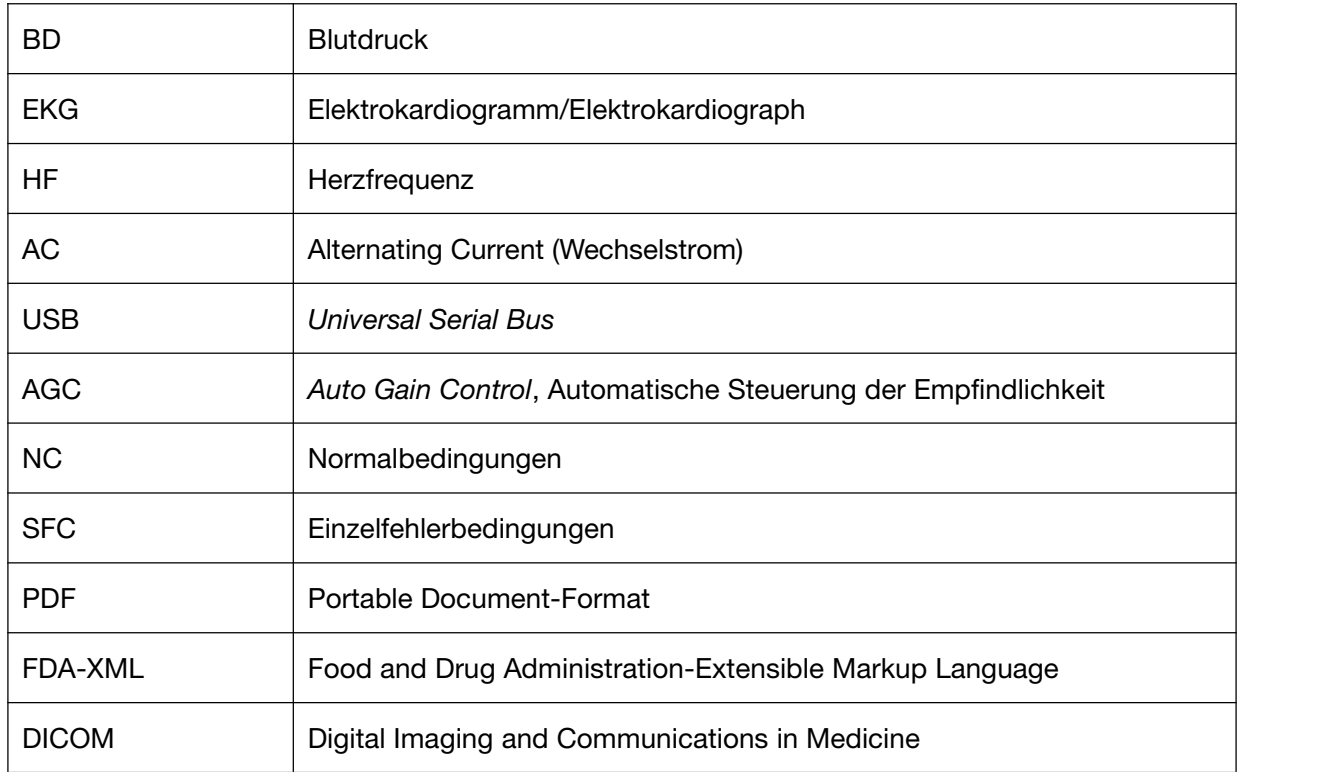

P/N: 01.54.459370 MPN: 01.54.459370011

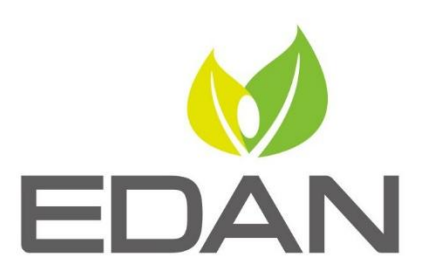

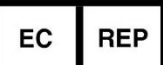

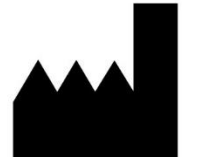

Autorisierter Repräsentant in der Europäischen Gemeinschaft: Shanghai International Holding Corp. GmbH (Europe) Adresse: Eiffestrasse 80, D-20537 Hamburg Germany Tel: +49-40-2513175 Fax: +49-40-255726 E-mail: shholding@hotmail.com

Hersteller: EDAN INSTRUMENTS, INC. Adresse: #15 Jinhui Road, Jinsha Community, Kengzi Sub-District Pingshan District, 518122 Shenzhen, P.R.China Email: info@edan.com Tel: +86-755-2689 8326 Fax: +86-755-2689 8330

www.edan.com